# <span id="page-0-0"></span>**INTERSECT Architecture Specification: System-of-systems Architecture (Version 0.5)**

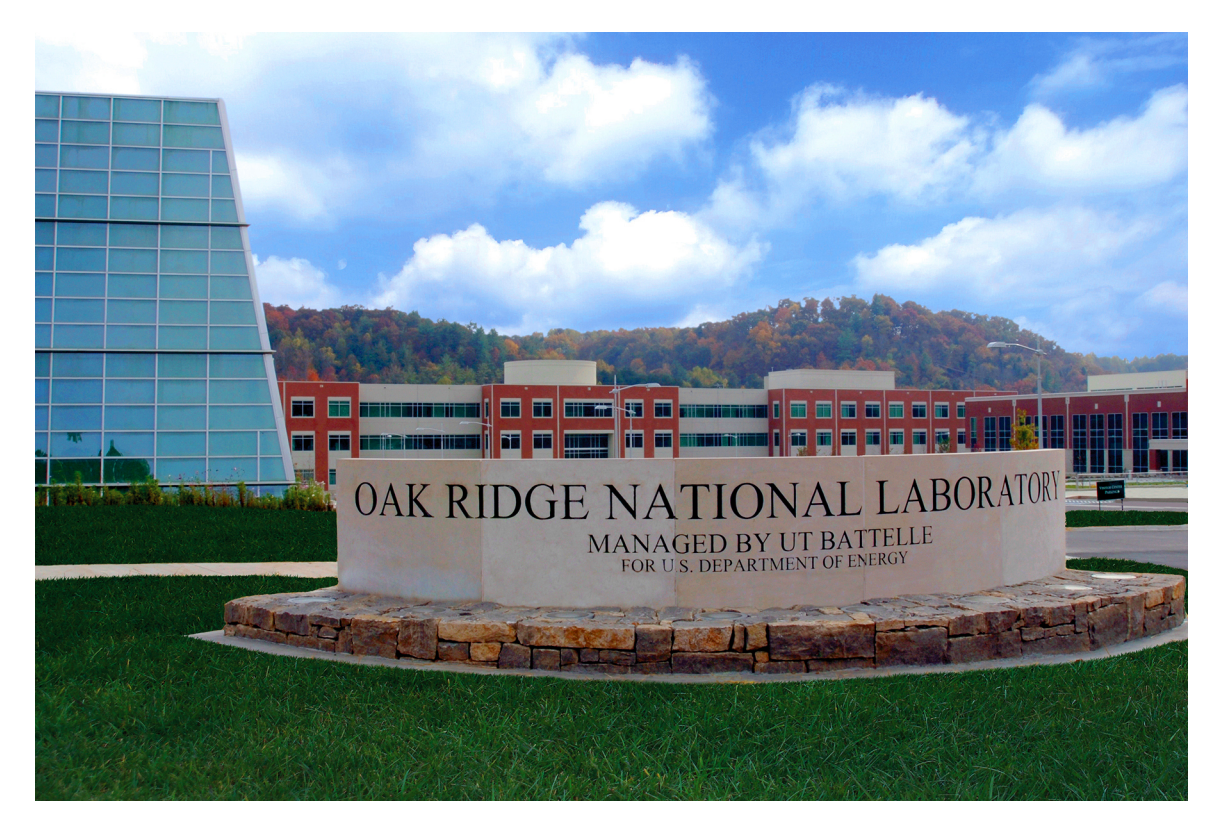

Olga A. Kuchar, Swen Boehm, Thomas Naughton, Suhas Somnath, Ben Mintz, Jack Lange, Scott Atchley, Rohit Srivastava, Patrick Widener

**September 28, 2022 Approved for public release. Distribution is unlimited.**

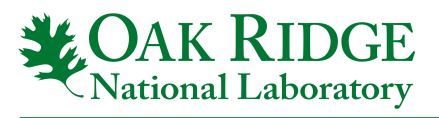

This report was prepared as an account of work sponsored by an agency of the United States Government. Neither the United States Government nor any agency thereof, nor any of their employees, makes any warranty, express or implied, or assumes any legal liability or responsibility for the accuracy, completeness, or usefulness of any information, apparatus, product, or process disclosed, or represents that its use would not infringe privately owned rights. Reference herein to any specific commercial product, process, or service by trade name, trademark, manufacturer, or otherwise, does not necessarily constitute or imply its endorsement, recommendation, or favoring by the United States Government or any agency thereof. The views and opinions of authors expressed herein do not necessarily state or reflect those of the United States Government or any agency thereof.

#### ORNL/TM-2022/2717

Laboratory Directed Research and Development Program Self-Driven Experiments for Science/Interconnected Science Ecosystem (INTERSECT) Initiative

## INTERSECT Architecture Specification: System-of-systems Architecture (Version 0.5)

Olga A. Kuchar, Swen Boehm, Thomas Naughton, Suhas Somnath, Ben Mintz, Jack Lange, Scott Atchley, Rohit Srivastava, Patrick Widener

September 28, 2022

Prepared by OAK RIDGE NATIONAL LABORATORY Oak Ridge, TN 37831-6283 managed by UT-Battelle LLC for the US DEPARTMENT OF ENERGY under contract DE-AC05-00OR22725

# **CONTENTS**

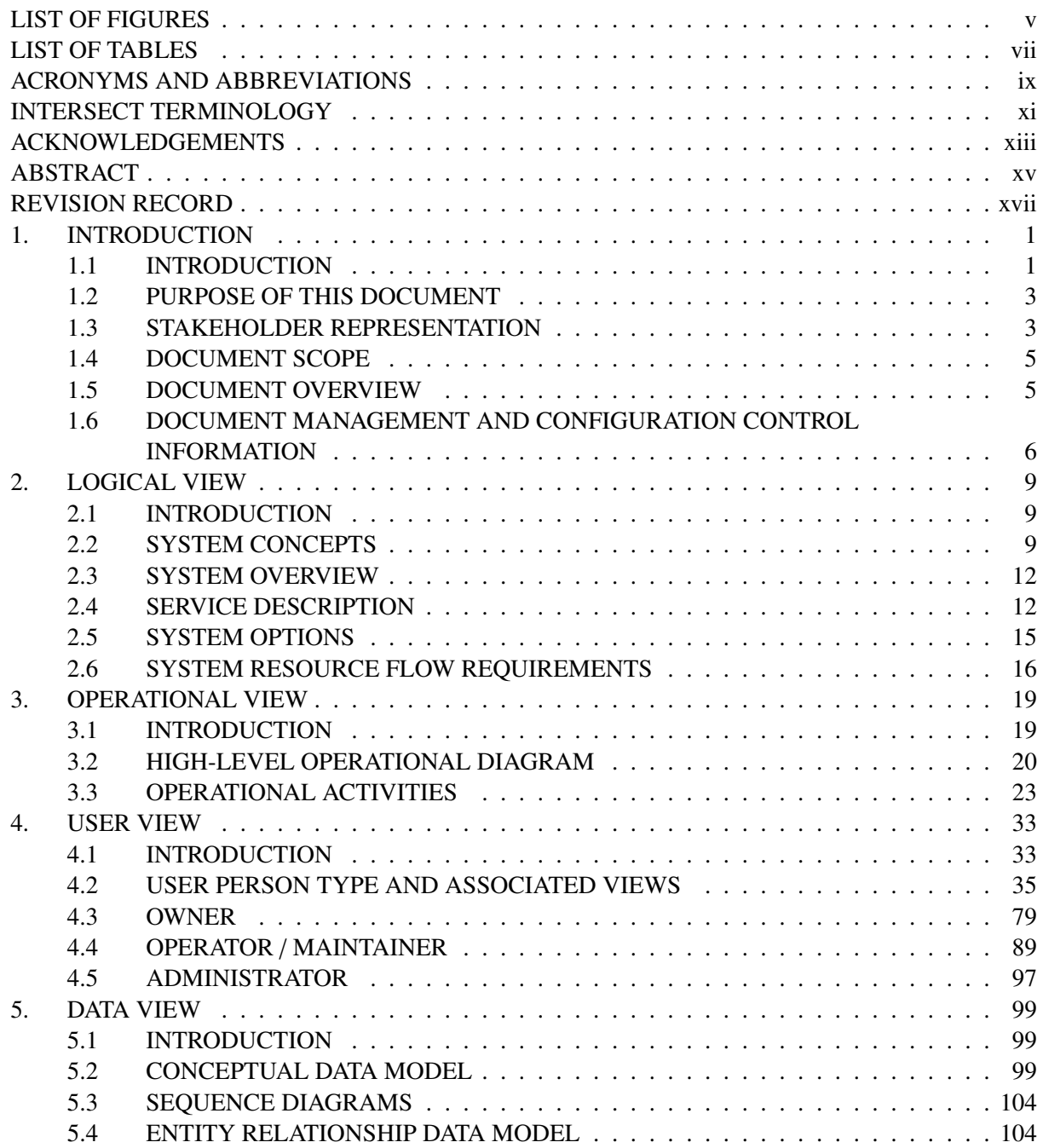

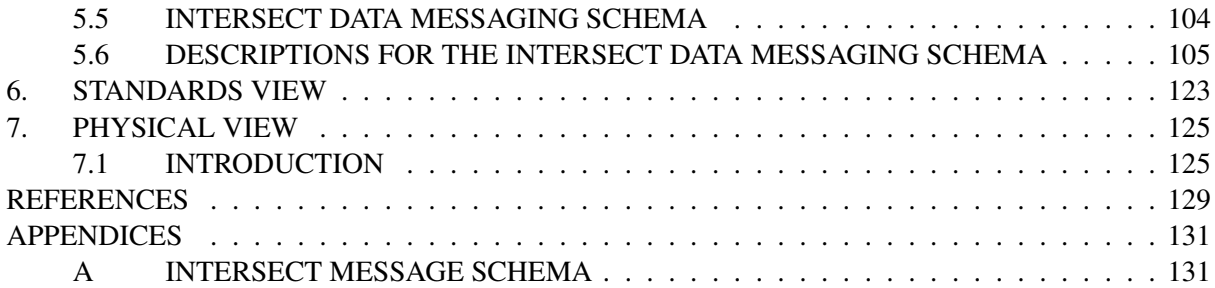

# LIST OF FIGURES

<span id="page-6-0"></span>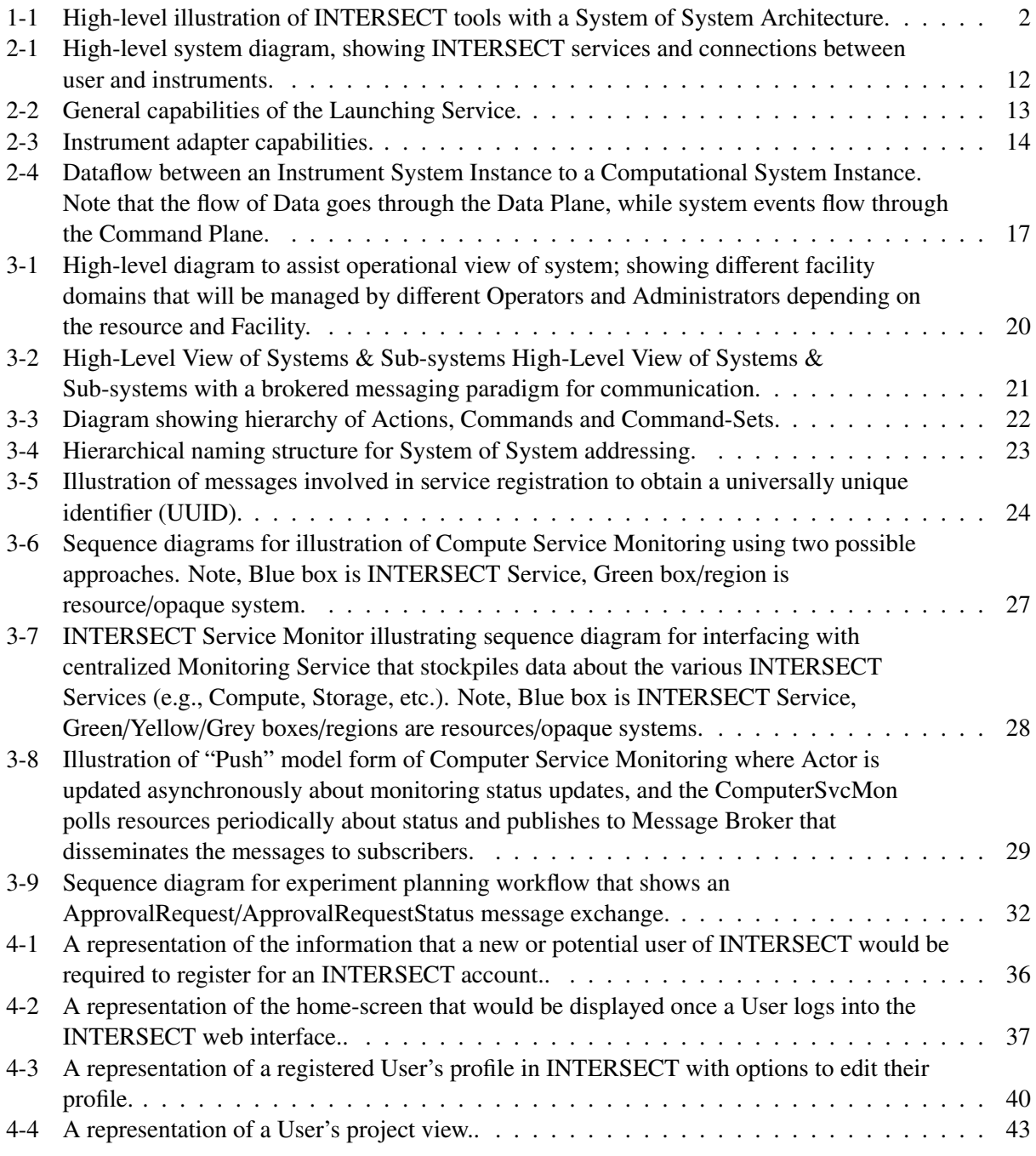

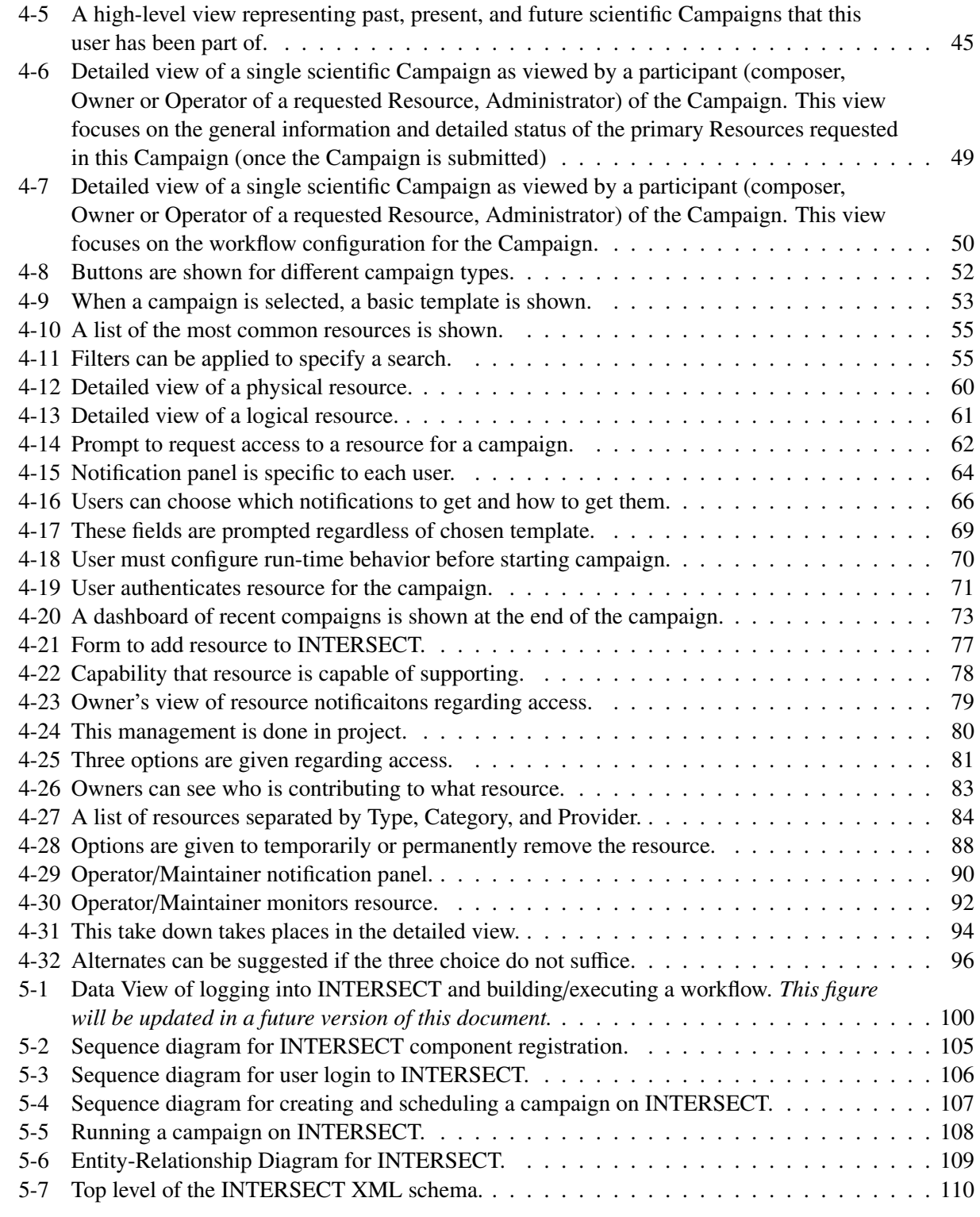

# LIST OF TABLES

<span id="page-8-0"></span>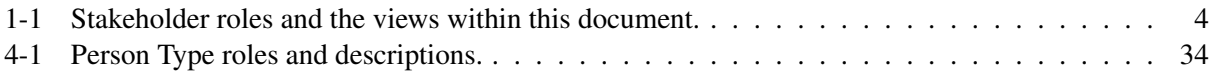

#### ACRONYMS AND ABBREVIATIONS

<span id="page-10-0"></span>AI artificial intelligence. 1 API application programming interface. xi, 35 CADES ORNL Compute and Data Environment for Science. 22 CLI Command Line Interface. 35 CNMS Center for Nanophase Materials Sciences. 20, 22 DoDAF DoD Architecture Framework. 3 DOE U. S. Department of Energy. 1 DTN Data Transfer Node. 22 GUI graphical user interface. 35, 67 HMI human-machine interface. 1 IAT INTERSECT Architecture Team. xii IEEE Insitute of Electrical and Electronics Engineers. 3 INTERSECT Self-driven Experiments for Science / Interconnected Science Ecosystem. 1–3, 9, 10, 13, 20, 22, 23, 25, 26, 33–35, 37, 54 OLCF Oak Ridge Leadership Computing Facility. 20, 22 ORNL Oak Ridge National Laboratory. 1, 20 SoS system of systems. 2, 3 URI Uniform Resource Identifier. 107 UUID universally unique identifier. 23

# INTERSECT TERMINOLOGY

<span id="page-12-0"></span>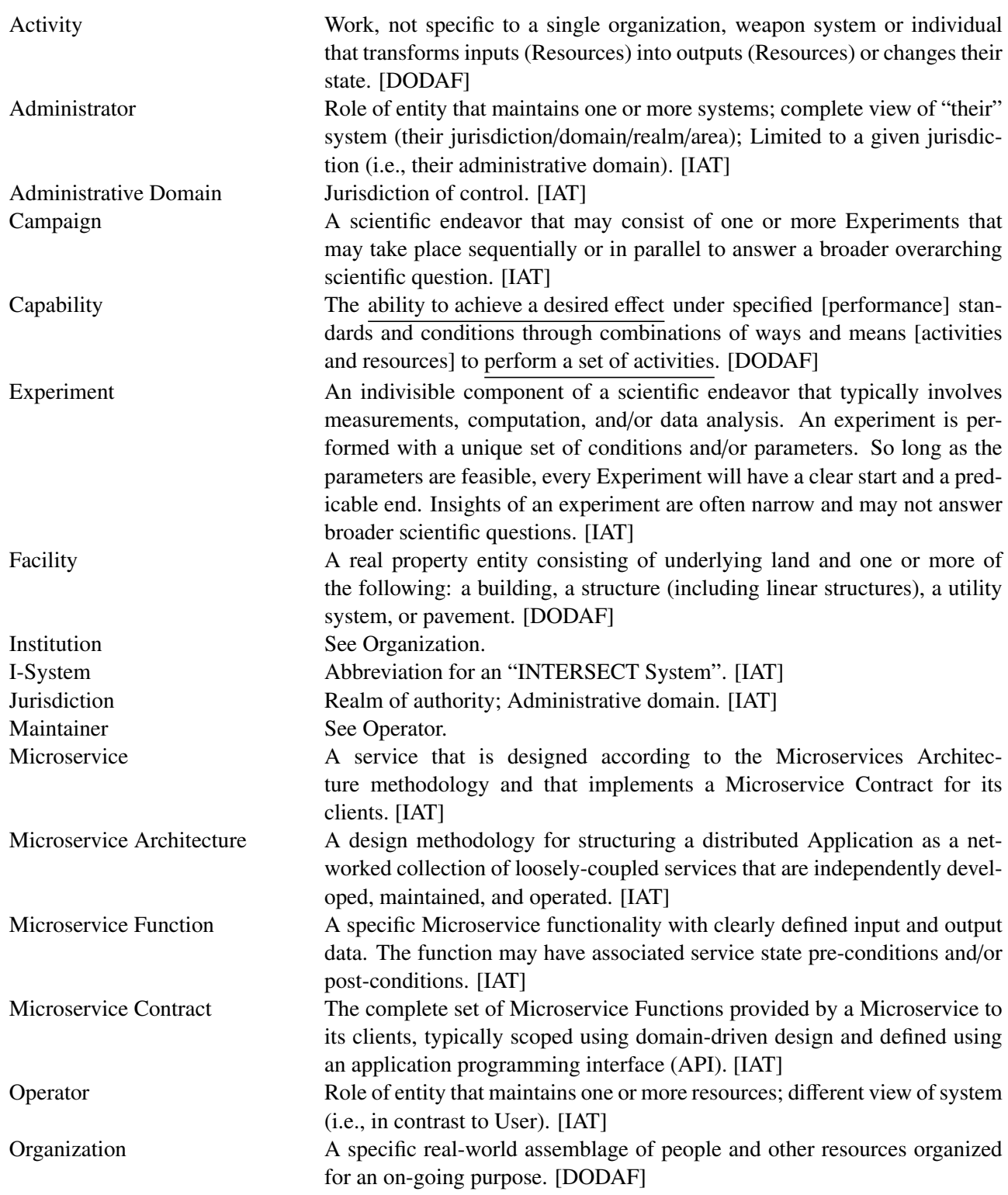

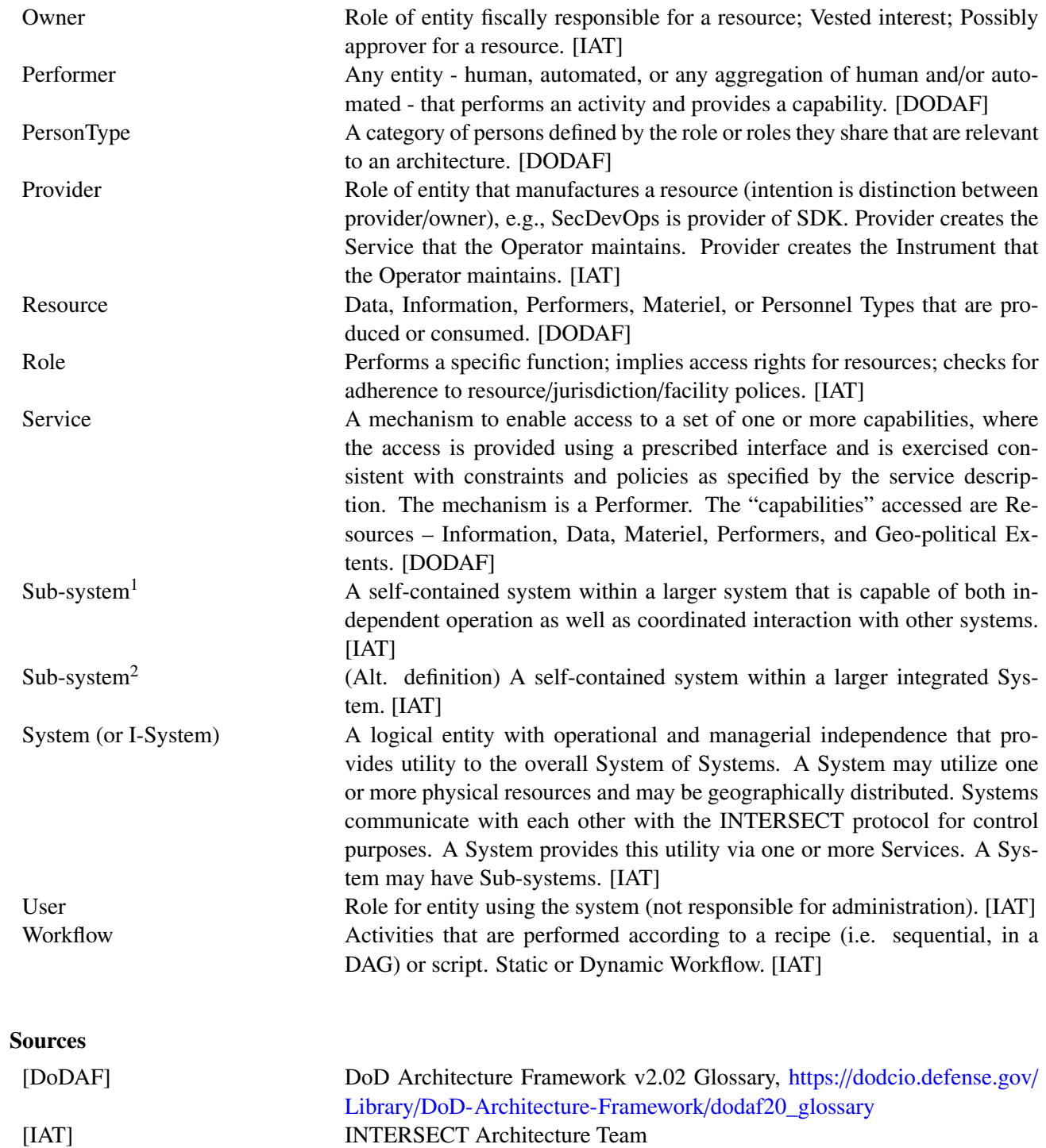

# ACKNOWLEDGEMENTS

<span id="page-14-0"></span>Research sponsored by the Laboratory Directed Research and Development Program of Oak Ridge National Laboratory, managed by UT-Battelle, LLC, for the U. S. Department of Energy.

#### ABSTRACT

<span id="page-16-0"></span>Oak Ridge National Laboratory (ORNL)'s Self-driven Experiments for Science / Interconnected Science Ecosystem (INTERSECT) architecture project, titled "An Open Federated Architecture for the Laboratory of the Future", creates an open federated hardware/software architecture for the laboratory of the future using a novel system of systems (SoS) and microservice architecture approach, connecting scientific instruments, robot-controlled laboratories and edge/center computing/data resources to enable autonomous experiments, "self-driving" laboratories, smart manufacturing, and artificial intelligence (AI)-driven design, discovery and evaluation.

The architecture project is divided into three focus areas: design patterns; SoS architecture; and microservices architecture. The design patterns area focuses on describing science use cases as design patterns that identify and abstract the involved hardware/software components and their interactions in terms of control, work and data flow. The SoS architecture area focuses on an open architecture specification for the federated ecosystem that clarifies terms, architectural elements, the interactions between them and compliance. The microservices architecture describes blueprints for loosely coupled microservices, standardized interfaces, and multi-programming language support.

This document is the SoS Architecture specification only, and captures the system of systems architecture design for the INTERSECT Initiative and its components. It is intended to provide a deep analysis and specification of how the INTERSECT platform will be designed, and to link the scientific needs identified across disciplines with the technical needs involved in the support, development, and evolution of a science ecosystem.

PLEASE NOTE: This is a working document and reflects current discussions and design activity among the authors. There may be inconsistencies within the document as different parts evolve at a different pace. We invite comments and thoughts from the public on this and following working drafts. The first finished version of this document is scheduled for release in September 2023.

# REVISION RECORD

## Table of Revisions. Document revision history.

<span id="page-18-0"></span>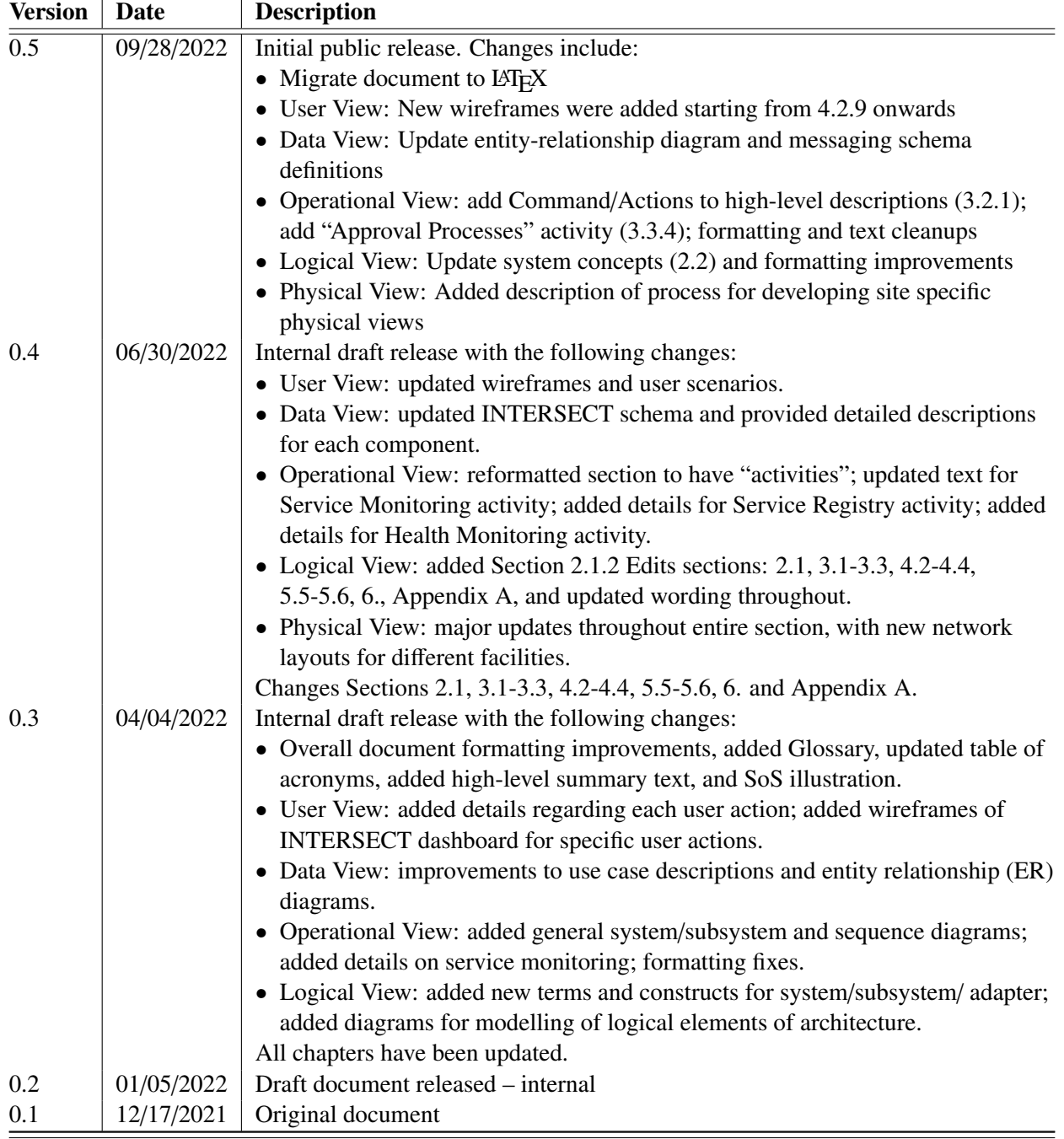

## 1. INTRODUCTION

<span id="page-20-0"></span>This section provides a high-level overview: the purpose of this document, the architectural views, the stakeholders addressed, what this document includes and doesn't include, and a brief summary of each major section.

## <span id="page-20-1"></span>1.1 INTRODUCTION

The U. S. Department of Energy (DOE)'s artificial intelligence (AI) for Science report [\[4\]](#page-148-1) outlines the need for intelligent systems, instruments, and facilities to enable science breakthroughs with autonomous experiments, "self-driving" laboratories, smart manufacturing, and AI-driven design, discovery and evaluation. The DOE's Computational Facilities Research Workshop report [\[1\]](#page-148-2) identifies intelligent systems/facilities as a challenge with enabling automation and eliminating human-in-the-loop needs as a cross-cutting theme.

Autonomous experiments, "self-driving" laboratories and smart manufacturing employ machine-in-the-loop intelligence for decision-making. Human-in-the-loop needs are reduced by an autonomous online control that collects experiment data, analyzes it, and takes appropriate operational actions to steer an ongoing or plan a next experiment. It may be assisted by an AI that is trained online and/or offline with archived data and/or with synthetic data created by a digital twin. Analysis and decision making may also rely on rule-based approaches, causal models, and advanced statistical methods. Human interaction for experiment planning, observation and steering is performed through a human-machine interface (HMI).

A federated hardware/software architecture for connecting instruments with edge and center computing resources is needed that autonomously collects, transfers, stores, processes, curates, and archives scientific data in common formats. It must be able to communicate with scientific instruments and computing and data resources for orchestration and control across administrative domains, and with humans for critical decisions and feedback. Standardized communication and programming interfaces are needed that leverage community and custom software for scientific instruments, automation, workflows and data transfer. Pluggability is required to permit quickly adaptable and deployable solutions, reuse of partial solutions for different use cases, and the use of digital twins, such as a virtual instrument, robot, or experiment. This federated hardware/ software architecture needs to be an open standard to enable adoption by DOE's science facilities.

Oak Ridge National Laboratory (ORNL)'s Self-driven Experiments for Science / Interconnected Science Ecosystem (INTERSECT) architecture project, titled "An Open Federated Architecture for the Laboratory of the Future", creates an open federated hardware/software architecture for the laboratory of the future using a novel System of Systems (SoS) and microservice architecture approach, connecting scientific instruments, robot-controlled laboratories, and edge/center computing/data resources to enable autonomous experiments, "self-driving" laboratories, smart manufacturing, and AI-driven design, discovery, and evaluation.

This Architecture project describes science use cases as design patterns that identify and abstract the involved hardware/software components and their interactions in terms of control, work and data flow. It creates a SoS architecture of the federated hardware/software ecosystem that clarifies terms, architectural elements, the interactions between them, and compliance. It further designs a federated microservice architecture, mapping science use case design patterns to the SoS architecture with loosely coupled

microservices, standardized interfaces, and multi programming language support. The primary deliverable of this project is an INTERSECT Open Architecture Specification, containing the science use case design pattern catalog, the federated SoS architecture specification, and the microservice architecture specification.

#### 1.1.1 System of Systems Architecture

This document represents the federated system of systems (SoS) description of the INTERSECT Open Architecture Specification. The SoS architecture decomposes the federated hardware/software ecosystem into smaller and less complex systems and components within these systems (Figure [1-1\)](#page-21-0). It permits the development of individual systems and components with clearly defined interfaces, data formats and communication protocols. This not only separates concerns and functionality for reusability, but also promotes pluggability and extensibility with uniform protocols and system/component life cycles. Instead of developing individual monolithic solutions for each science use case, the SoS architecture provides one solution that can be easily adapted to different use cases using different compositions of systems. It offers

<span id="page-21-0"></span>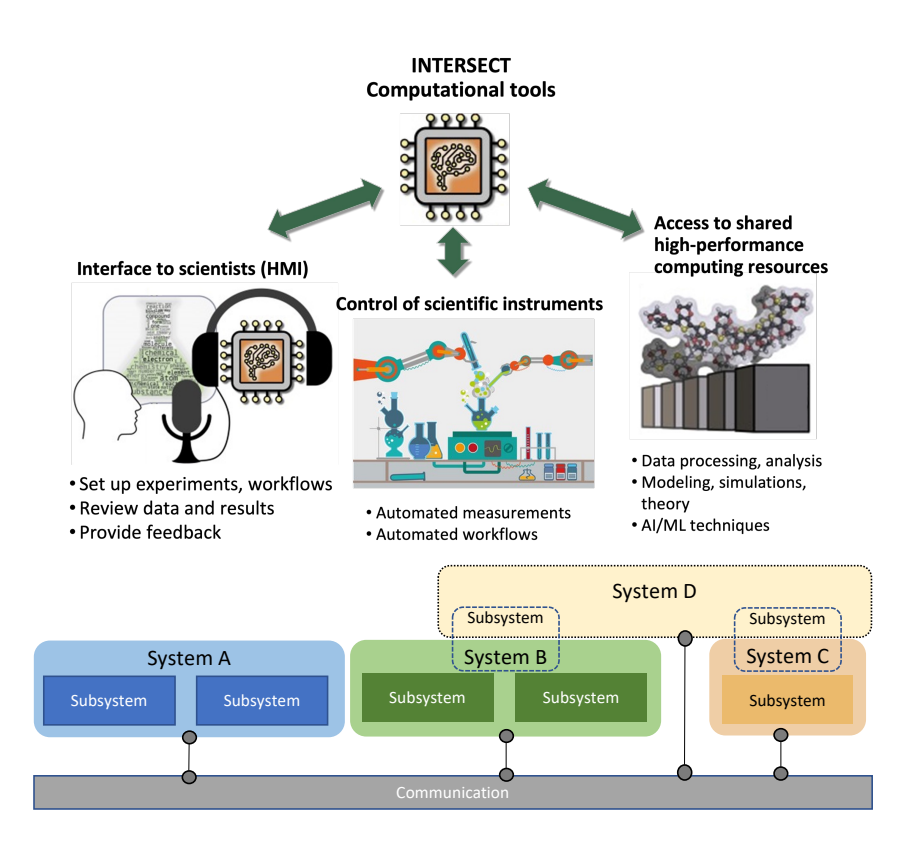

Figure 1-1. High-level illustration of INTERSECT tools with a System of System Architecture.

operational and managerial independence of systems and of components within systems, geographical distribution with a physically distributed and federated ecosystem, emergent behavior based on the interplay between systems and components, and evolutionary development through pluggability and extensibility.

## <span id="page-22-0"></span>1.2 PURPOSE OF THIS DOCUMENT

The System of Systems Architecture Specification document consists of various architectural views of the INTERSECT system that connects scientific instruments, robot-controlled laboratories, computational facilities, data centers, and scientific edge computing resources to enable autonomous experiments, "self-driving" laboratories, smart manufacturing, and artificial intelligence (AI)-driven design, discovery, and evaluation.

This document incorporates the Insitute of Electrical and Electronics Engineers (IEEE) 42010 Standard entitled "Systems and software engineering – Architecture description." This architecture document uses the concepts of multiple, concurrent views to describe a complex system. The views are used to describe the system from the viewpoint of different stakeholders, such as end-users, developers, and project managers. There are many examples of view-based architectural descriptions such as "the 4+1 Architectural View Model" [\[3\]](#page-148-3), the US DoD Architecture Framework (DoDAF) [\[6\]](#page-148-4), and the UK Ministry of Defence Architecture Framework [\[5\]](#page-148-5). We used a hybrid of the well-known 4+1 view model and the US Department of Defense Architecture Framework. The views used in this architecture specification are:

- *User view*: concerned with the human interaction needs within the INTERSECT system.
- *User view*: concerned with the human interaction needs within the INTERSECT system.
- *Data view*: concerned with the information needs in the INTERSECT system.
- *Operational view*: concerned with the tasks and activities that support INTERSECT capabilities.
- *Logical view*: concerned with the functionality that the system provides to end users in the INTERSECT system.
- *Physical view*: concerned with the engineering aspect of the underlying system components or resources.
- *Standards view*: concerned with standardization efforts across the INTERSECT system. The SoS Standards view also provides a block diagram to illustrate exactly where each standard impacts a given system.

The view model enables various stakeholders to establish the impact of the chosen architecture from their own perspective.

## <span id="page-22-1"></span>1.3 STAKEHOLDER REPRESENTATION

This section describes our main stakeholders and provides guidance on which sections of this document may be of direct interest to each stakeholders.

#### <span id="page-22-2"></span>1.3.1 Stakeholders and Their Concerns

The architectural design of the INTERSECT SoS crosses many different groups, both within and outside of an organization. The following is a list of the stakeholder roles considered in the development of this architecture specification. For each role, the stakeholder concerns can be addressed by the views within this document. The following stakeholders shall be considered at a minimum:

• application software developers

- infrastructure software developers
- end users
- application and platform hardware engineers
- security engineers
- communications engineers
- system-of-system engineers
- chief engineer/chief scientist
- lead system integrator (LSI) program management
- system integration and test engineers
- external test agencies
- operational system managers
- maintainers
- representatives of standardization activities

#### 1.3.2 Stakeholder Scenarios for Using this Document

For each role identified in Section [1.3.1,](#page-22-2) this section will contain a few short scenarios that explain how stakeholders in the role would use specific sections of the architecture document to help address their concerns.

<span id="page-23-0"></span>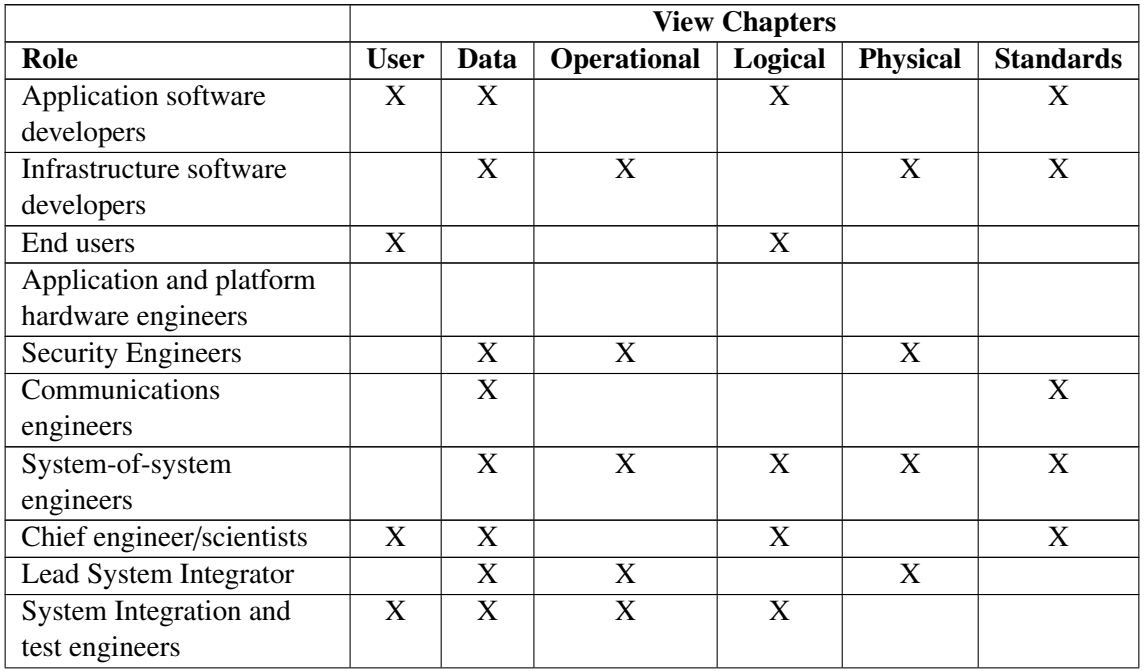

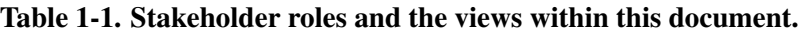

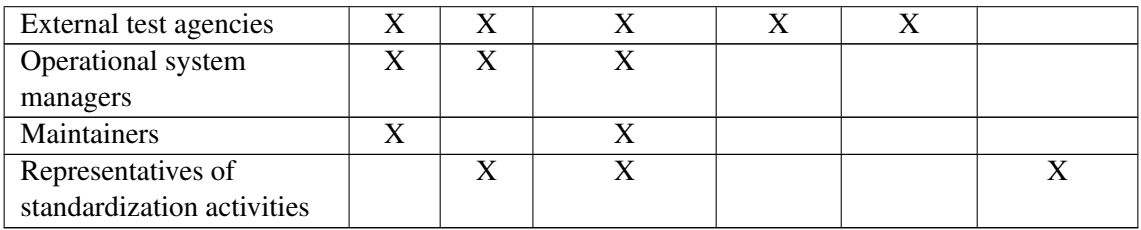

## <span id="page-24-0"></span>1.4 DOCUMENT SCOPE

#### 1.4.1 In Scope

This Architecture Specification document covers the following aspects:

- The structure of components, their relations, and the principles and guidelines governing their design evolution over time [\[2\]](#page-148-6).
- Technical framework for the systems comprising the SoS that designates how the systems will be used by the users in an operational setting, the internal/external relationships and dependencies between systems, components, and functions, and end-to-end functionality and data flow, including communications among the systems.

## 1.4.2 Out of Scope

This Architecture Specification document does not cover the following aspects:

- Cyber security policies.
- Data sharing and privacy policies.
- Specific technical software/hardware solutions.

## <span id="page-24-1"></span>1.5 DOCUMENT OVERVIEW

This Architecture Specification document is organized into the following sections:

Section [1.](#page-20-0) provides information about this document and its intended audience. It provides the purpose and document overview. Every reader who wishes to find information relevant to the architecture specification described in this document should begin by reading Section [1.,](#page-20-0) which describes the purpose of this document, the stakeholders, an overview, and document control.

Section [2.](#page-28-0) provides the logical view and addresses the logical composition and interactions between the different systems in INTERSECT. This section includes system concepts, options, and capabilities.

Section [3.](#page-38-0) provides the operational view and describes the tasks, activities, procedures, information exchanges/flows from the perspective of the real-world operations stakeholders, like system administrators, maintenance, facility engineers and others.

Section [4.](#page-52-0) provides the user view and describes user roles and illustrates the different user interactions with the INTERSECT ecosystem. Wireframes are provided for communication purposes only.

Section [5.](#page-118-0) provides the data view and addresses the data needs, and describes the data framework that needs to exist to support the INTERSECT architecture. This section includes the overall data flow within the INTERSECT system, descriptions and definitions of data components, specification of the data messages for command and control plus data movement of bulk and streaming data, database schema for INTERSECT's operational data, and sequence diagrams to show data exchange.

Section [6.](#page-142-0) provides the standards view and is currently being evolved. This view will identify specific standards that will augment the INTERSECT ecosystem.

Section [7.](#page-144-0) provides the physical view and describes the actual physical infrastructure at ORNL and its user facilities. Some parts of this section have been removed due to security concerns.

The appendix [7.1.4](#page-0-0) contains the XML schema for INTERSECT messages.

## <span id="page-25-0"></span>1.6 DOCUMENT MANAGEMENT AND CONFIGURATION CONTROL INFORMATION

This is a draft version of the INTERSECT System-of-Systems Architecture Specification document. This section highlights updates pertaining to significant changes in the architecture document on a version-by-version basis.

Changes from v0.4 to v0.5:

- Migrate document to LATEX and GitHub repository for synchronous editing and tracking changes
- User View: updated wireframes and user scenarios for sections 4.2.9 and onwards
- Data View: updated entity relationship (ER) diagram to accommodate the new wireframes in the User View
- Operational View: add Command/Actions to high-level descriptions (3.2.1); add "Approval Processes" activity (3.3.4); formatting and text cleanups
- Logical View:
- Physical View: Added description of process for developing site-specific physical views.

Changes from v0.3 to v0.4:

- User View: updated wireframes and user scenarios.
- Data View: updated INTERSECT schema and provided detailed descriptions for each component.
- Operational View: reformatted section to have "activities"; updated text for Service Monitoring activity; added details for Service Registry activity; added details for Health Monitoring activity.
- Logical View: added Section 2.1.2 Edits sections: 2.1, 3.1-3.3, 4.2-4.4, 5.5-5.6, 6., Appendix A, and updated wording throughout.
- Physical View: major updates throughout entire section, with new network layouts for different facilities.
- Changes Sections 2.1, 3.1-3.3, 4.2-4.4, 5.5-5.6, 6. and Appendix A.

Changes from v0.2 to v0.3:

- General: overall document formatting improvements, added Glossary, updated table of acronyms, added high-level summary text and SoS illustration.
- User View: added details regarding each user action; added wireframes of INTERSECT dashboard for specific user actions.
- Data View: improvements to use case descriptions and entity relationship (ER) diagrams.
- Operational View: added general system/subsystem and sequence diagrams; added details on service monitoring; formatting fixes.
- Logical View: added new terms and constructs for system/subsystem/adapter; added diagrams for modelling of logical elements of architecture.

## 2. LOGICAL VIEW

## <span id="page-28-1"></span><span id="page-28-0"></span>2.1 INTRODUCTION

The Logical View will address the logical composition and interactions between the different systems in INTERSECT. The Logical View incorporates humans as types of Performers (Performers can be seen as agents, i.e., agents in the Prov-O model perform actions). Performers can have different roles (user, administrator, etc.) or represent organizations.

In the Logical View, the operational and systems architecture models are linked together by describing how resources are structured and interact to realize the logical architecture specified in the Operational View (DoDAF references OV-2).

The resource structure of a system is described in the logical view. The main purpose is to identify the primary sub-systems, performers (actors/agents) and activities (functions), and their interactions.

This section of the architecture specification defines the Logical View, including an introduction to this view, system concepts, system options, and capabilities.

#### 2.1.1 What does the Logic View contain?

- Definition of System concepts.
- Definition of System options.
- System Resource Flow requirements capture.
- Capability integration planning.
- System integration management.
- Operational planning (capability and performer definition).

## <span id="page-28-3"></span>2.1.2 How to read this chapter

In this chapter the concepts of the system architecture will be explained in detail. We are using certain terms throughout this chapter that will be defined here:

Agent An agent is used to categorize any actor in the system (internal or external) which is interacting with the system or subsystem.

## <span id="page-28-2"></span>2.2 SYSTEM CONCEPTS

INTERSECT is intended to provide an architectural framework for ecosystems which make the scientific processes across different scientific domains easier to implement, more streamlined and transparent. Additionally, INTERSECT will make it easier to cross scientific domains, bring experiment and simulation closer together, and provide an ecosystem where experimental, or simulation data can be easily shared across the laboratory.

Experimental data $<sup>1</sup>$  $<sup>1</sup>$  $<sup>1</sup>$  is one of the cornerstones of INTERSECT. This requires a **Resource** that can store</sup> high-level information of an experiment without the need to know the actual experimental data. This resource, we shall call it Campaign, must have a unique identifier. All additional data associated with a

<span id="page-28-4"></span><sup>&</sup>lt;sup>1</sup>Experimental data in this context means the inputs and/or outputs of an experiment, a simulation or analysis of raw experimental data.

particular experiment must be linked with its campaign. Additional data could be a particular workflow, any metadata for the experiment, provenance data, etc.

In many cases, access to Instruments is governed by program grants that provide a time allocation to a set of Instruments which is tied to a Project account. INTERSECT users can be members of a set of Projects, which in turn provides access to the Instruments in the projects scope. Instruments are utilized by users (Scientists, lab technicians, etc.) to run experiments and generate Experimental Data. Experimental Data can either be stored on a storage tier or streamed to another Instrument (Resource) for additional processing steps.

## 2.2.1 High-level System Concepts

The INTERSECT architecture is composed of several systems, which provide services to other systems, the user, or both. Systems are independent entities (either logically or physically). In the logical view, systems are separated by their concerns (i.e. User Management, Data Managment, etc.). A physical system (i.e. an intstrument control computer) can contribute services to one or more of the logical systems. The afformentioned control computer could, for example, provide services for the Data Managment system, by making local storage available to the INTERSECT architecture.

Services provided by the different systems expose a set of capabilities. For example, the data management system could provide a capability to list available datasets. This capability can look different based on the physical system providing the service. To take the instrument control computer as an example again, it could provide a capability to list all the datasets it is holding on locally accessible storage.

Capabilities are composed of a set of activities (see DoDAF).

Intersect currently describes the following systems:

- Data Managment System
- User Managment System
- Resource Managment System
- Campaign Management System
- Orchestration System

## 2.2.2 Adapters

Adapters are providing interfaces between INTERSECT systems and external systems or services. The adapter will provide a defined set of services and capabilities to interact with the external system. Additionally, it will act as a gateway to INTERSECT.

#### *Instrument Adapters*

To facilitate the integration of different scientific instruments, a service needs to expose the instruments capabilities. These services will in most cases be specific to a particular instrument or an instrument type.

## *Service Adapters*

Service adapters provide interfaces between INTERSECT and external services. Like instrument adapters, service adapters will expose services specific to external services. Service adapters can be organized in service groups, which share similar capabilities and can be exposed by a more generalized interface. An

example of this are authentication services, which share similar capabilities that INTERSECT is utilizing. Authentication services can utilize different backends and will implement backend access but expose the same interface to INTERSECT.

#### 2.2.3 Intersect Systems and Services

INTERSECT will provide a set of services. Generally, we differentiate multiple types of services. Each service provides a set of capabilities.

- Infrastructure Services
	- Infrastructure Service Manager
	- Data Transfer Service
		- \* Move Data (File Based)
	- Logging Service
		- \* Capture Log Entry
	- Monitoring Service
		- \* Capture Metric
	- Launcher Service
		- \* Launch Entity
	- Messaging Service
		- \* Broadcast Message
	- Registration Service
		- \* Register Entity
	- (Meta) Scheduling Service
	- System Management Service
	- Resource Management Service
		- \* Add/Remove Resource
		- \* Edit Resource
		- \* Find Resource
	- (User) Session Management
- Auxiliary Services
	- Frontend Services
		- \* API Gateway
		- \* Web GUI
	- Backend
		- \* Database
		- \* Application Server
- Campaign Services
	- Dynamic Services
		- \* Orchestration Service
		- \* Compute Service
		- \* System Management Service
- User Services
	- Data (Management) Services
		- \* Manage Data Access
		- \* Add/Remove Data
- \* Add/Edit Metadata
- Campaign Management Services
	- \* Create Campaign
	- \* Modify Campaign
- Profile Management Services
- Project Management
- Administration Service
	- System Management Service
	- User Management Service
	- Project Management

## <span id="page-31-0"></span>2.3 SYSTEM OVERVIEW

The logical view of the INTERSECT system is depicted in Figure 2 1. In this figure, the user can configure his/her experiment or can view their experiment's results. The User View (see Chapter 4) contains more functional details, but here we will focus on the system view. In this figure, the Instrument Adapter is depicted that provides instrument data and instrument system status. On the right of this figure, INTERSECT will provide many services to coordinate and manage campaigns.

<span id="page-31-2"></span>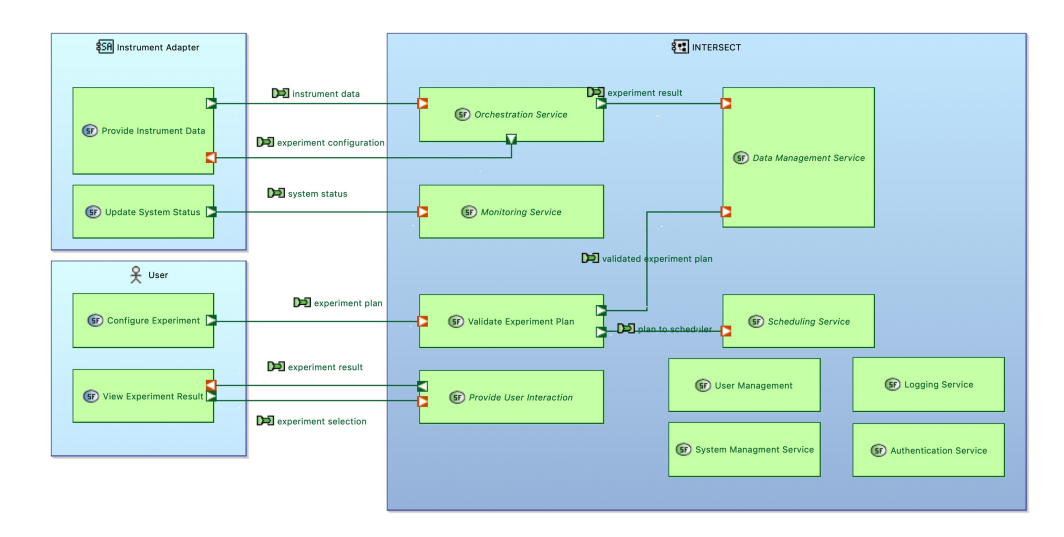

Figure 2-1. High-level system diagram, showing INTERSECT services and connections between user and instruments.

## <span id="page-31-1"></span>2.4 SERVICE DESCRIPTION

#### 2.4.1 Data Management System

The Data Management System was already mentioned. Here the Data Management System and its Services will be described.

One of the capabilities of the Data Management System is locating the physical location of a particulat dataset. The data management system also provides services to move user data (Experiment data) between the entities that are part of a campaign.

To facilitate moving data, the data management system provides a data registry. Data will be registered with the registry, after which it can be referenced from multiple systems in the campaign. If data needs to be moved, the data registry will resolve the handle for the dataset to the current location and will update the location once the data was moved.

## 2.4.2 User Management System

The user management is responsible to manage INTERSECT users and their corresponding profiles and settings. Additionally, it is responsible for authentication and authorization.

## 2.4.3 Resource Management System

Manage the systems (systems are functional elements, i.e., a HPC system, a Microscope, etc.) that are part of INTERSECT.

## *Launcher Service*

Terms:

- Launch Task: Launch a 'Task': Tasks are executables that run on a compute capability
- Launch Service: Launch a 'Service'; Services are provided by INTERSECT (i.e., Orchestrator, etc.)
- Launch System: Launch a 'System'; Systems are entities that provide Services to the infrastructure (shared) or a Project or campaign (dedicated)

<span id="page-32-0"></span>The Launcher Service is responsible of starting up instances of Tasks, Services and Systems. The service will listen for 'Launch' events and will start an instance of the required entity.

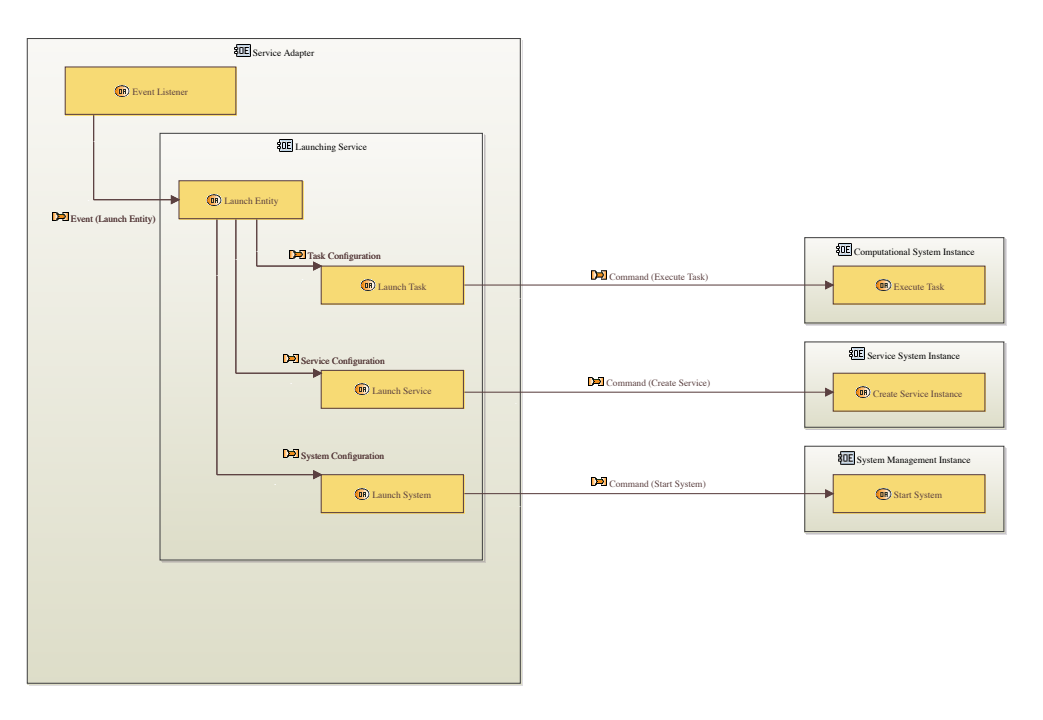

Figure 2-2. General capabilities of the Launching Service.

#### <span id="page-33-0"></span>*Instrument Adapter Capabilities*

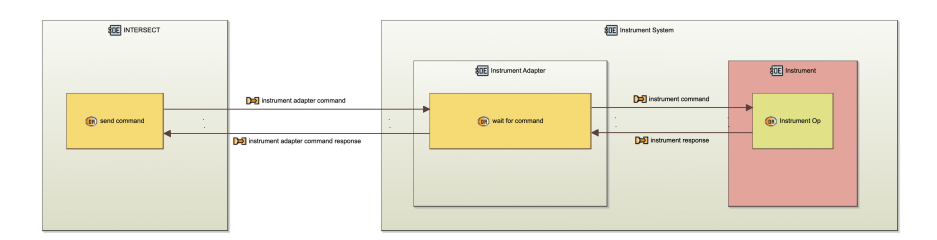

Figure 2-3. Instrument adapter capabilities.

Figure [2-3](#page-33-0) depicts common capabilities for the instrument adapter, which includes:

- Provide Instrument Description
- Provide Status Information
- Respond to Requests from INTERSECT (orchestrator)
- Start, Stop experiment

#### *Provide Instrument Description*

Capabilities for instruments are specialized and highly dependent on the type of instrument. To support a rich set of instruments, the set of capabilities for each instrument needs to be advertised to INTERSECT. To facilitate this, an instrument needs to be described. Generally, there will be a need to get and set parameter values. The instrument description will need to contain the description of the parameters in some form (I.e., parameter name, value range, etc.).

In the case of LabOS<sup>[2](#page-33-1)</sup>, the experiment workflow could be one parameter. Additionally, we need a way to communicate the current state of the experiment. This might happen through messages (if LabOS provides these capabilities) or polling.

#### 2.4.4 Campaign Management System

#### 2.4.5 Orchestration System

The orchestration system is responsible to facilitate the interaction between the different actors (Instrument Adapters, Compute services, etc.) that are part of a campaign.

An Orchestrator is a dynamic service with (at least) one service instance for each campaign. The orchestrator is controlling the execution of the campaign, or a subset of the campaign.

A service instance is started by an infrastructure service (i.e., launch service). Alternatively, a user may start an orchestrator instance manually.

If the orchestration system manages the creation of the orchestrator instance, the startup is triggered by an event (command). The event can come from a scheduling service or through the HMI.

<span id="page-33-1"></span><sup>&</sup>lt;sup>2</sup>We currently don't know how the communication with LabOS will look like, but the assumption is that we will send a workflow description for the experiment to LabOS.

Once the service is started up, it will initialize the campaign. Initialization consists of fetching the campaign configuration () and creation of the campaign environment<sup>[3](#page-34-1)</sup>. During the creation of the campaign environment, the orchestrator will connect to the individual instruments and services and configure them for the experiments, or start services required by the campaign if they do not already exist.

Orchestrator Instance States:

Initializing : The Orchestrator is initializing the Campaign Environment Running(?) : The Campaign is running, and the Orchestrator is busy Finalizing: The Orchestrator is cleaning up the Campaign Environment

#### 2.4.6 Communication System

*Event Broker* The event broker enables INTERSECT (sub)systems to act on events in the system. Adapters can subscribe to events and publish events themselves. This might require some restrictions as to what events adapters can subscribe to, what type of events it can publish/or how it can publish events, and limits on.

## <span id="page-34-0"></span>2.5 SYSTEM OPTIONS

- Orchestration
	- Local orchestration
		- \* orchestrator is running on a local resource (i.e., the instrument control computer)
	- Remote orchestration
		- \* The orchestrator is running remote (i.e., in a hosted<sup>[4](#page-34-2)</sup>
	- Distributed?
		- \* Multiple orchestrators coordinate a campaign
	- Automated
		- \* A campaign is scheduled for execution and the experiment plan is executed automatically
	- Interactive
		- \* The campaign is started, and possibly controlled, by a scientist or operator
- Execution modes
	- Container
		- \* The System/Service/Capability is executed in a containerized environment
	- Native
		- \* The System/Service/Capability is executed natively
			- · Native executable in a system process, as a system service
			- · Native executable as a script (bash, python, etc.)
- Data acquisition modes
	- Streaming data
		- \* Multicast?
	- Buffered data
		- \* Memory

<span id="page-34-1"></span> $3$ The campaign environment contains all the services utilized during a campaign. Creating the environment will either start the required services or connect to the service if it already exists.

<span id="page-34-2"></span><sup>4</sup>Hosted in a cloud resource, vs. a container on a local resource (The orchestrator could run in a container environment everywhere).

- \* File
	- · Local
	- · Remote

## <span id="page-35-0"></span>2.6 SYSTEM RESOURCE FLOW REQUIREMENTS

The system must support several different resources. The resources can be divided into two main categories: system resources (vital for INTERSECT to function); and user resources.

- System Resources
	- Messages and Events
	- Data
		- \* User Profiles
		- \* Instances of Campaign/Experiments
- User Resources
	- Campaign (experiment) templates
	- Campaign/Experiment recipes
	- Experiment Data
		- \* Instrument Outputs
		- \* Analysis outputs
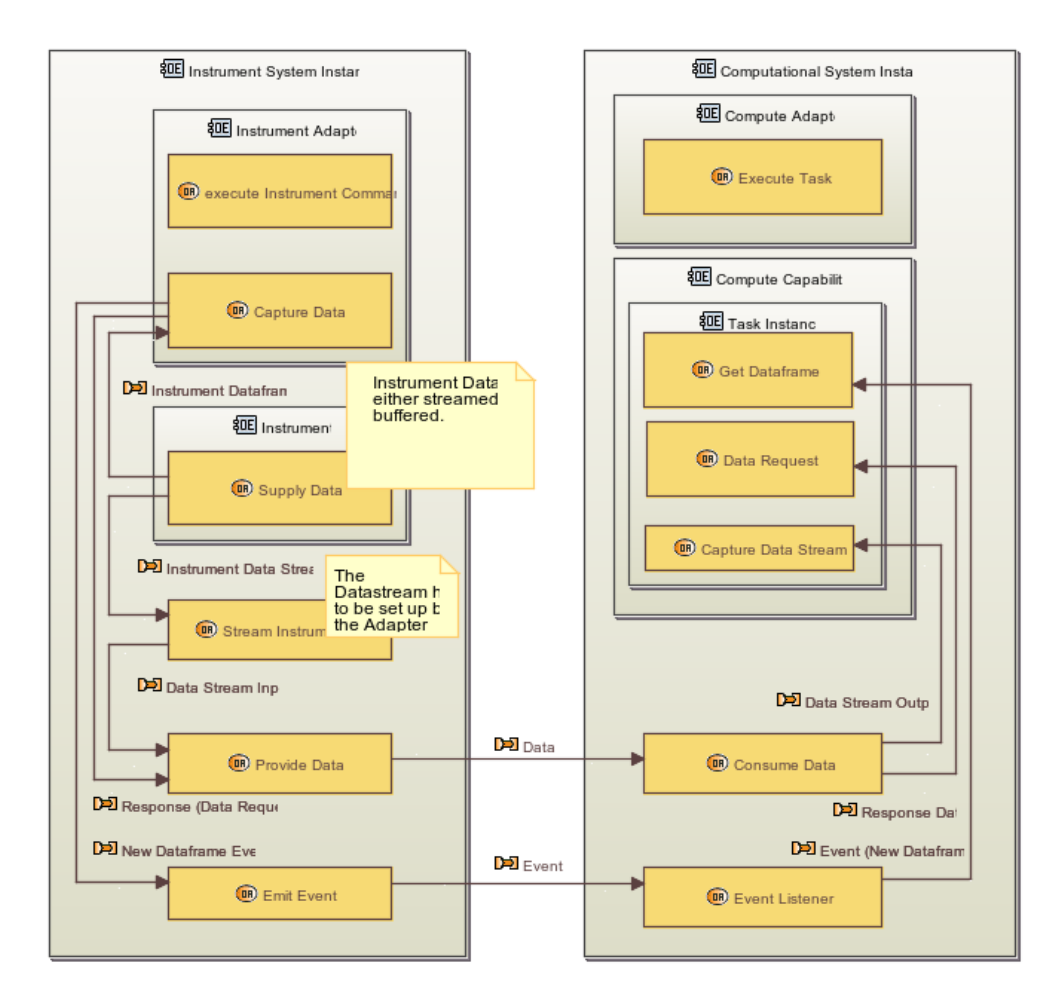

Figure 2-4. Dataflow between an Instrument System Instance to a Computational System Instance. Note that the flow of Data goes through the Data Plane, while system events flow through the Command Plane.

# 3. OPERATIONAL VIEW

This section of the architecture specification defines the Operational View, including an introduction to this view, a high-level view of systems and sub-systems, and different activities that are relevant from an operational perspective.

# 3.1 INTRODUCTION

This section introduces the operational view, what is included and not included in this view, and stakeholders and concerns.

# 3.1.1 Operational View Definition

The Operational Viewpoint describes the tasks, activities, procedures, information exchanges/flows from the perspective of the real-world operations stakeholders (i.e., systems administrators, maintenance, facility engineers, system managers, instrument scientists).

Ideally the Operational View will not be specific to a particular resource (e.g., HFIR CG-1D instrument, OLCF Summit), but in practice will reflect facility constraints and procedures. These organizational restrictions influence the current operational procedures (operations). These restrictions may have areas that could be improved/streamlined if other aspects of the system architecture change (i.e., changes to Physical Model could impact Operational View).

*Definition: "The Operational Viewpoint describes operational scenarios, activities, and requirements that support capabilities."* [\[6,](#page-148-0) pg.68]

# 3.1.2 What is in the operational view?

The Operational View captures the perspective of people, machines, tasks, policies for the system (i.e., primarily aspects associated with Operators & Administrators), to include:

- Creating the connections (networking) for producer/consumer flows.
- Monitoring metrics for information exchange, which will differ depending on the type of information and entities, i.e., human/human exchanges (email), device/device (packets). This also include monitoring of system resources, e.g., resource utilization, load imbalances, etc. (cf: Data View for metrics data)
- Hierarchy of responsibilities (system/network/instrument administrators)
- Policies and procedures (e.g., steps for adding new hardware to a lab space, steps for adding (and restricting) users to (from) resources)

# 3.1.3 What is NOT in the operational view?

The Operational View is not concerned with things like the following:

- Not concerned with details of messaging formats for data exchange (i.e., message contents, with possible exception for security monitoring)
- Not concerned with details of an individual user application (i.e., interested in supporting/enabling all users of the resource)

#### 3.1.4 Stakeholder and concerns

The primary stakeholders for the Operational View are the Operators and Administrators (see Table [4-1\)](#page-53-0), which enable Users to take advantage of the Resources made available by their Owners. The Owners are concerned with having the resources used effectively by the Users. It is the Operators and Administrators that facilitate this capability. The Operational View reflects these aspects.

Advice to Users: A single person may fulfill one or many of roles. For example, a system software developer may also perform administration for the resources being managed via the software. In contrast, these roles may be split among different individuals. A key distinction is the level of details and operational responsibilities. The documentation and interfaces are likely different to accommodate the interests of these different roles.

# 3.2 HIGH-LEVEL OPERATIONAL DIAGRAM

For understanding, Figure [3-1](#page-39-0) depicts an example of an operational view of a system. In this figure, two different facilities are shown – Center for Nanophase Materials Sciences (CNMS) and Oak Ridge Leadership Computing Facility (OLCF) – both located at ORNL and participants of INTERSECT. Even though they are located at ORNL, they are administered and operated by different individuals. These different Operators and Administrators can only see a section of INTERSECT (aka, their own facility and/or resource).

<span id="page-39-0"></span>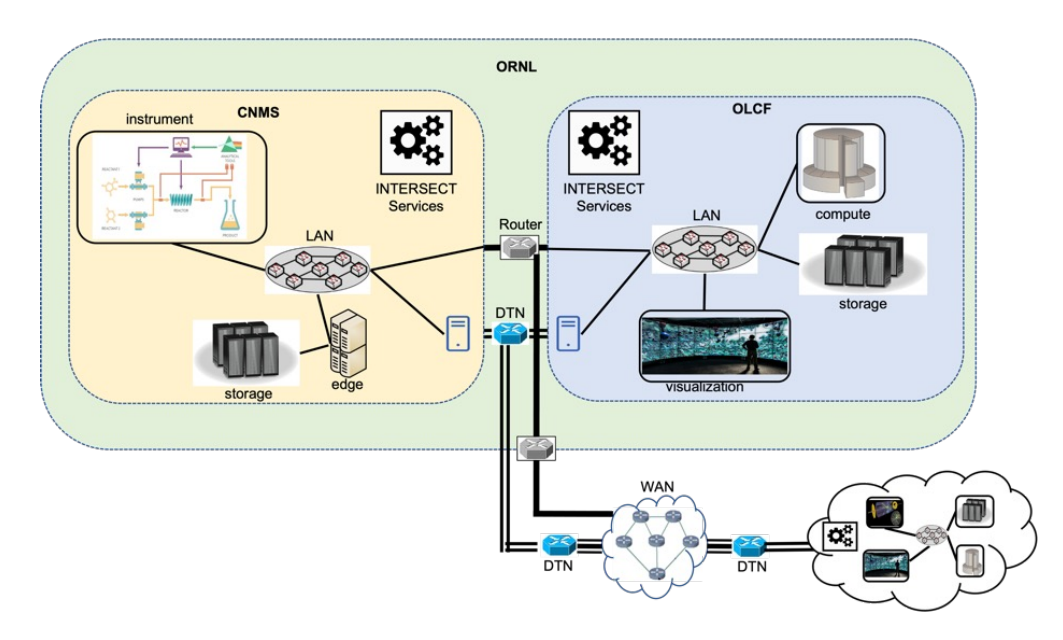

Figure 3-1. High-level diagram to assist operational view of system; showing different facility domains that will be managed by different Operators and Administrators depending on the resource and Facility.

#### 3.2.1 High-level view of Systems & Sub-systems

The high-level view show in Figure [3-2](#page-40-0) is intended to give a succinct depiction of the overall System-of-Systems Architecture. The subsequent views define details for this high-level view from the perspective of various stakeholders. The high-level view provides a common reference point for key elements that are relevant for all views.

<span id="page-40-0"></span>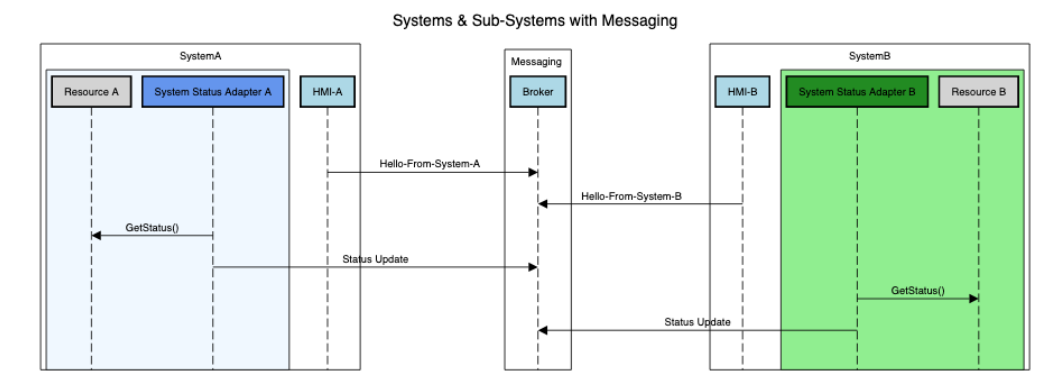

Figure 3-2. High-Level View of Systems & Sub-systems High-Level View of Systems & Sub-systems with a brokered messaging paradigm for communication.

A System is a group of interacting, or interdependent elements, that provides a defined functionality. These systems are comprised of Sub-system that provide useful capabilities to one or more systems, and ultimately provide the necessary functionality for the overall system.

A Service is the mechanism that provides access to one or more of the capabilities of a given system. A service has a software interface that follows well defined properties, i.e., software contracts.

An INTERSECT enabled environment is one that honors the defined Service contracts to expose the Systems. In the reference implementation, this SoS architecture is based on micro-services. Ideally, these micro-services should limit coupling where possible and hide underlying heterogeneity of resources and implementation details from the user.

There is a shared messaging layer among the services. This messaging layer should provide a basis to bootstrap services, inter-service communication, limit scope/visibility on messages, honor message durability, ordering and resilience requirements. The Messaging layer should also support both subscription ("push") and direct ("pull") based messaging patterns.

Advice to Implementors: As with other parts of the overall design, the full details on Messaging requirements are still in-progress; however, it does appear that publish/subscribe and point-to-point messaging will be beneficial.

#### *Orchestrators and Commands*

An Orchestrator is used to manage logical steps (operations) for a particular series of actions. Since the series of actions may be distributed over different resources and services with different levels of

complexity, the Orchestrator is the intentiy that can be used to coordinate the actions. An INTERSECT *Command* translates a generic operation into a target specific *Action*, i.e., a generic Command is mapped to backend specific Actions. A *Command-Set* is a group of *Commands*[5](#page-41-0) . Some services, like an Orchestrator, may choose to translate Command(s) into new Command(s), e.g., transform to improve performance and/or reliability. Additionally, an Orchestrator may choose to pass Command/Command-Sets to other Orchestrators in the ecosystem for assisting in the execution of operations.

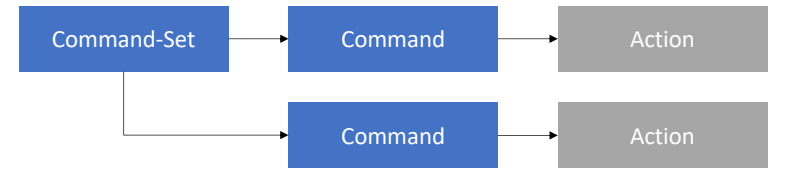

Figure 3-3. Diagram showing hierarchy of Actions, Commands and Command-Sets.

For example, consider a generic "analyze data" procedure that includes the execution of a MPI program that subsequently uses a launcher (e.g., jsrun) to perform the compute actions. This sequence of  $AnalyzeData \rightarrow RunMPI program \rightarrow jsrun would map to CommandSet \rightarrow Command \rightarrow Action, where$ the final action is specific to the underlying compute system that uses a jsrun-based launcher.

# 3.2.2 Example: Cross Facility Interaction for CADES + AutoFlowS

The Operational View helps to understand the roles and responsibilities involved with resources being used within the INTERSECT Architecture. In Figure [3-1,](#page-39-0) we show a high-level diagram for the relevant resources that will be involved when connecting the AutoFlowS experimental environment at CNMS with computation resources at OLCF (e.g., ORNL Compute and Data Environment for Science (CADES) compute clusters). There are also some general resources like Data Transfer Node (DTN) and edge computing machines that will be used in a cross facility experiment that uses AutoFlowS at CNMS and Compute at OLCF.

The following outlines some of the Operational Steps associated with this high-level diagram. The intent is to highlight some of the anticipated steps to connect the resources and the Operational requirements necessary to facilitate these capabilities. CADES + AutoFlowS:

- Prepare facility accounts (CNMS, OLCF, possibly general ORNL).
- Setup any Network gateway/bridging services at CNMS (e.g., in/out network flows).
- Setup DTN Endpoints at CNMS with AutoFlowS data partition/storage area.
- Setup CADES software and/or VM images at OLCF (e.g., analysis software/codes).
- Setup DTN Endpoint and any new mounts at OLCF (e.g., Slate containers with parallel filesystems and DTN storage access).
- Setup Intersect Services (OLCF, CNMS, ORNL, ???).
- Verify bi-directional network flows for resources at OLCF and CNMS.
- Monitoring of DTN endpoints and certificate timeouts.
- Monitoring of data flows / performance.
- Monitoring of compute at OLCF (e.g., queue times for batch, load for dedicated, etc.).

<span id="page-41-0"></span><sup>5</sup>During design discussions, the *Command-Set* has also been referred to as a *Task*. However, the intent was primarily for grouping so the term *Command-Set* is being favored to promote this characteristic.

Roles:

- Network Administrators, System Administrators, Instrument Operators for the setup, configuration and monitoring of the resources used to operate the distributed system.
- Resource Owners will be responsible for approving accounts and allocations.

# 3.3 OPERATIONAL ACTIVITIES

The following subsections describe activities that are relevant from an operational view within the System of System architecture. The intent is to provide a general description, details for pertinent interfaces/data and include an illustrative example to clarify the activity.

### 3.3.1 Service Registry / Registrar

Service identity registration facility that provides the universally unique identifiers

#### *Description*

The INTERSECT services communicate via messages and require a unique address, i.e., universally unique identifier (UUID). The service registry provides a directory of systems with their respective services. These unique identifiers are used when communicating with targets. The current addressing structure follows a hierarchical format as shown in Figure [3-4.](#page-42-0)

<span id="page-42-0"></span>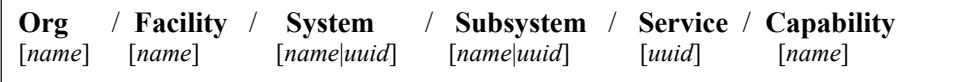

#### Figure 3-4. Hierarchical naming structure for System of System addressing.

The registration service provides all entities in the INTERSECT ecosystem a unique identifier such that they may communicate on the messaging platform. The registry self-assigns UUIDs for the entities in the system. The active state of each service is not maintained in the registration beyond basic existence, i.e., the registry is not responsible for tracking service state (see Service Monitoring in Section [3.3.2\)](#page-44-0). When a service registers it provides what capabilities (and version) it supports and receives a unique identifier for each capability, which get mapped down to the service schema. Additionally, a regular name may be included with services to aid with channel naming for broadcasts and be helpful for debugging.

#### *Interfaces and Data*

See Figure [3-5](#page-43-0) for example of expected interfaces:

- Register(Type, org, facility, [cert]) connect to the Service Registry to be assigned a UUID, optional certificate for added security
- Response (hash, UUID) response containing item's assigned UUID
- RequestUUID(Type, org, facility, hash) request the UUID of a given item (hash ID), this may contain wildcards to obtain a set of UUID (e.g., "org.faciliity.\*").

#### *Example*

The steps for a service to obtain a universally unique identifier are outlined in Figure [3-5.](#page-43-0)

<span id="page-43-0"></span>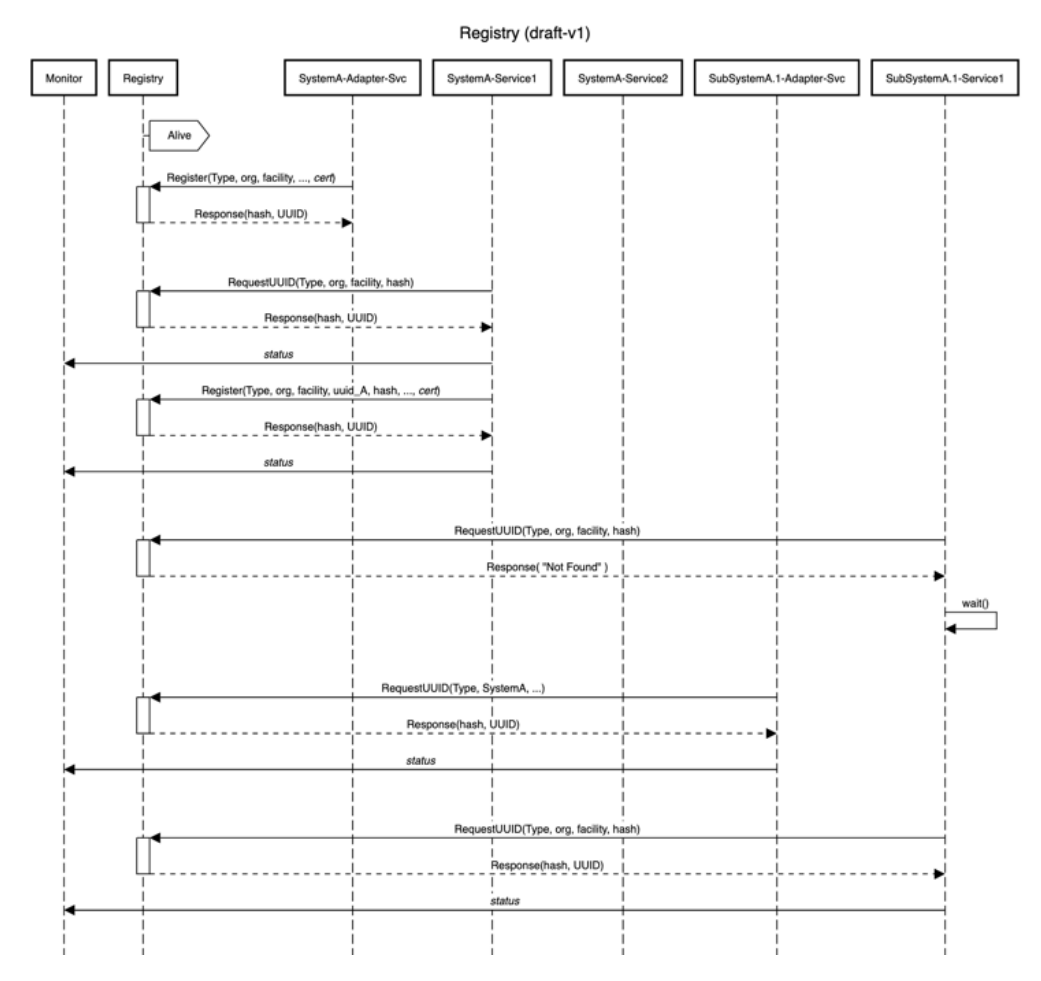

Figure 3-5. Illustration of messages involved in service registration to obtain a universally unique identifier (UUID).

*Related*

• Service Monitoring in Section [3.3.2](#page-44-0)

# <span id="page-44-0"></span>3.3.2 Service Monitoring

Observation facility to check the status (e.g., availability) of an INTERSECT service.

## *Description*

The observation and reporting on the INTERSECT ecosystem will be a common operational procedure. This monitoring will focus on the INTERSECT Services and provide base mechanisms to gather high-level information about the distributed environment.

All Resources in INTERSECT will be exposed through some software Service; therefore, monitoring at the INTERSECT level should focus on the high-level state of these Services. The INTERSECT Monitoring Services can leverage existing facility/site monitoring capabilities but will normalize the information so it is generic across the distributed ecosystem. The monitoring will offer loose consistency, which will be easier to maintain if the information is at a high/summary level. There should be a well-defined set of states for the given service that enable INTERSECT users to reason about availability of the Service. Beyond the basic Operational/Availability status, the specific monitoring data for given Services will differ (i.e., a versioned schema for available monitoring data must be defined).

### *Interfaces and Data*

The Monitoring Services should support the following commands:

- Connect Join the monitoring system
- Disconnect Gracefully leave the monitoring system
- Remove Forcefully remove entity from monitoring system (e.g., unresponsive or dead Service)
- Status "liveness" information (i.e., heartbeat) used to check if a Service is alive. Should be set to a given interval and include a triggering threshold. Upon failure to respond, state is set to "Unresponsive"", when exceed trigger threshold state set to "Dead".
- Info show current state of monitoring system (e.g., connected resources/services), possibly support additional query flags to gather less/more detailed information. At minimum, should return identifiers for Services known at time within Monitoring system.
- (Optional) Health customizable probe to gather Service specific details beyond simple liveness, possibly expensive to gather so care must be taken to avoid blocking and to avoid excessive load.

Monitoring States (see 'Status' command)

- Alive (responsive and functioning properly)
- Unresponsive (include timestamp for last 'heartbeat' message)
- Dead (failed state based on being unresponsive for longer than defined threshold period)
- Unknown (initialization state)

The monitoring service should support both a "push" and "pull" model of interaction. In the "pull" model, the user of monitoring data explicitly polls the service to get status. In contrast, the "push" model allows the user to register (subscribe) for asynchronous monitoring data updates sent out by the service. The details for this communication methods should be defined.

The monitoring service should honor INTERSECT authentication and security constraints (see also scoping/zones and Messaging on "visibility" private/public channels, etc.). The distribution of the monitoring data is also a point that will involve the Messaging and Data Plane, as will message ordering/timestamping.

## *Example*

To illustrate the Service Monitor activity, we outline a hypothetical Compute Service Monitor, which includes a brief description of states and sequence diagrams to highlight interface patterns.

A compute service monitor might provide the following states:

- Operational States: Up / Down / Undefined
	- Up compute service is available for the associated compute resource
	- Down compute service is un-available for the associated compute resource
	- Undefined compute service is in unknown state (possibly coming online/error/etc.)
- Availability States: Online / Offline / Undefined
	- Online compute service is accepting requests
	- Offline compute service is not accepting requests (e.g., maintenance mode)
	- Undefined compute service is in unknown state (possibly coming online/error/etc.)

The sequence diagrams in Figure [3-6](#page-46-0) illustrate steps for a *Compute Service Monitor*, possibly implemented via a "Sidecar Pattern" whereby Monitoring is coupled with the Compute Service to provide Operational/Availability "status" information. In Figure [3-6a,](#page-46-0) a User or Service queries for the monitoring status directly of an individual compute resource. In contrast, Figure [3-6b](#page-46-0) shows a more generic interface where the Compute Monitoring Service hides the available resources and monitoring requests about specific resources are only done within the Compute Monitor with external consumers just asking about generic status information. This Compute Monitoring Service acts as a clearing house for all the compute monitoring requests. In both cases, the INTERSECT Service hides the details of the backing source for the actual compute resource information and normalizes to the generic INTERSECT Monitoring schema. For example, *ComputeSvcMon* is the INTERSECT Service that talks to the opaque/internal *ComputeSchedulers A* and *B* to get details about the compute resources.

In Figure [3-7,](#page-47-0) we extrapolate the indirect/grouped scenario to an even more generic INTERSECT Monitoring Service (i.e., centralized monitoring service). This could be helpful for maintaining trends and performing analysis, that would be coupled with the high-level monitoring (data). This monitoring aggregator service can consume data from various INTERSECT Services and provide a general high-level view, or more global view of the broader system. The key is that the data for this is stored within this global monitoring service and not a requirement for the individual services to maintain historical data.

Advice to Implementors: The system should support caching of monitoring data with timeouts to avoid overwhelming services with monitoring requests.

Figure [3-8](#page-48-0) recasts the *Compute Service Monitor* illustration in Figure [3-7](#page-47-0) in terms of a "push" model, where the status updates are obtained via subscriptions. The *ComputeSvcMon* internally still uses a polling model in the diagram to gather state about the underlying resource.

#### *Related*

- Messaging
- Health and Diagnostics in Section [3.3.3](#page-49-0)

<span id="page-46-0"></span>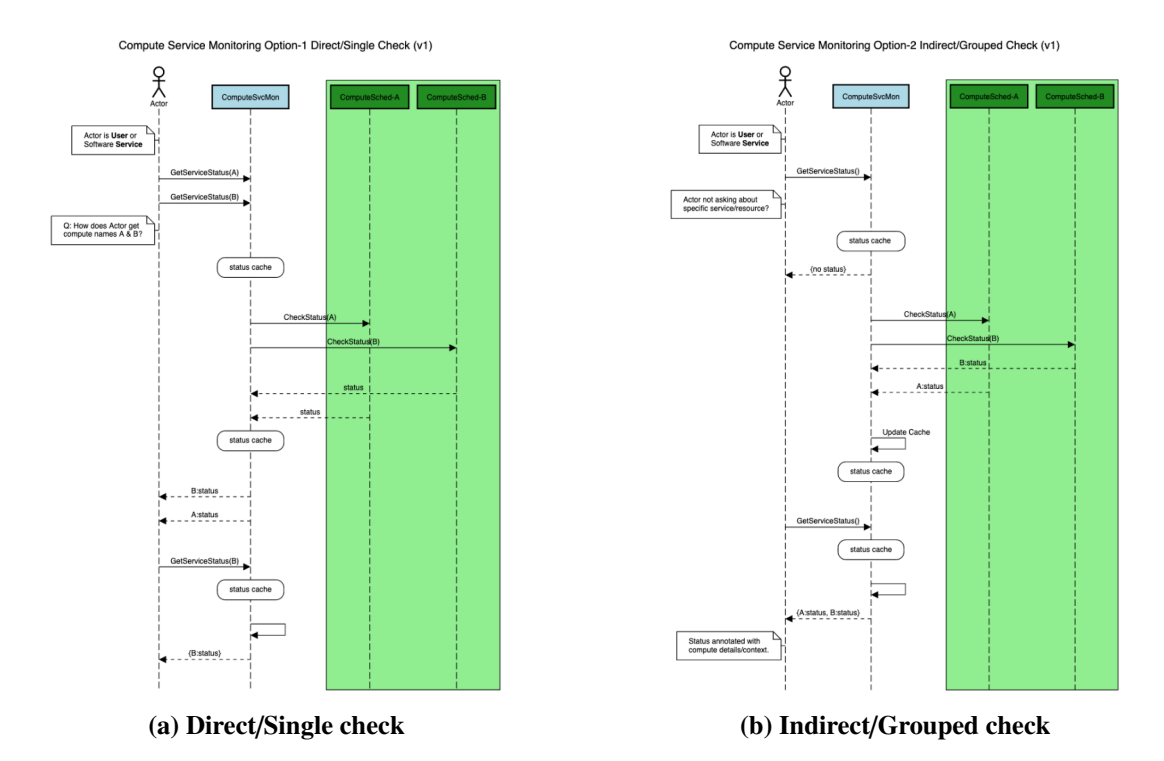

Figure 3-6. Sequence diagrams for illustration of Compute Service Monitoring using two possible approaches. Note, Blue box is INTERSECT Service, Green box/region is resource/opaque system.

<span id="page-47-0"></span>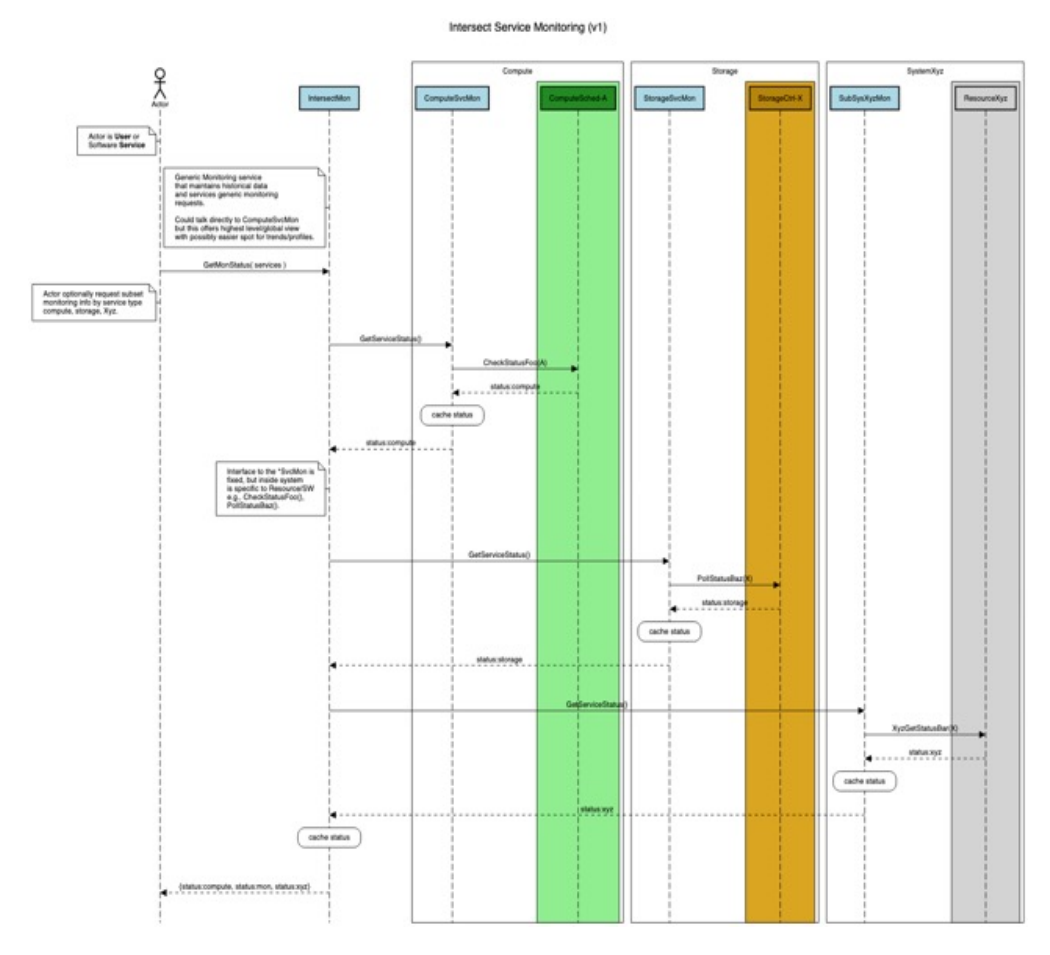

Figure 3-7. INTERSECT Service Monitor illustrating sequence diagram for interfacing with centralized Monitoring Service that stockpiles data about the various INTERSECT Services (e.g., Compute, Storage, etc.). Note, Blue box is INTERSECT Service, Green/Yellow/Grey boxes/regions are resources/opaque systems.

<span id="page-48-0"></span>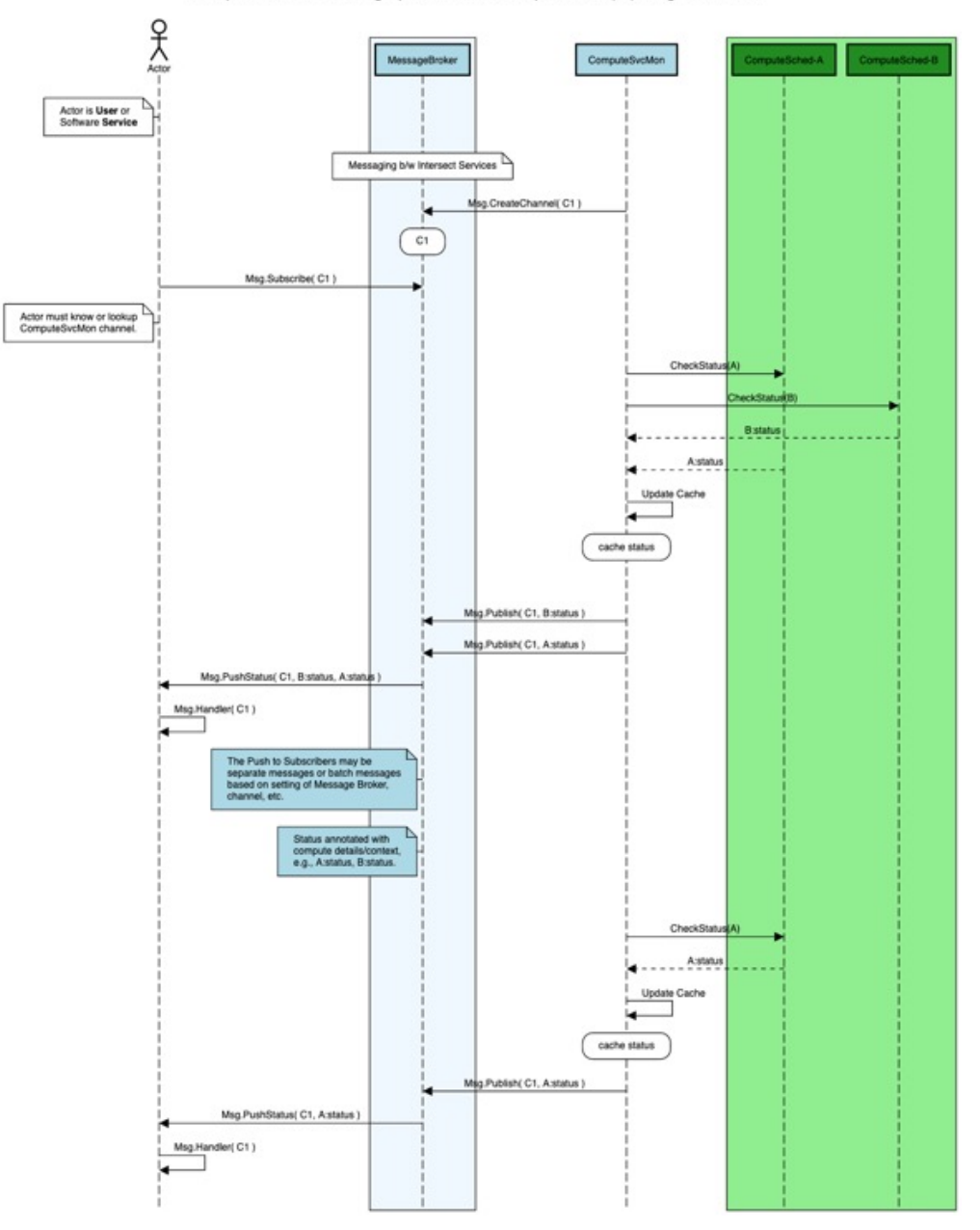

Compute Service Monitoring Option-2 Indirect/Grouped Check (v1) using PUSH model

Figure 3-8. Illustration of "Push" model form of Computer Service Monitoring where Actor is updated asynchronously about monitoring status updates, and the ComputerSvcMon polls resources periodically about status and publishes to Message Broker that disseminates the messages to subscribers.

### <span id="page-49-0"></span>3.3.3 Health and Diagnostics

System health monitoring facility with probes to aid diagnostics and performance checks

#### *Description*

The distributed environment will need support for checking the overall health of systems and between systems. These services may require contextual details to help reason about the result of data gathered from other services (e.g., Service Monitoring, Data Movers, Schedulers). There should be support for registering probes that gather data, possibly on demand or via periodic timers, to help assess the health of the system. This probe and associated interpreter of the result are often coupled to make intelligent use of the data gathered. This service will require some state management to infer current "health" based on prior measurements. There should also be ways to actively query for the current status of items to determine their health at a given instance.

It may be useful to have support for aggregated data for time periods, e.g., round-robin database (RRD) to have fixed size health monitoring at different granularities for historical time periods. Additionally, it will be useful to support methods to add "Probes" that can be inserted to dynamically gather data and to tailor tracking/diagnostic methods.

Advice to Implementors: The probes or extensible data processing methods might be additional micro-services to tailor the data for a given use case. This could lead to data coupling and restrictions on generality, while offering more advanced capabilities to perform diagnostics or other operations using information about INTERSECT resources.

Advice to Implementors: The Health and Diagnostic of Services may require specific input on what data is required to satisfy distributed diagnostic/profiling needs. This can be piggybacked on things like reporting of transfer times on file moves to gather performance data indirectly, or via periodically scheduled measurements between select endpoints in the federation. While related, these capabilities are more focused on the profiling and analytics and less about the generic monitoring of services.

# 3.3.4 Approval Processes

The INTERSECT services that manage resources will have access controls for Users/Projects that will includes either static or dynamic approvals.

### *Description*

The addition of resources to an INTERSECT environment will require some form of approval. Additionally, the access controls will be managed by the Owner/Maintainer of the given resource. The access control system should allow for the granting and denial of a given User for a specific Resource, e.g., grant exclusive access for *userA* to an *instrumentX*. Note, the access to Resources is actually managed via INTERSECT services so the approval process is technically managing the associated Services for the Resource.

The approval process should support granting/denying access to the Resource on a per-User or per-Project basis. The approvals may be statically defined, e.g., configuration file, or dynamically managed via messages. The length of access, *access duration*, should be stated or indefinite if unbounded. The duration may be specified as a fixed length (i.e., ends at specific time/date) or as a relative duration from the start of when access is granted (i.e., ends one day after start). Once access is approved (granted), there should also be support for revoking the access that will trigger an interruption of service to the given User(s)/Project(s). Depending on the underlying Resource, this revocation may be delayed for some period of time until access removal is "safe", i.e., no future access but current operations may complete. The precise details for revocation delay can be defined on a per-service/resource basis.

Advice to Implementors: The INTERSECT approval process may assume pre-existing Users and Projects that are setup by the facility hosting the resource. The approval may trigger a standard account request process, but that is outside the scope of concern for the INTERSECT Approval interfaces. Restated, INTERSECT should not try to duplicate existing facility approval procedures, it may interface with existing processes but generally the Users/Projects will already exist and the access controls will simply enable/disable the existing accounts/groups.

# *Interfaces and Data*

In the context of Experiment Planning <sup>[6](#page-50-0)</sup>, initial discussions have identified the need for approval messages during the creation of an experiment plan with the Orchestrator services.

#### *Example*

The *ApprovalRequest* and corresponding *ApprovalRequestStatus* message types were outlined in the context of Experiment Planning as shown in Figure [3-9.](#page-51-0) This sequence diagram outlines the steps and messages for Orchestrator and Application/Resource Manager services, which need support for requesting approval at different stages of a workflow.

# *Related*

• User Views: Owner management operations in Sections [4.3.1,](#page-98-0) [4.3.2](#page-99-0)

<span id="page-50-0"></span><sup>6</sup>Based on whiteboard 27-apr-2022 notes related to ExperimentPlanApproval.

<span id="page-51-0"></span>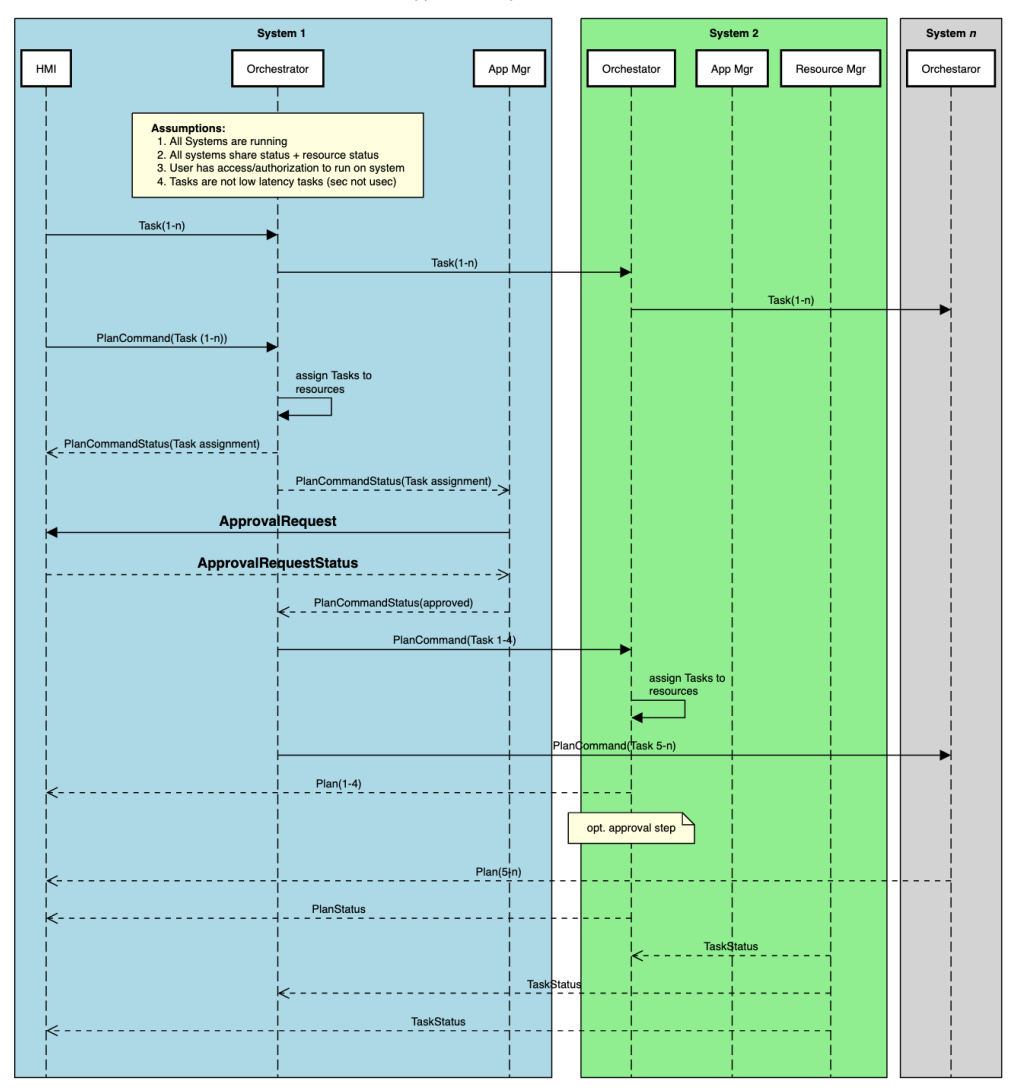

#### Approval -- Experiment Plan

Figure 3-9. Sequence diagram for experiment planning workflow that shows an ApprovalRequest/ApprovalRequestStatus message exchange.

# 4. USER VIEW

This section of the document will describe the User View, including the view's definition, user roles, what the view does and does not include, and detailed user view sections based on Person Type and activity.

# 4.1 INTRODUCTION

This section introduces the User View, including the definition, user roles, and what this view does and does not include.

### 4.1.1 User View Definition

The user view is a representation of a system of systems that illustrates different user's interactions with the INTERSECT system. It does not include interactions between INTERSECT components themselves. This view will serve to highlight the user facing functionality required from INTERSECT.

### 4.1.2 User Roles

The DoDAF meta-model defines concepts involving performer. The DoDAF definition of performer is any entity – human, automated, or any aggregation of human and/or automated – that performs an activity and provides a capability.

- Organization: A specific real-world assemblage of people and other resources organized for an on-going purpose.
- System: A functionally, physically, and/or behaviorally related group of regularly interacting or interdependent elements.
- Person Type: A category of persons defined by the role or roles they share that are relevant to an architecture.
- Service: A mechanism to enable access to a set of one or more capabilities, where the access is provided using a prescribed interface and is exercised consistent with constraints and policies as specified by the service description. The mechanism is a Performer. The capabilities accessed are Resources – Information, Data, Materiel, Performers, and Geo-political Extents.

DoDAF defines *capability* as, "the ability to achieve a Desired Effect under specified (performance) standards and conditions through combinations of ways and means (activities and resources) to perform a set of activities."

DoDAF defines *activity* as work, not specific to a single organization, weapon system or individual that transforms inputs (Resources) into outputs (Resources) or changes their state.

Table [4-1](#page-53-0) defines the Person Type and their role description as it applies to the INTERSECT architecture.

Note that user roles are contextual, typically limited to the scope of Resources. For example, an Owner of a Resource would have elevated privileges only for the Resources they own; they would be considered a regular User in the context of any other Resource they don't own.

#### 4.1.3 What is in the user view?

Examples of the components in the user view are identified per user role, such as:

<span id="page-53-0"></span>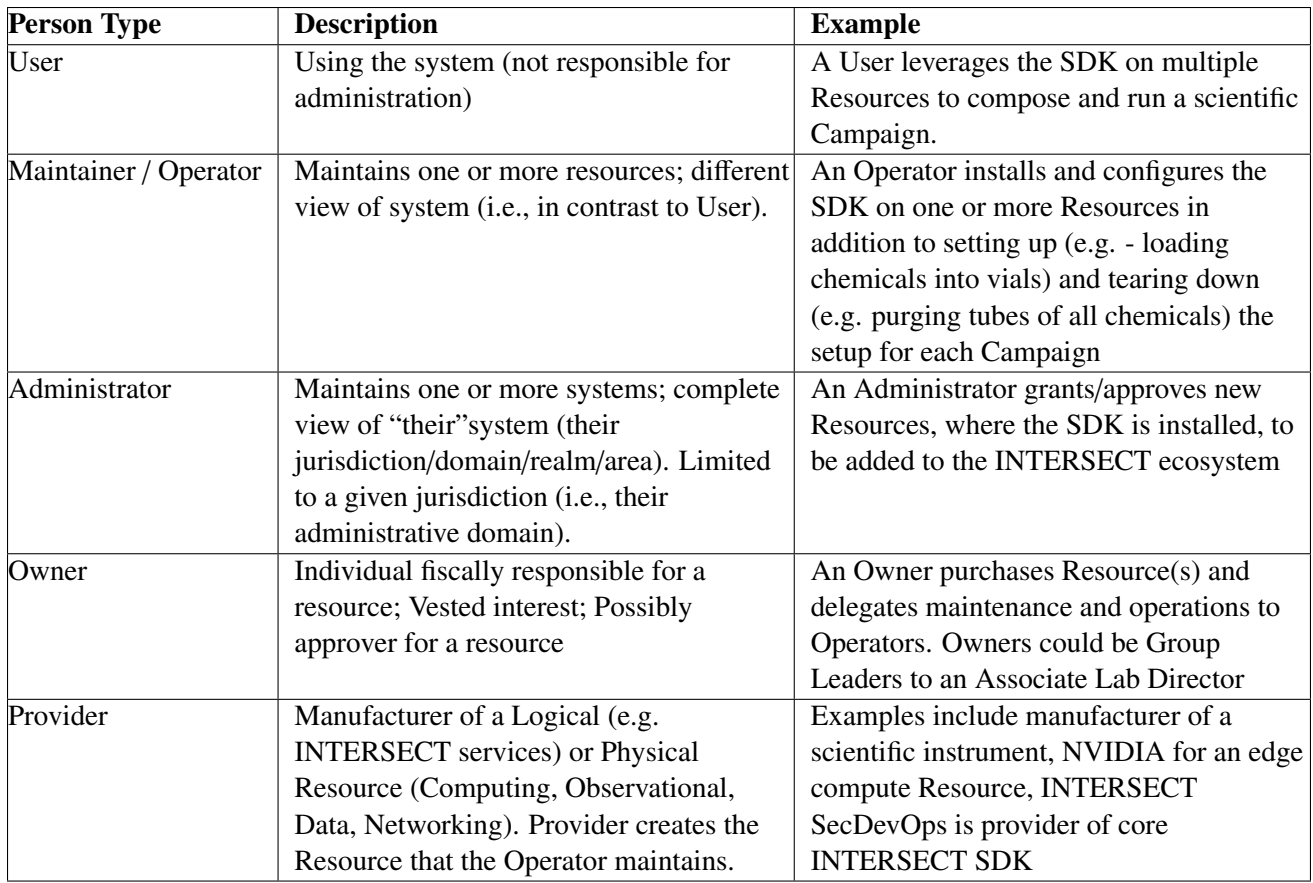

# Table 4-1. Person Type roles and descriptions.

- User applying for an INTERSECT account.
- User logging into their INTERSECT account.
- User dashboard.
- User submitting campaigns to INTERSECT.
- Notifications.
- Owner dashboard.
- Maintainer/Operator dashboard.
- Administrator dashboard.

#### 4.1.4 What is NOT in the user view?

Data flows, communication, and any interaction between INTERSECT components would not be part of this view. Any activity that is unseen by the user is not part of the user view.

- The user's / beamline scientist's / technician's physical interaction with an instrument for non-automatable tasks such as:
	- Configuring a Campaign including connecting electrical cables or measurement leads, plumbing tubes, turning on or off (vacuum) pumps, etc.
	- Unloading or loading a sample into or onto an instrument.
- Adjusting instrument parameters such as changing the magnification on a microscope by swapping a lens.
- Calibrating an instrument manually.
- Resetting the instrument after and/or before Campaigns. This could even mean emptying out beakers / test tubes and cleaning out chemicals such as in the case of AutoFlows.

# 4.2 USER PERSON TYPE AND ASSOCIATED VIEWS

This section will describe the different views associated with the User person type as described in Table [4-1.](#page-53-0) Any diagrams of user interfaces are only for informational purposes and are not intended to be actual graphical user interfaces (GUIs).

# 4.2.1 User applies for an account on INTERSECT

# *Preconditions*

User doesn't have an account on INTERSECT already but the User has all the information necessary to create an account, possibly including but not limited to a federated identity management account such as a Globus ID or a OneID account. INTERSECT web interface must be accessible and available to the general public. A user may also access INTERSECT via Command Line Interface (CLI) or via application programming interfaces (APIs).

# *Postconditions*

User should have an account in INTERSECT upon registration barring any email verification steps. User should be able to access INTERSECT capabilities and start composing a Campaign.

# *Methodologies*

The User will be asked to provide the following information to get an account on INTERSECT:

- Full Name required
- username required
- Organization required
- Facility required
- Division required
- Title in organization required
- Email address required
- Phone number optional
- Interests recommended
- Profile photograph optional

An example INTERSECT account application is depicted in Figure [4-1.](#page-55-0)

<span id="page-55-0"></span>

| <b>First Name</b>    | John                                                                                                    | Required                                 |  |
|----------------------|----------------------------------------------------------------------------------------------------|------------------------------------------|--|
| Middle Name          | C                                                                                                    | Optional                                 |  |
| <b>Last Name</b>     | Doe                                                                                                    | Required                                 |  |
| Title                | Computer Scientist                                                                                                    | Recommended                              |  |
| <b>Division</b>      | National Center for<br><b>Computational Sciences</b>                                                                                                    | Recommended                              |  |
| Organization         | Oak Ridge National Lab                                                                                                    | Required                                 |  |
| <b>Email address</b> | jcdoe@ornl.gov                                                                                                    | Required                                 |  |
| Phone<br>number      | 8651234567                                                                                                    | Required                                 |  |
| Profile image        | Button to upload image                                                                                                    | Optional                                 |  |
| <b>Interests</b>     | Materials; microscopy;<br>energy                                                                                                    | Separate tokens by<br>separator like ";" |  |
|                      | Note: The default role is "User". INTERSECT administrators, Owners<br>and operators of Resources are recommended to request change<br>in your role in the User Profile after registering in INTERSECT.<br>Register |                                          |  |

Figure 4-1. A representation of the information that a new or potential user of INTERSECT would be required to register for an INTERSECT account..

# 4.2.2 User logs into INTERSECT Dashboard

# *Preconditions*

User has already registered with an account in INTERSECT. User has an account with the chosen federated identity management provider.

# *Postconditions*

Upon successfully logging in, the User can now access the INTERSECT dashboard.

# *Methodologies*

User logs into INTERSECT via the login screen

• Auth method (ORCID, Globus, OneID) >> Institution >> username >> password

<span id="page-56-0"></span>An example user INTERSECT dashboard is depicted in Figure [4-2.](#page-56-0)

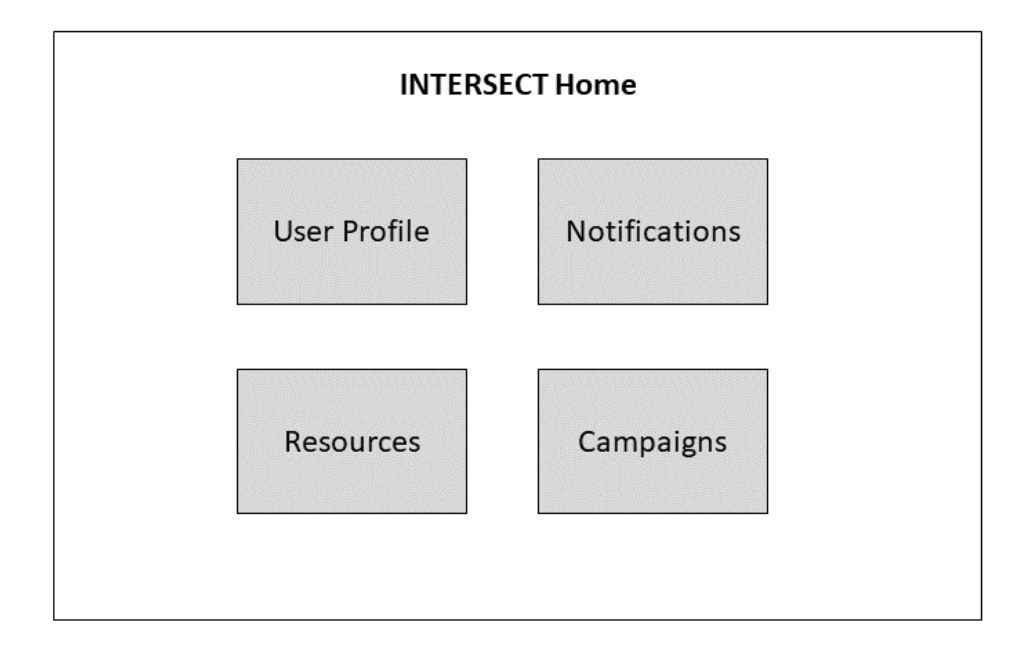

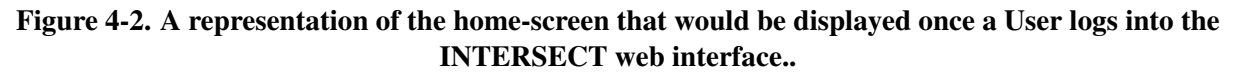

# 4.2.3 User Explores the INTERSECT Dashboard

#### *Preconditions*

User has successfully logged into INTERSECT

- User is shown tiles or links to the following the main panels:
	- User Profile
	- Resource Catalog
	- Campaign Listing
	- Notification Panel

## *Postconditions*

User has access to view Resources, their past, present, and future Campaigns, notifications, etc.

# 4.2.4 User Profile

## *Preconditions*

User is registered and logged in successfully.

## *Postconditions*

User can view all details about their profile and be capable of making changes as necessary.

### *Methodologies*

The User Profile is something that others could also probably see to get an understanding about this User. It would have the following details:

- Username
- Full name
- Thumbnail image of person
- Organization
- Facility within Organization
- Title in Organization
- Role in INTERSECT
- Interests
- Campaign listings (perhaps only the past ones are visible to other Users see below)
- Resources managed / owned by this User
	- this Owner / Operator gets to see a listing of everything they own / maintain
	- If this User were a Maintainer / Operator of multiple Resources
		- \* only those Resource(s) owned by the Owner, who is viewing the page, will be displayed.
		- \* Other regular Users will not be able to see these?
	- an Owner of the Resource(s) can see those Resource(s) listed only relevant to Owner / Maintainer)
- A button to edit certain basic details about their profile

An example user profile is depicted in Figure [4-3.](#page-59-0)

<span id="page-59-0"></span>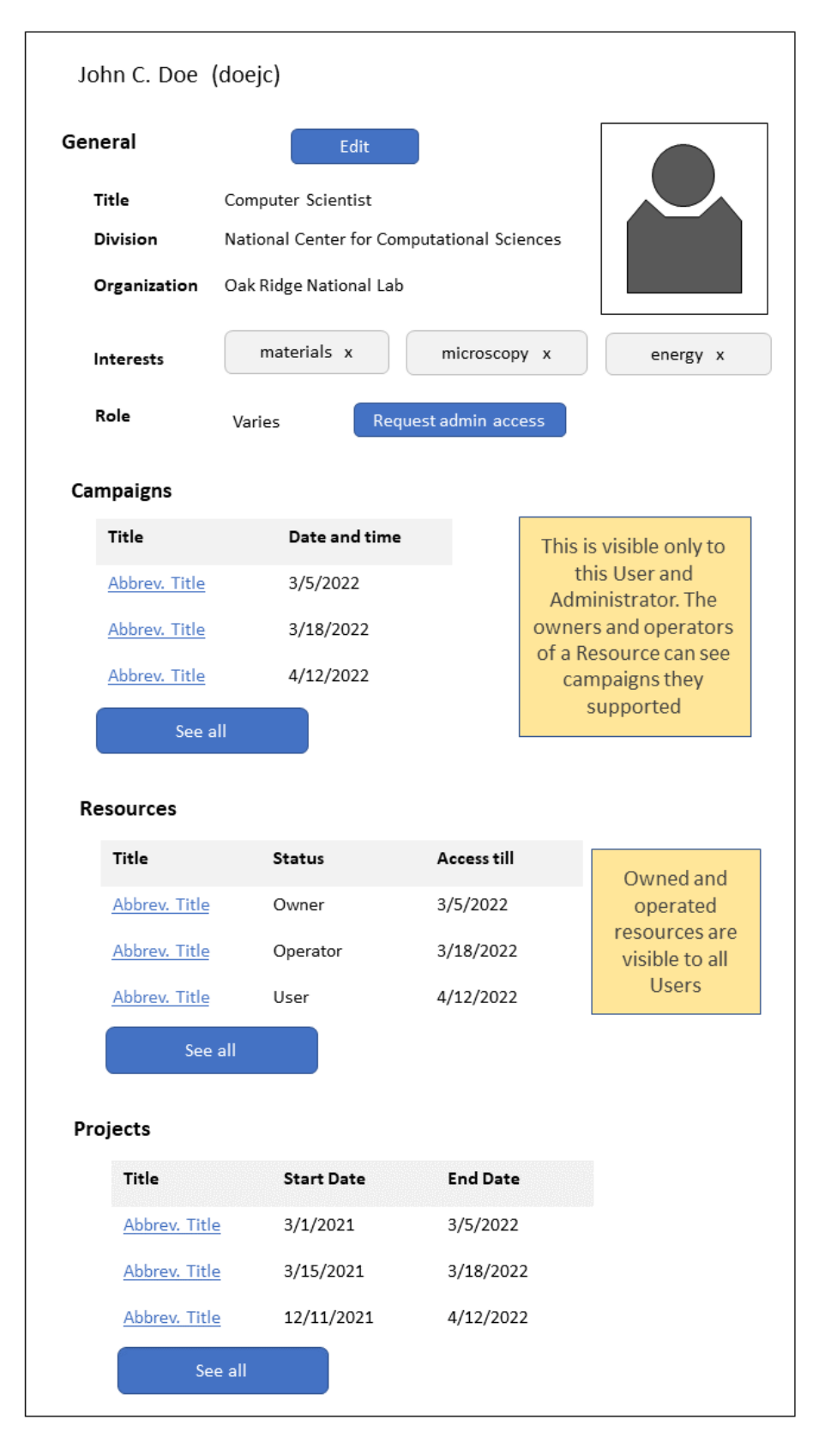

Figure 4-3. A representation of a registered User's profile in INTERSECT with options to edit their profile.

# 4.2.5 User Profile

## *Preconditions*

User is registered and logged into INTERSECT

### *Postconditions*

Changes in user details now visible to this User and to any other User in INTERSECT.

# *Methodologies*

- Upon clicking the edit button in the User Profile, boxes containing the following fields become editable:
	- Full Name
	- Title / Role in Organization
	- Division
	- Organization
- The user clicks on the "Save" button to commit any changes they made.

# 4.2.6 User Views Project

### *Preconditions*

User is registered and logged into INTERSECT. User is part of the project being viewed or User is an INTERSECT administrator.

## *Postconditions*

User has knowledgeable about the project

### *Methodologies*

This view should show information about the Project with:

- Basic information
	- Title
	- Abstract
	- Keywords
	- Principle investigator, co-investigator, others
	- Approvers for campaigns
	- Start and end date for Project
- Resources available to Project
- Campaigns (past, present, and future) that are part of this project.

An example interface is depicted in Figure [4-4.](#page-62-0)

<span id="page-62-0"></span>

| sections to navigate quickly<br>Automated microscopy to identify material composition<br>Lorem ipsum dolor sit amet, consectetur adipiscing elit, sed do<br>eiusmod tempor incididunt ut labore et dolore magna aliqua. Ut<br>enim ad minim veniam, quis nostrud exercitation ullamco laboris nisi.<br>Materials; ferroelectric; microscopy; Bayesian; real-time |
|----------------------------------------------------------------------------------------------------|
|                                                                                                    |
|                                                                                                    |
|                                                                                                    |
|                                                                                                    |
|                                                                                                    |
|                                                                                                    |
|                                                                                                    |
|                                                                                                    |
|                                                                                                    |
| <b>End Date</b>                                                                                                    |
| 12/1/2022                                                                                                    |
| 6/3/2022                                                                                                    |
| 11/31/2023                                                                                                    |
|                                                                                                    |
|                                                                                                    |
| <b>Status</b>                                                                                                    |
| Automated<br>Running                                                                                                    |
| Auto-guided<br><b>Preparation</b>                                                                                                    |
| Auto-guided<br>Draft                                                                                                    |
|                                                                                                    |
|                                                                                                    |

Figure 4-4. A representation of a User's project view..

# 4.2.7 User Views List of Campaigns

### *Preconditions*

User is registered and logged into INTERSECT

### *Postconditions*

User has knowledge about the Campaigns they are involved in, in addition to being able to create a new Campaign.

## *Methodologies*

This view should be a listing view with the following information per Campaign:

- Date and time of Campaign
- Campaign ID
- Link to view more details about the campaign
- User who is the primary point of contact for this Campaign
- Abbreviated / short title
- Status this field would be represented differently based on the state of the Campaign:
	- Ongoing Campaigns link to jump directly into the live monitoring dashboard for the Campaign
	- Scheduled / upcoming Campaigns aggregated or lowest common denominator status of all major resources, and processes (E.g. approval from PI), marked by symbols and colors. This would be a single value denoting the weakest link in the chain.
	- Draft Status: marked as Draft. No options / variations

This view should also provide the User the ability to search for Campaigns by the original composer (User), title, keywords, date, etc.

An example interface is depicted in Figure [4-5.](#page-64-0)

<span id="page-64-0"></span>

| Search by Campaign ID, creator, keywords, title, date, Resource, etc.<br>Running |          |                  |               |  |  |
|----------------------------------------------------------------------------------|----------|------------------|---------------|--|--|
|                                                                                  |          |                  |               |  |  |
| 123456                                                                           | jcdoe    | Automated Copper | Running       |  |  |
| 213435                                                                           | bjwayne  | Auto-guided      | Running       |  |  |
|                                                                                  |          |                  |               |  |  |
| ID                                                                               | User     | <b>Title</b>     | <b>Status</b> |  |  |
| 123456                                                                           | jcdoe    | Automated Copper | Error         |  |  |
| 213435                                                                           | bjwayne  | Auto-guided      | Preparation   |  |  |
| 372393                                                                           | pkparker | Time resolved    | Ready         |  |  |
|                                                                                  |          |                  |               |  |  |
| ID                                                                               | User     | Title            | <b>Status</b> |  |  |
| 123456                                                                           | jcdoe    | Automated Copper | Draft         |  |  |
| 213435                                                                           | bjwayne  | Auto-guided      | Draft         |  |  |
|                                                                                  |          |                  |               |  |  |
| ID                                                                               | User     | Title            | <b>Status</b> |  |  |
| 123456                                                                           | jcdoe    | Automated Copper | Complete      |  |  |
| 213435                                                                           | bjwayne  | Auto-guided      | Aborted       |  |  |
| 372393                                                                           | pkparker | Time resolved    | Errored       |  |  |
|                                                                                  |          |                  |               |  |  |

Figure 4-5. A high-level view representing past, present, and future scientific Campaigns that this user has been part of.

# 4.2.8 User Creates Campaign

### *Preconditions*

User can select a Campaign to view. This could be a template, a publicly visible completed Campaign, or one the User has taken part in / is taking part in.

## *Postconditions*

User can understand details of the given Campaign

### *Methodologies*

Text here

- Top level
	- User(s) / composer(s) of Campaign
		- \* Listing of Users These Users have edit access to this Campaign and may collaboratively compose this Campaign
		- \* Approver single User
			- · This person who approved the Requestor's (e.g. PhD student / post-doc) submission of Campaign to INTERSECT
		- \* Requestor User who requested this Campaign. Also, generally the primary person who monitors the Campaign
	- Date, time
		- \* Requested
		- \* Actual only relevant for Past and Running Campaigns
	- Title
	- Domain classifier(s): E.g. Materials, Biology, . . .
	- Abstract
	- Status
		- \* Past Campaigns "Complete" or "Aborted" or "Errored"
		- \* Future Campaigns a status symbol for each of the resources along with what is
			- happening. E.g. "Instrument being configured"
				- · Ready green check mark
				- · Being prepared yellow spinning progress icon
				- · In use gray exclamation mark
				- · Down red exclamation mark or cross sign
				- · Alternate ready blue check mark
		- \* Running Campaigns Link / coordinates to attach something else think OpenShift console - network coordinates
		- \* Draft "Draft" or "Submitted" or "Under Review"
- Configuration
	- Workflow configuration (directed graph view?)
		- \* Parameter values
	- Requested resources
		- \* Primary
		- \* Secondary / backup for critical resources
- Resources used (physical ones could be different from the ones that were requested due to unavailability of resources)
	- \* Provider / Operators who participated where relevant
	- \* Properties and configuration
	- \* Calibration setting files if relevant
- Run-time dashboard widget setup
	- \* Widget placement and configuration?
- Periodic push notifications:
	- \* Mode: SMS, email, other?
	- \* Frequency: e.g. every 1 hour.
	- \* What to send as payload:
		- · Text based information e.g.
			- 1. progress towards goal
			- 2. unexpected event warnings
			- 3. catastrophic failure
			- 4. Campaign complete
			- 5. One or more high-level metrics that indicates health / progress of Campaign e.g. battery life of remote sensor, volume of reactants in tanks / vials
		- · output of a specific visualization
		- · "screenshot" of primary real-time dashboard
		- · Exports of simplified dashboard(s)
- Download / reuse for another Campaign
- Results
	- Running Campaigns only Coordinates to attach something else think OpenShift console network coordinates
	- Completed and running Campaigns only Persistent identifier for dataset (multiple files, full stream, etc.) in a data management system.
	- Running and completed Campaigns Link to live dashboard for monitoring data
	- Completed Campaigns
		- \* User would be able to scrub through time to observe evolution of data -perhaps replace or supplement the progress bar with a scrubber.
		- \* User would be able to export content from the configured plots to static image files
		- \* User would also be able to replace variables being plotted to observe the evolution of other factors during the Campaign
- Errors listing of
	- Examples:
		- \* Network failure
		- \* Data stream failure
		- \* Globus unresponsive or endpoint not activated or expired
		- \* Error encountered at Instrument
		- \* Divergence error if trying to match measurement and simulation
		- \* Safety error chemical combination that may result in an unsafe work environment
		- \* Value out of range either from a sensor or an AI agent
		- \* Computational job failure
		- \* Resource failure with no contingency / redundancy available
- Warnings listing of
	- For each Warning, the User can:
		- \* Dismiss it
		- \* Take action
		- \* Request Maintainer / Operator / Administrator to take action
	- Examples of warnings (mostly real-time):
		- \* Low battery in sensor
		- \* Low raw ingredient e.g. chemical in vial
		- \* Unable to read telemetry from a secondary / non-critical sensor
		- \* Network bandwidth nearing set threshold
		- \* User steered Campaign in a manner that could potentially be dangerous
		- \* User steered Campaign in a manner that would degrade performance metric
- Logs
	- When Campaign was first composed
	- When Campaign was requested
	- Who requested the Campaign
	- Who (e.g. PI of research effort) approved the Campaign submission to INTERSECT and when
	- When each resource was marked at "being set up"
	- When each resource was marked as "ready"
	- When resources were swapped for alternate / backup
	- When Operator / Maintainer set up a resource + notes if any
	- When user logged back in to initiate Campaign
	- When the user logged back in to monitor the Campaign via the dashboard
	- Any on-the-fly change in parameters during the Campaign what and when
	- When backup / redundant resources were used to compensate for insufficient performance by the primary resource
	- Warnings and errors in chronological order + what the user did about this
	- Maybe telemetry and other simple status information from Campaign to indicate its health
	- When Campaign ended due to one of many factors
	- Where data was saved
- Button to use this as a template for new Campaign not visible to Campaigns in draft mode / only visible to Campaigns that have been submitted and approved

An example of creating campaigns is depicted in Figure [4-6](#page-68-0) and Figure [4-7.](#page-69-0)

<span id="page-68-0"></span>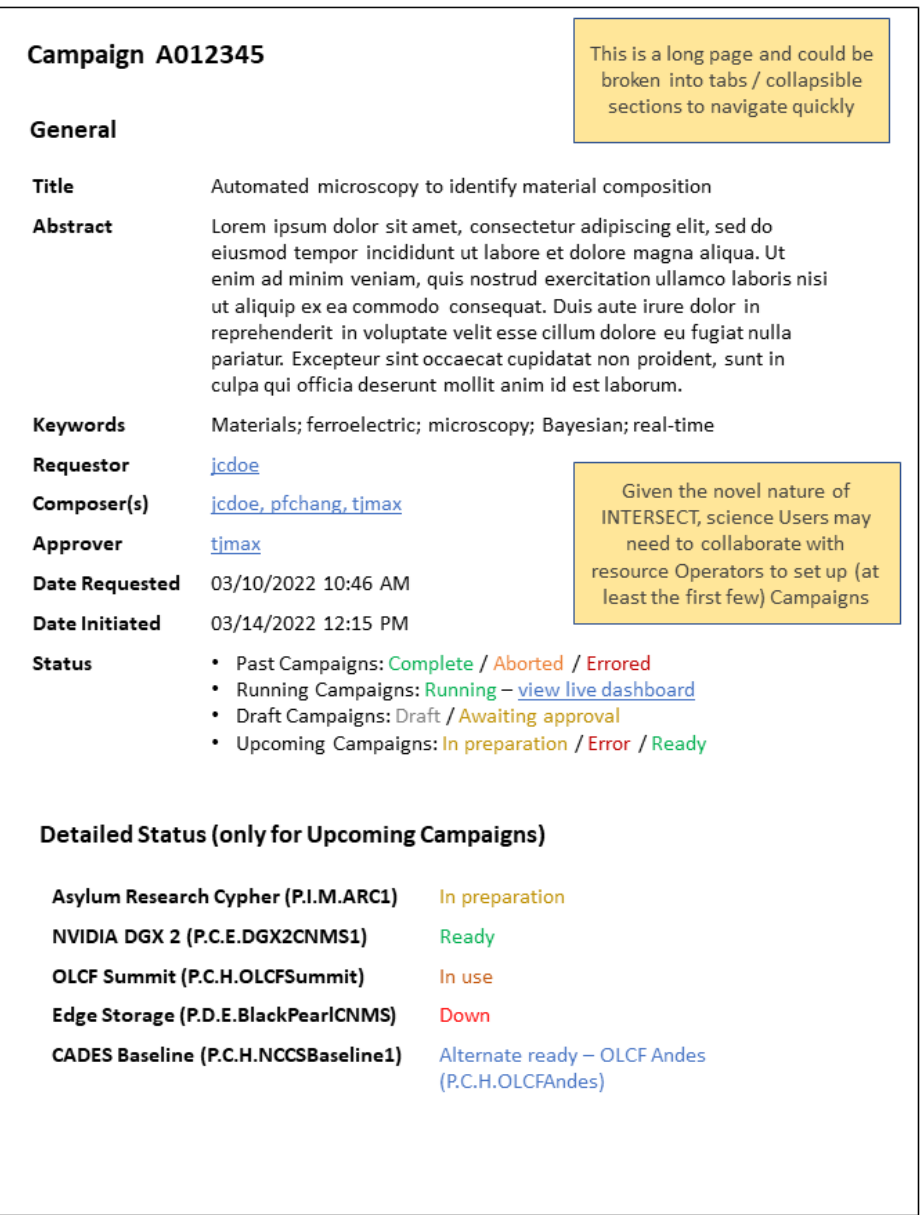

Figure 4-6. Detailed view of a single scientific Campaign as viewed by a participant (composer, Owner or Operator of a requested Resource, Administrator) of the Campaign. This view focuses on the general information and detailed status of the primary Resources requested in this Campaign (once the Campaign is submitted)

<span id="page-69-0"></span>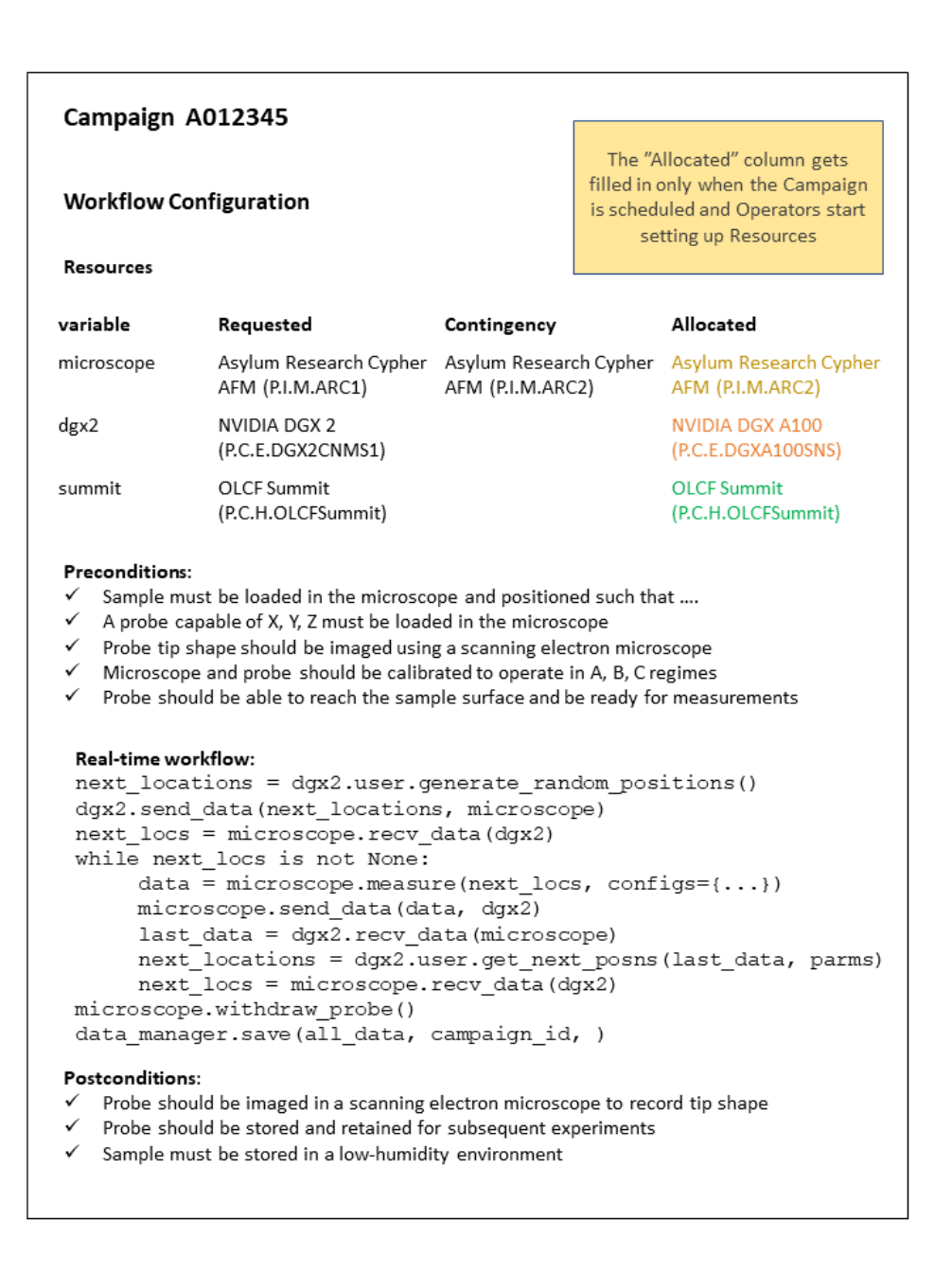

Figure 4-7. Detailed view of a single scientific Campaign as viewed by a participant (composer, Owner or Operator of a requested Resource, Administrator) of the Campaign. This view focuses on the workflow configuration for the Campaign.

# 4.2.9 Catalog of Campaign Templates

#### *Preconditions*

User is registered and logged into INTERSECT.

### *Postconditions*

User has knowledge of starter templates to use as a basis for composing Campaigns.

### *Methodologies*

- Listing view: Thumbnails (if available) with a title
- Detailed view of a selected campaign template:
	- Title
	- Intent
	- (Scientific) Background
	- Description (of how the intent is accomplished with this template)
	- Workflow:
		- \* Either a text based description with a static representation of the workflow (graph)
		- \* Or a non-editable version of the 100% graphical workflow composer view.
	- Recommended resources: 1-2 resources per component where there are options.
	- Listing of past campaigns that used this template
		- \* Date
		- \* User
		- \* Title (abbreviated) with link
	- "Use" or "Use Template" button that composes a campaign using this template

An example interface is depicted in Figure [4-8](#page-71-0) and Figure [4-9](#page-72-0)

<span id="page-71-0"></span>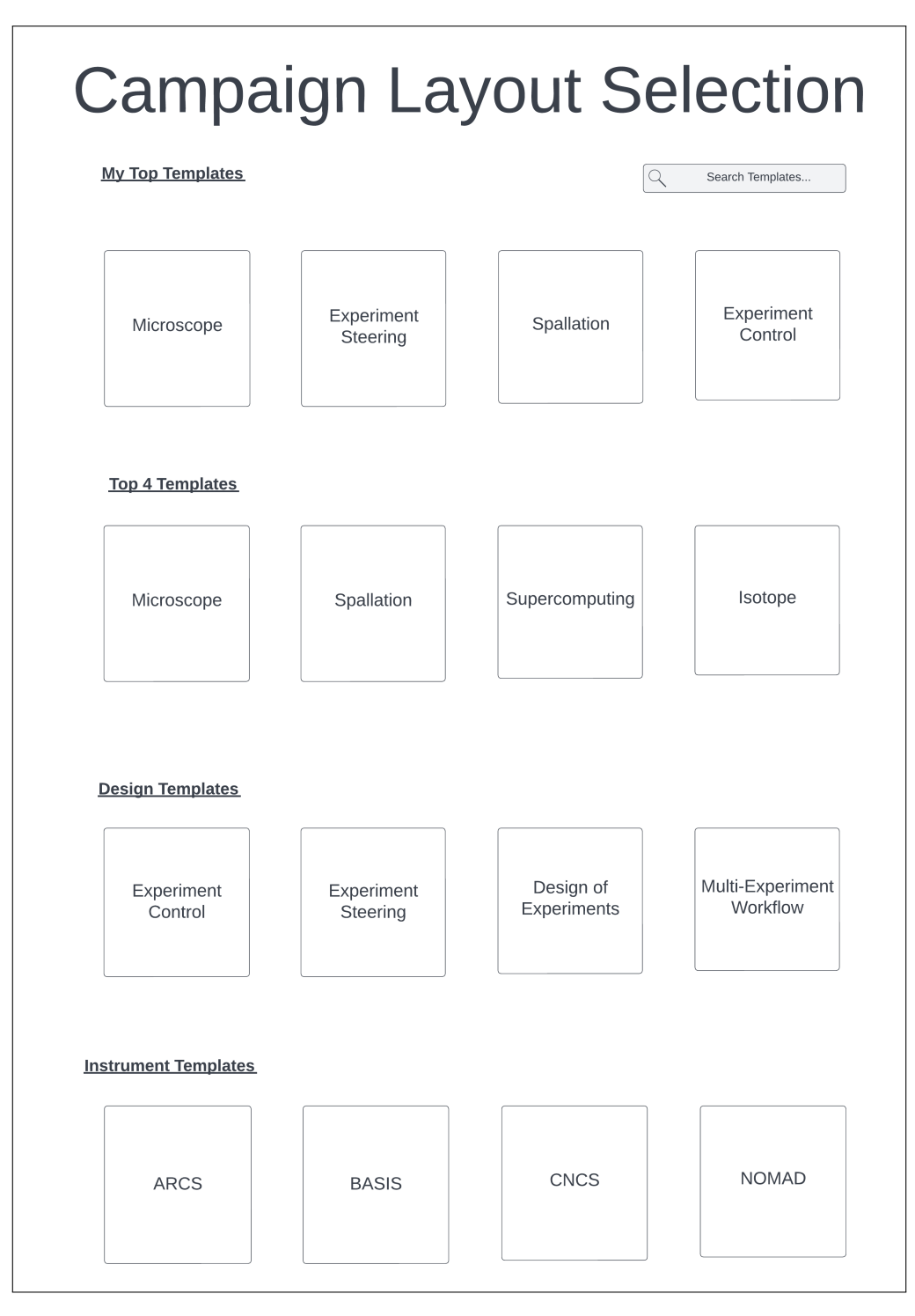

Figure 4-8. Buttons are shown for different campaign types.
| <b>Microscope</b>                            |                                                                                                    |               |  |  |  |  |
|----------------------------------------------|----------------------------------------------------------------------------------------------------|---------------|--|--|--|--|
| Title:                                       | Automated microscopy to identify material<br>compositions                                                                                                    |               |  |  |  |  |
| Intent:                                      | The intent is to automate a process to determine<br>microscopic material found in samples                                                                                                    |               |  |  |  |  |
| Background:                                  | Lorem ipsum dolor sit amet, consectetur<br>adipiscing elit. Etiam imperdiet est quis eros<br>rhoncus porta.                                                                                                    |               |  |  |  |  |
| Description:                                 | Praesent leo felis, gravida vitae dolor eu, elementum<br>mattis odio. Pellentesque finibus, odio cursus cursus<br>facilisis, libero mi placerat ligula, et rutrum dolor nisl quis<br>ante.                                                                                                    |               |  |  |  |  |
| Workflow:                                    | next_locations = dgx2.user.generate_random_positions()<br>dgx2.send data (next locations, microscope)<br>next locs = microscope.recv data(dgx2)<br>while next locs is not None:<br>$data = microscope.measure(new to cos, configs = {})$<br>microscope.send data(data, dgx2)<br>last_data = dgx2.recv_data(microscope)<br>next locations = dgx2.user.get next posns (last data, parms)<br>next_locs = microscope.recv_data(dgx2)<br>microscope.withdraw probe()<br>data manager.save(all data, campaign id, ) |               |  |  |  |  |
| Recommended<br>Resources:<br>Past Campaigns: | Microscope, dgx2                                                                                                    |               |  |  |  |  |
| Date                                         | User                                                                                                    | <b>Title</b>  |  |  |  |  |
| 6/13/21                                      | srivasr1                                                                                                    | Automated     |  |  |  |  |
| 7/1/22                                       | kuchar <sub>02</sub>                                                                                                    | Mini Cells    |  |  |  |  |
|                                              | <b>Use Template</b>                                                                                                    | <b>Cancel</b> |  |  |  |  |

Figure 4-9. When a campaign is selected, a basic template is shown.

## 4.2.10 Service Catalog

## *Preconditions*

User is registered and logged into INTERSECT

## *Postconditions*

User can view all available resources in INTERSECT and choose to use discovered Resources in subsequent Campaigns.

## *Methodologies*

This view should show a grid or listing of Resources available in INTERSECT along with tools to search for or filter Resources to efficiently find Resource(s) of interest. Clicking on any resource in the list would provide a detailed view of a given resource

- Listing view for each Resource should show:
	- Title
	- Thumbnail image or icon if applicable / available
	- (if relevant) User has access Yes / No
	- (if relevant) Status symbol / color / message (Available / Down / in use...)
	- Search bar to find Resource by keywords, type, ID, Owner, etc...
- Search and filter options
	- Search box to search by any details that describe Resources (title, keywords, etc.)
	- Filters for:
		- \* Physical / logical Resource
		- \* Category of Physical or Logical Resource
			- · E.g. Physical resources Compute, Data, Networking, Observational
		- \* Provider Organization (E.g. OLCF)
		- \* Status whether the Resource is Available, Down for maintenance, etc.
		- \* Access whether this User (and implicitely the projects they are part of) can access each of the displayed Resources

An example interface is depicted in Figure [4-10](#page-74-0) and Figure [4-11](#page-74-1)

<span id="page-74-0"></span>

| <b>Resources</b><br><b>Most Common Resources</b><br>Summit<br>Frontier<br>Miller (Hall A)<br>Ninja<br>Microscope | Type<br>Physical<br>Physical<br>Physical<br>Physical<br>Physical | Q<br>Category<br>Data<br>Data<br>Networking<br>Data | Resource Search<br>Provider<br>OLCF<br>OLCF<br><b>NCCS</b><br><b>NCCS</b> | Filters<br><b>User Access</b><br>Yes<br>No<br>$\overline{\phantom{a}}$<br>Yes | <b>Status</b><br>In Use<br>Running<br>Running |
|----------------------------------------------------------------------------------------------------|------------------------------------------------------------------|-----------------------------------------------------|---------------------------------------------------------------------------|-------------------------------------------------------------------------------|-----------------------------------------------|
|                                                                                                    |                                                                  |                                                     |                                                                           |                                                                               |                                               |
|                                                                                                    |                                                                  |                                                     |                                                                           |                                                                               |                                               |
|                                                                                                    |                                                                  |                                                     |                                                                           |                                                                               |                                               |
|                                                                                                    |                                                                  |                                                     |                                                                           |                                                                               |                                               |
|                                                                                                    |                                                                  |                                                     |                                                                           |                                                                               |                                               |
|                                                                                                    |                                                                  |                                                     |                                                                           |                                                                               |                                               |
|                                                                                                    |                                                                  |                                                     |                                                                           |                                                                               |                                               |
|                                                                                                    |                                                                  | Observational                                       | ORNL                                                                      | Yes                                                                           | In Use                                        |
|                                                                                                    |                                                                  |                                                     |                                                                           |                                                                               |                                               |

Figure 4-10. A list of the most common resources is shown.

<span id="page-74-1"></span>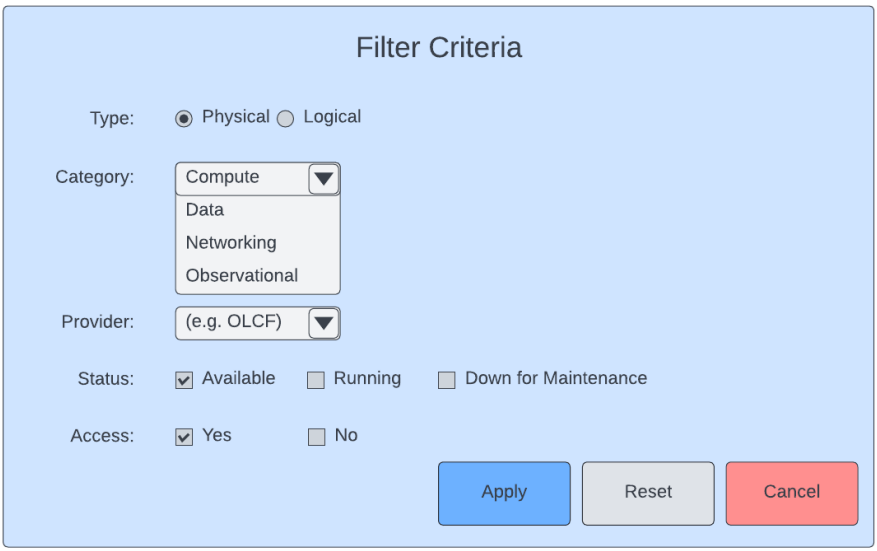

Figure 4-11. Filters can be applied to specify a search.

## 4.2.11 Detailed View of a Resource

#### *Preconditions*

User is registered and logged into INTERSECT

## *Postconditions*

User can see a detailed view of their physical or logical resource

## *Methodologies*

- Physical resources instruments, compute, data, network
- Properties shown in listing
	- Title (abbreviate if necessary)
	- Thumbnail image (if available)
	- Current status
- Detailed view:
	- Title
	- Resource ID
	- Resource Classification. E.g. Physical.Microscope.STEM
	- Description with:
		- \* Capabilities this will invariably point to the modularity of the resource, allowing components to be swapped out to suit Campaigns better.
		- \* Examples of when and when not to use it
		- \* Examples of how to provide parameters if applicable
	- Thumbnail image
	- Images of the different instrument setups
	- Performance metrics or link to vendor's spec sheet
	- Actions
		- \* listing of key actions one can perform with this resource very similar to any existing API documentation
			- · Function name
			- · Description of action
		- \* Link to full list of supported actions / documentation page
	- Availability
		- \* Current: Use same colors and symbols as listed above.
		- \* Future: show calendar w/ lead time (to setup) for instruments
	- Operator / Maintainer information
		- \* Setup / tear-down times
		- \* Operator / Maintainer? What if there are several the User doesn't know who would be assigned. Why
	- Access:
		- \* If user doesn't have access, the User clicks on a button to request access from the Owner
			- · present a button to request access.
			- · The button points to a popup window with a few fields:
			- 1. Proposal number
			- 2. Proposal date (optional)
- 3. Notes any notes that would help the Owner validated the User, proposal number against internal processes for their Organization
- \* If user does have access show one of two statuses:
	- · Under review yellow / orange
	- · Available green check mark
- \* Challenge:

· INTERSECT will assume that, in reality / practically speaking, Organizations / Owners may already have a proposal process to grant access to their Resource(s) and that these processes do not have open APIs to access:

- 1. components of the proposal (intent, needs, methods, duration. . . )
- 2. list of pending proposals
- 3. state of proposals
- 4. whether or not a user has been granted access
- · Also, the nature of these proposals will certainly vary wildly between Organizations, so it may be overly tedious / pointless to reconcile / mirror / synchronize the INTERSECT interface and organization's proposal interfaces.
- · The processes to review and approve access also vary wildly. For example, CNMS's application and review process is entirely over emails. OLCF has a more streamlined system on RATS.
- · Furthermore, the process to grant access to a User involves reviewers, etc. who are not part of INTERSECT
- · The Owner of this Resource in INTERSECT may not be the same person who runs the "Resource Utilization Council" for the Organization.
- · Thus, it is safe to assume that INTERSECT will be out-of-sync with the external proposal / access management processes.
- · Therefore, INTERSECT could ask the User to provide the approved confirmation number / proposal number that the Owner of the Resource could validate within their internal process and allow this User to access the Resource. This allows Owners to incorporate a workflow that suits their Organization / Resource to include mandatory training / certification before the User is authorized to independently use the Resource.
- Logs
	- \* Relevant changes to the resource. E.g. microscope currently uses the smaller sample stage or Cluster upgraded to use RHEL ?.?
- Listing of past Campaigns / campaigns that this user used this resource:
	- \* Title
	- \* Date and time
	- \* Link
- Availability of digital twin with link
	- 1. list caveats and other assumptions
- Campaign template(s):
	- \* Listing with abbreviated description with link to template
- Reviews and ratings?
- Logical resources:
	- These can be divided into two categories:
		- \* Custom / Optimized these are software applications that:
- · are computationally intensive
- · that are tailored for specific underlying Physical Resource(s), typically for time-sensitive / time-critical applications.
- · may be highly domain-specific
- · are in the form of a software container or a job script on a compute cluster.
- · Examples include:
- 1. digital twins for physical resources or phenomena,
- 2. job scripts for simulations that are optimized for one or more specific compute resources
- 3. deep learning training job optimized for a specific compute resource or architecture (e.g. to take advantage of fixed precision available only on high-end GPUs, NCCL, InfiniBand, etc.)
- 4. large-scale multi-variate statistical analysis code (e.g. pbdR)
- \* Versatile software applications that:
	- · are not computationally intensive
	- · will not be used for time-sensitive or rate limiting for a real-time Campaign
	- · can run on most compute resources, especially the infrastructure that supports INTERSECT's web interface
	- · are specified via containers or functions written in popular languages such as Python or R
	- · Examples include:
	- 1. Simple data visualization
	- 2. Simple data analytics / statistics
	- 3. Lightweight inference on pretrained machine learning or deep learning models
- Properties to show in listing:
	- \* Title (abbreviate if necessary)
	- \* Resource ID
	- \* Thumbnail image (if available)
	- \* Version number or (better yet:) Last update when the twin was verified to match with the physical counterpart. This assumes that the physical counterpart does evolve with time and the virtual resource
- Detailed view:
	- \* Title
	- \* Resource ID
	- \* Resource Classification E.g. Logical.Analysis.Visualization.2DImage
	- \* Thumbnail image
	- \* Images: Especially for visualization Resources; simulation applications could use this space to illustrate benchmarking results, etc.
	- \* Description
		- · Capabilities
		- · Comparison with one or more physical counterparts for Digital Twins
		- · Assumptions / caveats
		- · Turnaround time / response rate?
	- \* Actions:
- · Listing of key actions that can be performed with this Resource a subset of the Resource's API
- 1. Function name
- 2. Description of action
- · Link to full listing of all supported actions / documentation
- \* Availability:
	- · Almost always "Available".
	- · "Down" when Resource is being investigated for bugs or incompatibilities due to changes in dependencies.
- \* Access Almost always "Available" unless licensing restrictions limit access for some reason.
- \* Computational resources that can support this Resource primarily for Custom / Optimized Virtual Resources
	- · (Compute) Resource name
	- · Supported software version
	- · Performance metrics (e.g. response time) or point to existing papers with benchmarking information
	- · , availability, and "add" button?
	- 1. "CNMS NVIDIA DGX 2" | "Available" | "Add"
	- 2. "OLCF Frontier" <sup>|</sup> "Not Available" <sup>|</sup> <>
	- · Given that the users will not be setting up the application themselves, it may not be necessary to show how the twin should be accessed (e.g. module or container) and set up.
- \* Required computational resources (not required since we allow apps to only run on certain resources in an automated manner):
	- · Architecture: (e.g. "Requires x86 architecture. Does not work on POWERPC")
	- · CPU: recommend / required CPU cores
	- · Host memory: recommended / minimum requirement
	- · Acceleration: (e.g. "requires NVIDIA Volta V100 32GB or higher. Does not work on AMD GPUs")
	- · Cluster size: (e.g. "requires 16 nodes with X cores and
	- · Storage: (e.g. "100 GB per simulation with these nominal parameters")
	- · Other: (e.g. "Needs InfiniBand, NVLink, half precision, etc.)
- \* Logs
	- · Relevant version changes listing bug fixes, etc.
- \* Listing of Campaigns that used this resource in the past
	- · Title
	- · Date and time
	- · Link
- \* Related Resources Relevant for:
	- · Digital Twins
	- · Simulation applications that are related to other Physical Resources
- \* Reviews and ratings?
- Button to add a new Resource into INTERSECT

An example interface is depicted in Figure [4-12,](#page-79-0) Figure [4-13,](#page-80-0) and Figure [4-14](#page-81-0)

<span id="page-79-0"></span>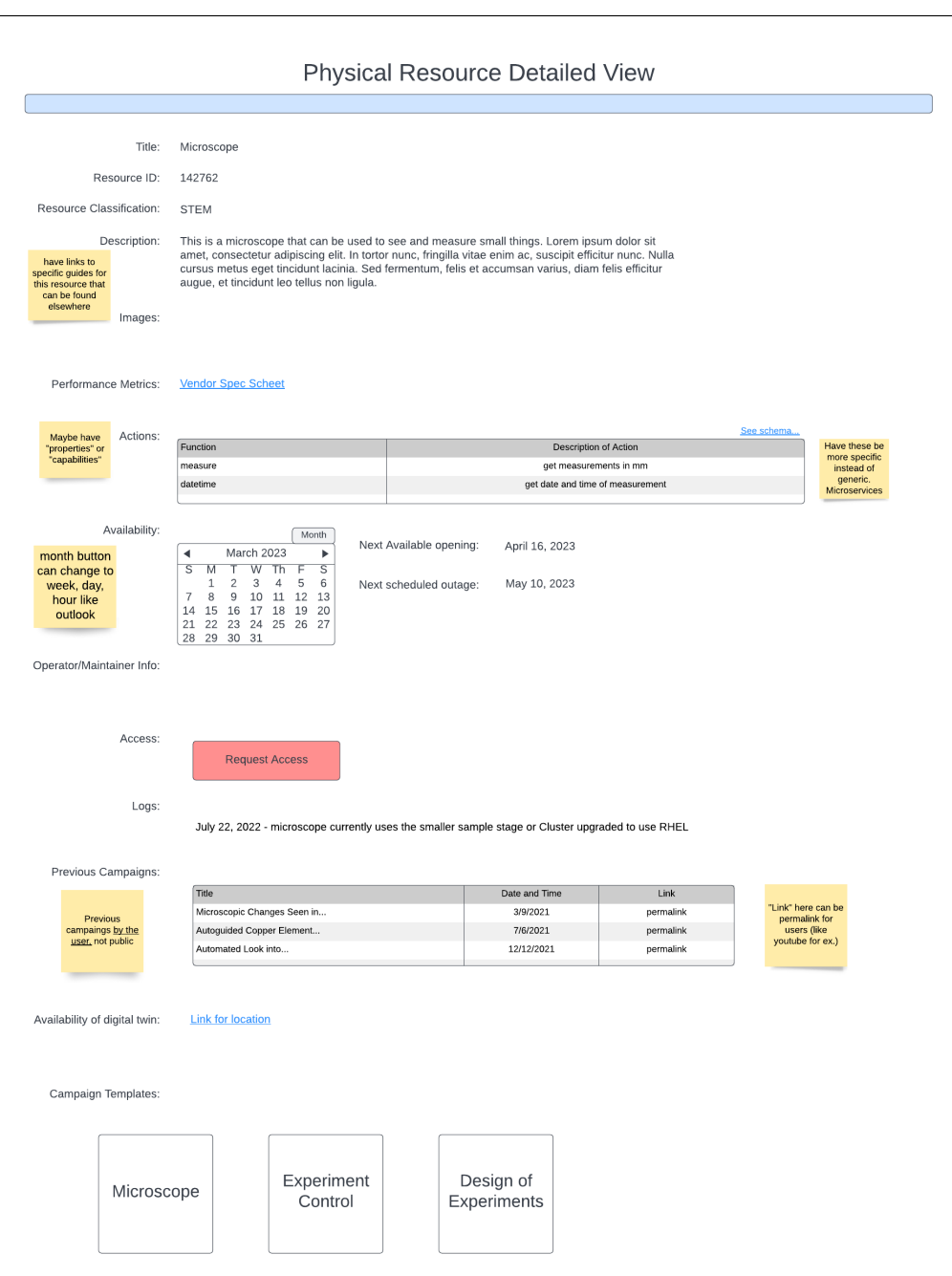

Figure 4-12. Detailed view of a physical resource.

<span id="page-80-0"></span>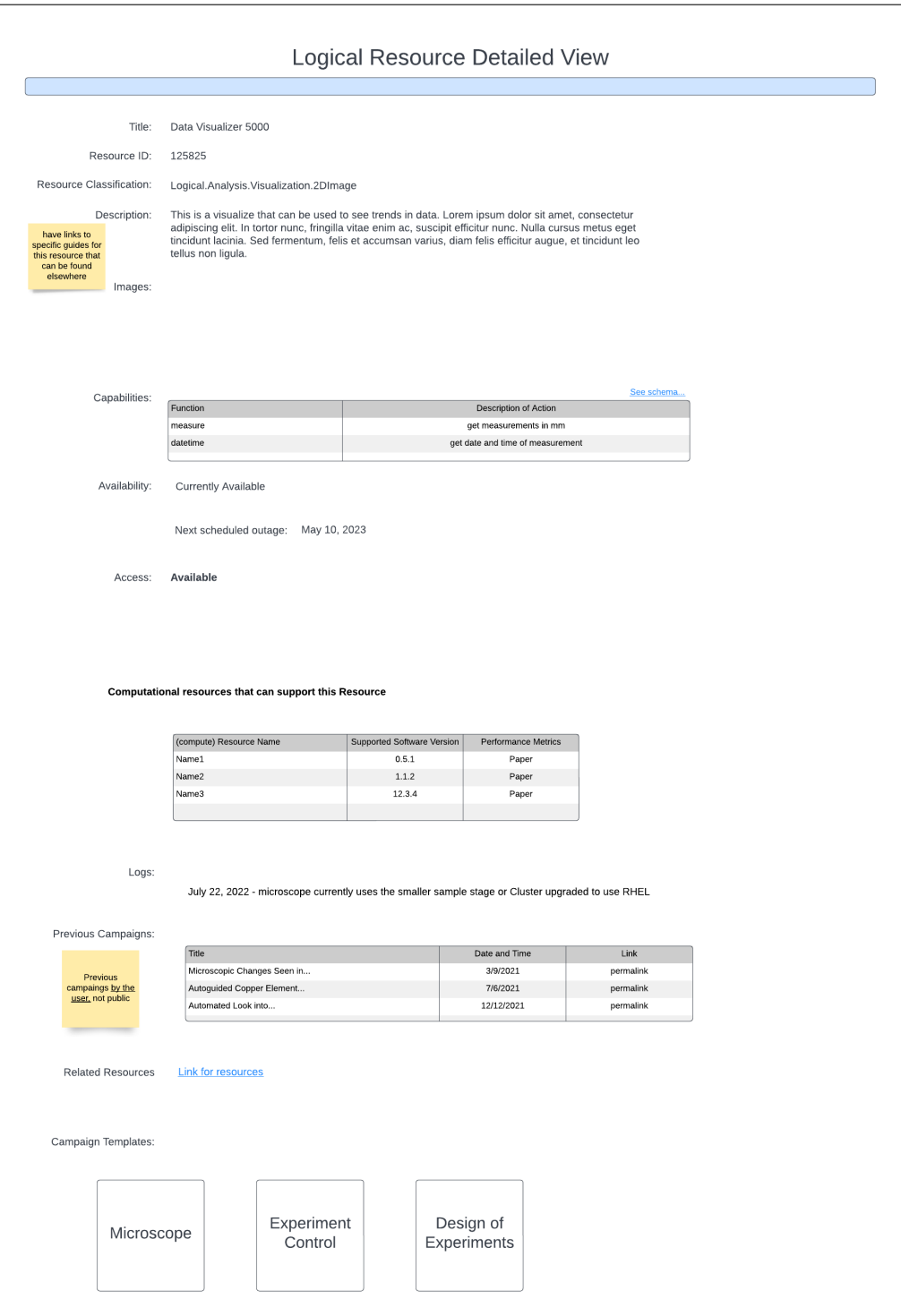

Figure 4-13. Detailed view of a logical resource.

<span id="page-81-0"></span>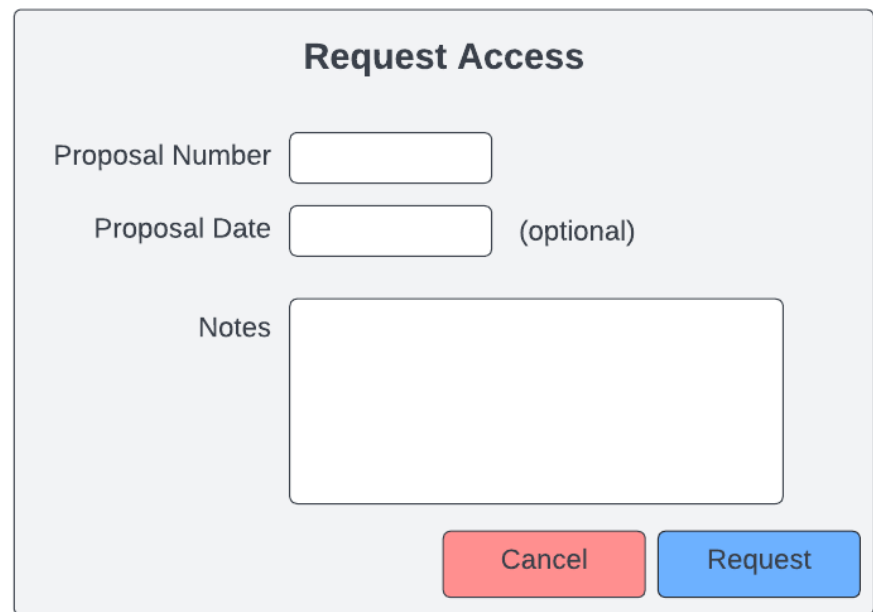

Figure 4-14. Prompt to request access to a resource for a campaign.

## 4.2.12 User Notification Panel

- The Notifications Panel shown in Figure [4-15](#page-83-0) would be visible only to this User.
- It could have different sections providing tidbits on status updates / actions to take:
	- Campaigns
		- \* Running Campaigns Listing view with following columns:
			- · Date and time
			- · Campaign ID -
			- 1. For running Campaigns link takes the User directly to the live dashboard for the Campaign
			- 2. For Campaigns that failed link that takes the User to the Detailed view of the Campaign
			- · Campaign title (abbreviated)
			- · State
			- 1. For running Campaigns display progress this is obvious or just display "Running"
			- 2. For Campaigns that failed just display "Error" in red to grab attention
			- · Estimated time to completion sometimes this is not obvious so this is a field we will ignore for simplicity
		- \* Scheduled Campaigns Listing view with following columns:
			- · Date and time
			- · Campaign ID link that takes the User to the Detailed view of the Campaign
			- · Campaign title (abbreviated)
			- · Status messages for situations:
			- 1. Added as a collaborator on another User's Campaign
			- 2. moving forward because one or more Operators completed setup of their Resources
			- 3. cancelled because one or more critical steps (PI rejected / Resource was unavailable and no alternatives were available) were impossible to complete
			- 4. Alternate Resource used (by Owner / Operator) in place of requested Resource
			- 5. Request to revise Campaign configuration in order to move Campaign forward
	- Resources Listing view with following columns:
		- \* Date and Time
		- \* Resource Name
		- \* Resource ID
		- \* Note. Examples include:
			- · Resource (frequently used by this User / one this user has access to) taken down for maintenance
			- · Resource (frequently used by this User / one this user has access to) that was down is now available for use
			- · new Resource similar to those used by User added to INTERSECT
			- 1. This can potentially become annoying. User should have the ability to customize notifications

<span id="page-83-0"></span>

|                            | <b>User Notification Panel</b> |                    |                                                       |  |  |  |
|----------------------------|--------------------------------|--------------------|-------------------------------------------------------|--|--|--|
| <b>Scheduled Campaigns</b> |                                |                    |                                                       |  |  |  |
| Date and Time              | Campaign ID                    | Campaign Title     | <b>Status</b>                                         |  |  |  |
| 7/29/2022                  | 923472                         | Automatic checking | Added as collaborator                                 |  |  |  |
| 8/2/2022                   | 142397                         | Interactions with  | Alternate resource used<br>Request to revise campaign |  |  |  |
| 8/4/2022                   | 195224                         | Mini display       |                                                       |  |  |  |
| <b>Running Campaigns</b>   |                                |                    |                                                       |  |  |  |
| Date and Time              | Campaign ID                    | Campaign Title     | (2)<br><b>State</b>                                   |  |  |  |
| 7/25/2022                  | 123476                         | Microscopic scale  | Running                                               |  |  |  |
| 7/19/2022                  | 152466                         | Automated Copper   | 68%                                                   |  |  |  |
| 7/15/2022                  | 827364                         | Auto-guided        | Error                                                 |  |  |  |
| 7/12/2022                  | 426351                         | Time resolved      | <b>Awaiting User Input</b>                            |  |  |  |
| <b>Recent Campaigns</b>    |                                |                    | See all                                               |  |  |  |
| Date and Time              | Campaign ID                    | Campaign Title     | <b>State</b><br>$\circledR$                           |  |  |  |
| 7/25/2022                  | 123476                         | Microscopic scale  | Running                                               |  |  |  |
| 7/19/2022                  | 152466                         | Automated Copper   | 68%                                                   |  |  |  |
| 7/15/2022                  | 827364                         | Auto-guided        | Error                                                 |  |  |  |
| 7/12/2022                  | 426351                         | Time resolved      | Running                                               |  |  |  |
| <b>Resources</b>           |                                |                    | Add Resource                                          |  |  |  |
| Date and Time              | Resource ID                    | Resource Name      | <b>Notes</b>                                          |  |  |  |
| 6/8/2018                   | 1236                           | Summit             | Available                                             |  |  |  |
| 8/13/2019                  | 7193                           | Microscope         | Down for maintenance                                  |  |  |  |
|                            |                                |                    |                                                       |  |  |  |

Figure 4-15. Notification panel is specific to each user.

#### 4.2.13 Notification Customization by User

- The Notifications Panel would have an options button that would reveal a settings menu for notifications. This panel would have the following items:
	- Notification method
		- \* Time-critical : options to specify one or more email addresses and phone numbers for SMS
		- \* Other:
			- · No email
			- · options to specify one or more email address
	- Notifications
		- \* Campaigns
			- · Running
			- · Scheduled -
			- 1. When User adds me as a collaborator Yes / No
			- 2. When Resource is successfully set up Yes / No
		- \* Resource
			- · Up / Down for Resources with access Yes / No
			- · New Resource Yes / No

<span id="page-85-0"></span>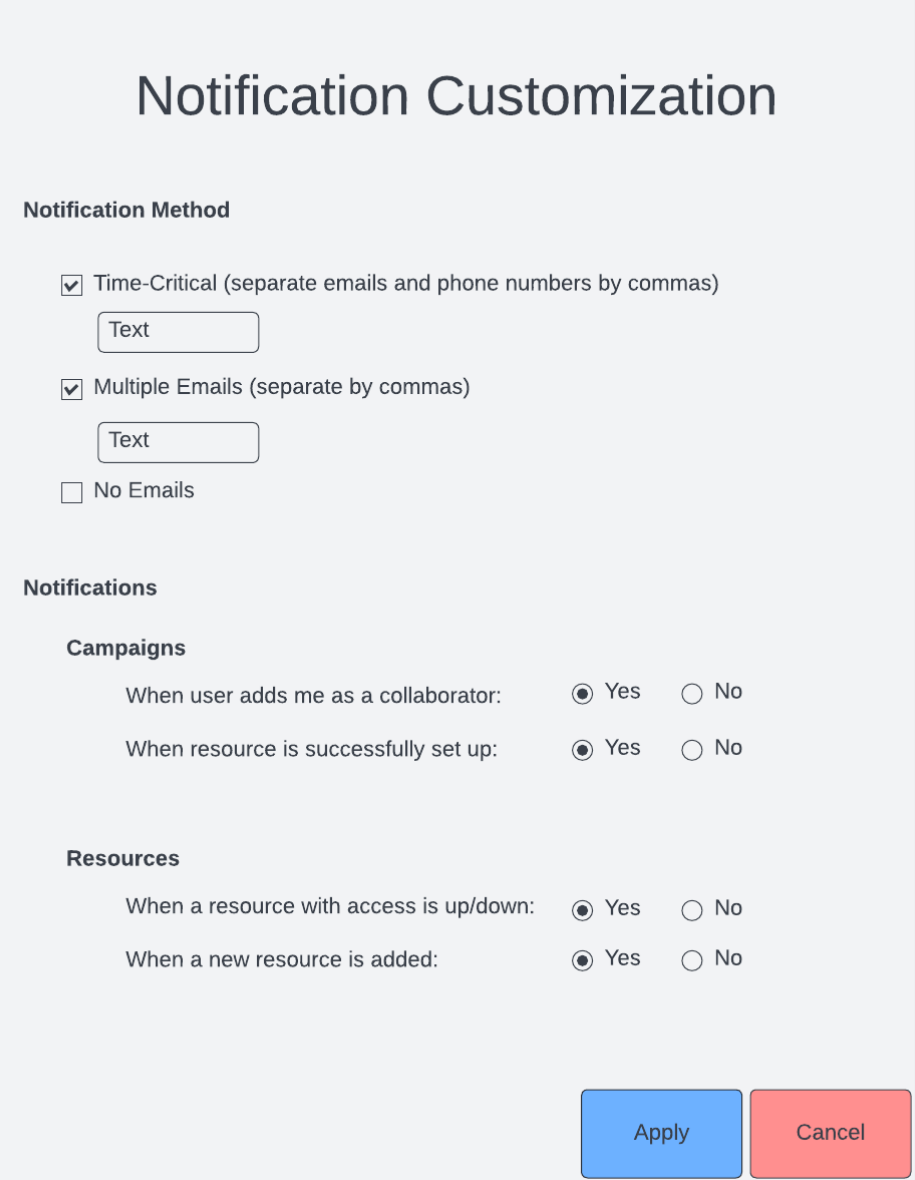

Figure 4-16. Users can choose which notifications to get and how to get them.

#### 4.2.14 User Composes and Schedules a Campaign

User composes a Campaign with desired components. The composition can happen in two different ways:

- Blank template empty canvas
	- In an ideal world, campaign composition could be akin to setting up a workflow using a graphical user interface (GUI) or using a LabVIEW "virtual instrument" composition interface.
		- \* Users drag and drop blocks onto a canvas and connect them each other using virtual wires
		- \* Blocks would be:
			- 1. Actions enabled by Resources:
				- (a) Physical resources such as:
					- · Instruments (e.g. microscope.takeImage)
					- · compute resources shell script / job script specified here
					- · data resources typically data transfer commands if they are not automatically handled by INTERSECT when blocks are connected.
				- (b) Virtual resources:
					- · Custom
						- o Forward Simulation modules
						- o Inverse data analytics, fitting to physical models, etc.
					- · Versatile
						- o Visualization widgets for the live-monitoring dashboard
			- 2. Basic programming and logical constructs such as loops, conditionals, comparators, etc.
		- \* Blocks would almost always require inputs and produce outputs:
			- · Inputs such as:
			- 1. Configuration parameters for the resource / algorithm
			- 2. Which resource to run on
				- (a) Hovering over or clicking shows a small list of recommended resources with a color signifying their applicability rating
				- (b) The applicability rating could come from a variety of factors including:
					- o Timeliness of result
					- o Reliability (e.g. for network)
					- o Cost
					- o Accuracy
					- o Precision
			- 3. Alternate / redundant resources for fail-safe this typically applies to compute resources that can be swapped out without affecting the workflow
			- 4. Data stream or file(s)
			- · Outputs
			- 1. Any data stream or files that are produced
		- \* Realistically, the campaign composition could use existing open workflow schemas. In other words, the workflow would be specified in some kind of a markup or markdown language.
			- · However, this may require the Users to be educated on how to compose workflows.
			- · It might be helpful to be able to graphically (static) represent the workflow for Users to be able to quickly understand the workflow at hand
- Template from the gallery or Past Campaign completely filled out
	- User is shown a composition (graphical or otherwise) of the workflow.
	- User edits the workflow to suit their needs. This modification may be done via a graphical or script-based interface (whichever is implemented).
	- User has access to the same capabilities and functionalities as if they were starting from the Blank Template
- Regardless,
	- User is asked to fill out or edit prepopulated metadata / contextual fields:
		- \* Title
		- \* Intent
		- \* (Scientific) Background
		- \* Description (of how the intent is accomplished with this workflow)

User configures run-time behavior

- "Offline" monitoring mechanisms (email, SMS, ...)
	- Options need to be presented on exactly what information is sent via emails / SMS transmission.
		- \* Overall campaign progress
		- \* Overall health of the resources
		- \* Key figures that illustrate the current state / progress of the campaign
- "Online" monitoring via Dashboard widgets
	- Progress bars (one for the overall campaign of Campaigns, and another for the current Campaign (if relevant))
	- Timers time elapsed, time remaining
	- Meters or LEDs for Infrastructure health like the "health" of the primary resources, network bandwidth,
	- Performance metrics specific to the campaign that are more relevant to the user such as "frames/sec", or "Samples/hour", etc.
	- Real-time Image, spectral, volumetric, phase diagram, and other scientific plots that update in real-time as and when fresh data is made available
		- \* If relevant and technically possible, it would be nice to have the option for the user to go back in time to revisit previous trends
	- Button to ask for help from the Operator / Maintainer
	- Button to abort Campaign

User submits campaign

- User is taken to the campaign save page
- User is told that campaign has been saved with a unique ID
- User is asked if they want to add the template to the catalog
	- This could be triggered if there aren't any existing templates that use the main experimental and computational resources.
	- If it is triggered, it goes through a review process
	- For example, the catalog only contains templates of a microscope being used with a DGX box for real-time steering. The current template uses a similar microscope with an FPGA for feedback and Summit for building a virtual model of the material under the microscope. In

such cases, the review process would find this template to be substantially different than the templates that already exist. Upon successful completion of the Campaign, the Operator may then approve this request and add this as a template. The Operator may ask the User to flesh out details regarding the template

• User is informed they would need to authenticate and authorize the following resources prior to the start of the Campaign

User schedules Campaign

- User is shown possible slots for running the Campaign.
	- The slots are determined primarily / largely by the observational resources that can / need to be scheduled several hours or days in advance.
	- Computational and data resource availability / down-time will also be taken into account but in generally may be assumed to be available unless the Campaign is being scheduled to start in the next few minutes
- User picks one slot to run the Campaign
- Campaign shows up on "upcoming" / "scheduled Campaigns" with expected time.
- Clicking on this allows user to resume session.

<span id="page-88-0"></span>An example interface is depicted in Figure [4-17](#page-88-0) and Figure [4-18](#page-89-0)

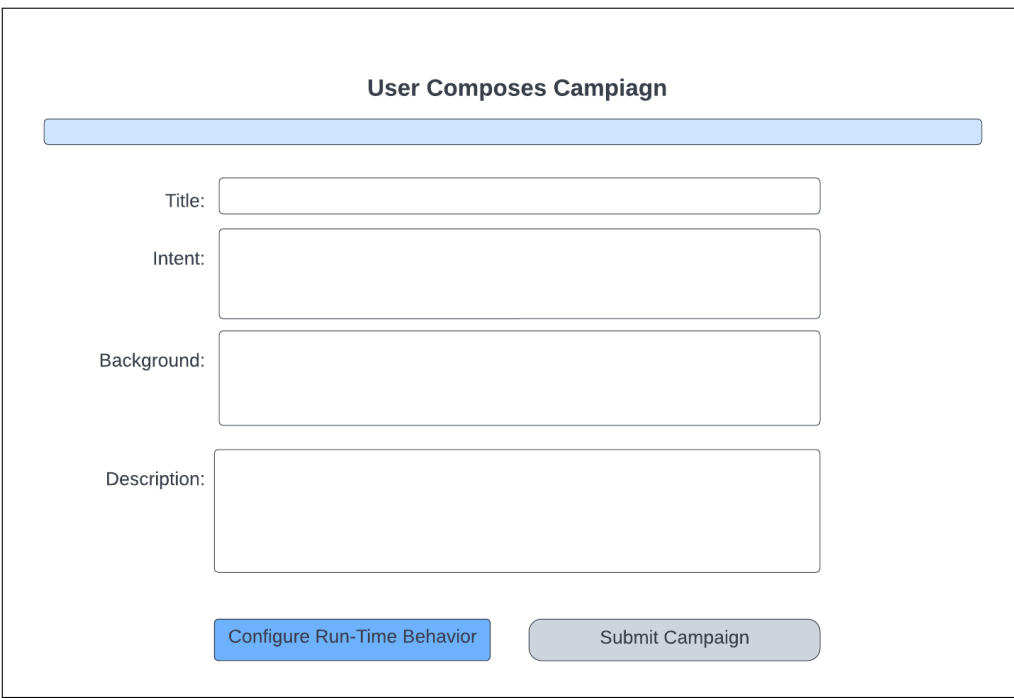

Figure 4-17. These fields are prompted regardless of chosen template.

<span id="page-89-0"></span>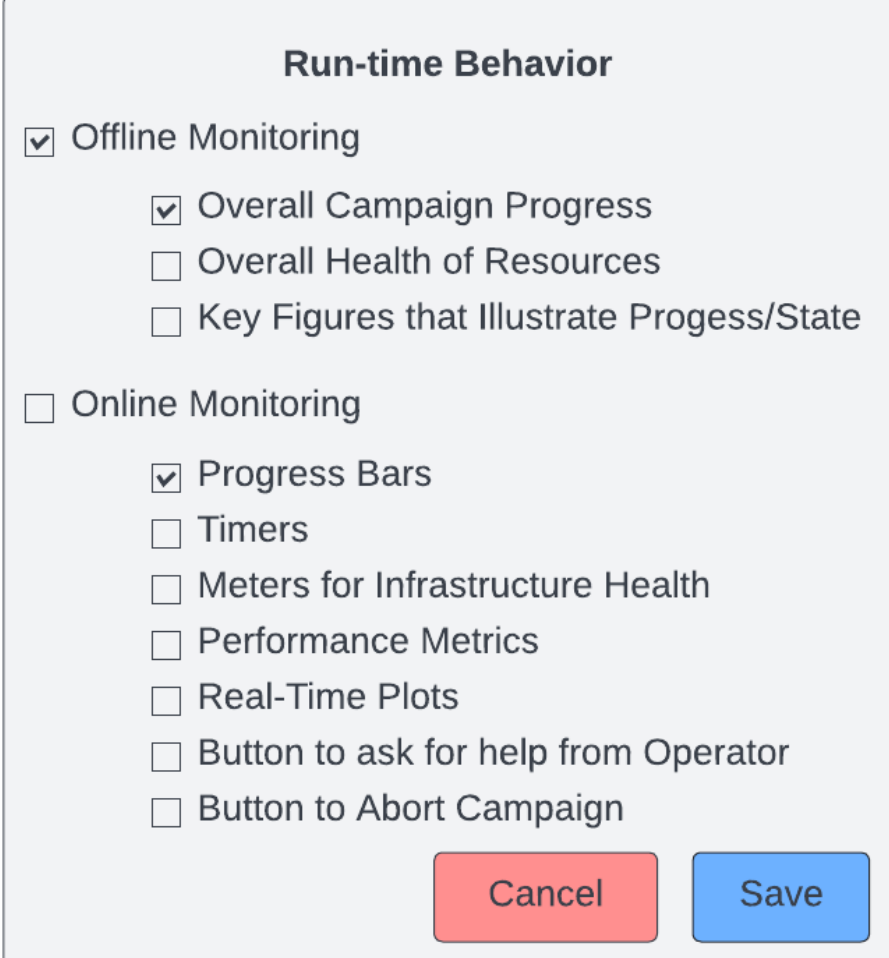

Figure 4-18. User must configure run-time behavior before starting campaign.

## 4.2.15 Start Campaign

- User is notified via email about INTERSECT being ready for the Campaign and is reminded 10-15 minutes before the actual start time
- User logs back into INTERSECT
- User views list of pending Campaigns from the homepage
- User selects appropriate Campaign (perhaps this surfaces up by itself on the home screen so the previous steps can be avoided)
- User elects to start the Campaign when the time to start the Campaign has arrived
- User is shown a list of resources that require them to authenticate / authorize
	- User is taken to the specific resource's page to authenticate / authorize
	- This process completes until all resources in the list are fully authenticated /authorized
	- The status needs to be pulled from the resource as opposed to whether or not the User went through INTERSECT to complete the process
	- User views auth tokens / certificates for resources and renews
- User is taken to the running Campaign dashboard view
- User monitors state of running Campaign passively
	- User may be notified out-of-band (email / SMS) according to their configuration
	- User views the live dashboard if they choose to

<span id="page-90-0"></span>An example interface is depicted in Figure [4-19](#page-90-0)

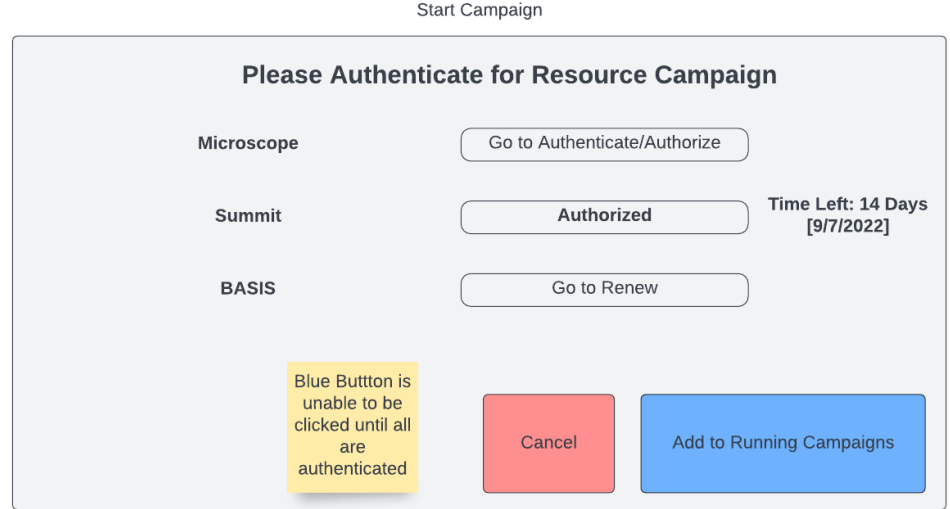

Figure 4-19. User authenticates resource for the campaign.

# 4.2.16 Steer Campaign

- Option 1 autonomous / automated steering of Campaign or campaign using ML/DL/BO – User has no control and only monitors the Campaign passively via the dashboard
- Option 2 User steers Campaign manually from time to time using one or more widgets.
	- This may involve:
		- \* modifying / overriding parameters
		- \* handling warnings
- Option 3 User contacts

## 4.2.17 End Campaign

- Option 1 Natural conclusion
	- Campaign ends by itself based on the termination condition
- Option 2 User aborts Campaign
	- User clicks on "Stop" or similar button on dashboard to end Campaign prematurely
- Option 3 Error in Campaign
	- One or more components decide to end the Campaign earlier due to an error that the Campaign cannot recover from.
- Dashboard elements that allow steering or restarting of certain components of the workflow are disabled.
- Dashboard may continue to be accessible for the user to scrub through the timeline and replay the Campaign using telemetry / saved components of the data stream.
- User receives an email notification about the end of the Campaign with a link to view details regarding the completed Campaign.
- <span id="page-92-0"></span>• This Campaign is moved from "Ongoing" to "Past" Campaigns

| Date and Time | Campaign ID | Campaign Title    | $\circled{?}$<br><b>State</b> |                                                                                                  |
|---------------|-------------|-------------------|-------------------------------|--------------------------------------------------------------------------------------------------|
| 7/25/2022     | 123476      | Microscopic scale | Finished - [View Artifacts]   | Make State and Action into<br>one column "State", give<br>options in brackets (see               |
| 7/19/2022     | 152466      | Automated Copper  | User Aborted - [Debug]        | results) as an action next<br>to "Finished", have a<br>specific one for each<br>"ending" (error: |
| 7/15/2022     | 827364      | Auto-guided       | <b>Error</b>                  | debug/restart, aborted;<br>debug, finished: "view<br>artifacts")                                 |
| 7/12/2022     | 426351      | Time resolved     | Finished                      |                                                                                                  |

Figure 4-20. A dashboard of recent compaigns is shown at the end of the campaign.

## 4.2.18 User Requests to Add a New Resource to INTERSECT

## *Preconditions*

User is registered and logged into INTERSECT

## *Postconditions*

If the request to add the Resource were approved, the User would now be the Owner of this Resource

## *Methodologies*

- Basic details:
	- Resource ID: Generated when the Owner starts the process of requesting a new Resource to be added to INTERSECT
	- Title visible to all Users (public facing). How would a User differentiate seemingly identical Resources?
	- Alternate Title visible to all but Users answers the question do we need another one for internal use? For example, what if there are 6 identical Resources? CNMS has 4 microscopes that are nearly identical and are internally differentiated by a suffix - "East", "West", "North", and "South".
	- Resource Classification Physical.Microscope.ScanningTransmissionElectronMicroscope or Logical.Visualization.
	- Description capabilities, assumptions, caveats, recommended usage
	- Thumbnail image
	- Vendor E.g NVIDIA. Irrelevant to Logical Resources
	- Model Name DGX II
	- Vendor Spec-sheet link (relevant to physical resources)
	- Images if relevant (e.g. visualization widgets, scientific instruments)
	- Key performance numbers
- Capabilities / Modes
	- Context: A given Resource may have multiple Capabilities / Modes in which the Resource can be operated / used. For example - measurement modalities in a scanning probe microscope imaging / spectroscopy / hyperspectral imaging....
	- List of unique capabilities / modes that this Resource is capable of supporting. Per Capability / Mode<sup>·</sup>
		- \* Title
		- \* Description
			- · Include caveats / tradeoff in relevant performance metrics that are not obvious to the end User.
		- \* Setup lead time
			- · Duration
				- · Operator / Maintainer A Mode / Capability can be sufficiently nuanced and differentiated that a single Operator / Maintainer may not be knowledgeable enough to handle other Modes / Capabilities of the same Resource.
				- 1. Editable list of Users (add/remove) this would be a very simple way to manage privilege elevation from User to Operator / Maintainer. Note that privilege elevation is valid only for this Resource. This User would have the same capabilities as

everyone else would for other Resources - i.e - this Operator / Maintainer should not be able to maintain / look into management of another Resource.

- 2. If multiple Operators / Maintainers are assigned to this Mode / Capability logic for INTERSECT to use to automatically pick the most appropriate Operator / Maintainer from the list of Operator / Maintainers. It could be as simple as User X always does the setup and User Y always does the tear-down
- \* Tear-down lead time
	- · Duration
	- · Operator / Maintainer
	- 1. List
		- 2. Logic
- Delegates
	- Listing of other Owner / Operator / Maintainers who could make edits (typically low-level parameters that the Owner may not be intimately familiar with) to the configuration on behalf of this Owner.
	- This list of Users may overlap with the Operator / Maintainers
	- Perhaps the Owner only fill out the high-level information or just proof-read whatever the Operator / Moderators put together on behalf of the Owner.
- Access
	- Link to application form / page to how a user can gain access
	- API call to RATS like system to allow INTERSECT to query if a user has access or not this will be used for the User's view
	- API call to RATS like system to retrieve list of Users who have requested access to this Resource and if possible any progress regarding this request. - This will be used to show the Owner who has requested access when the view the detailed view of a Resource
	- Proposal ID field to capture from User this will be used by Owner to manually lookup proposal within Organization's access control system / processes and then approve / deny access of this Resource to said User
- Version history / Change log:
	- Relevant to both physical and software resources
- Availability of digital twin with link
	- list caveats and other assumptions
- Campaign template(s):
	- Listing with abbreviated description with link to recommended templates
- Hooks
	- Physical resources:
		- \* Availability (if relevant)
			- · Configuration / API call to:
			- 1. query current state
			- 2. future availability
			- 3. Reserve all or part of resource
			- (a) Parameters that need to be passed
			- 4. think of using something like SuperFacilityAPI
			- · OR Exchange / Outlook calendar integration
- · Lead time specified in hours for configuring the setup of the resource before every Campaign, if relevant (especially for observational resources)
- \* INTERSECT Resource Control daemon address (if relevant)
- \* Globus Endpoint UUID for data transfers (if relevant)
- Software resources:
	- \* Per computational resource:
		- · Resource link in INTERSECT
		- · Resource Name
		- · Shell / job script for launching the application
	- \* minimum requirements to run this app (CPU architecture, GPU architecture, parallel configuration, dependency software stack, etc.)
- Links to other resources either as virtual twin to a physical resource, visualization module for streaming data, or analysis results, etc.
- Alternate resources upon unavailability listing
	- If applicable, Owner provides a list of comparable resources that could be used in place of this resource if and when this resource is down.

An example interface is depicted in Figure [4-21](#page-96-0) and Figure [4-22](#page-97-0)

<span id="page-96-0"></span>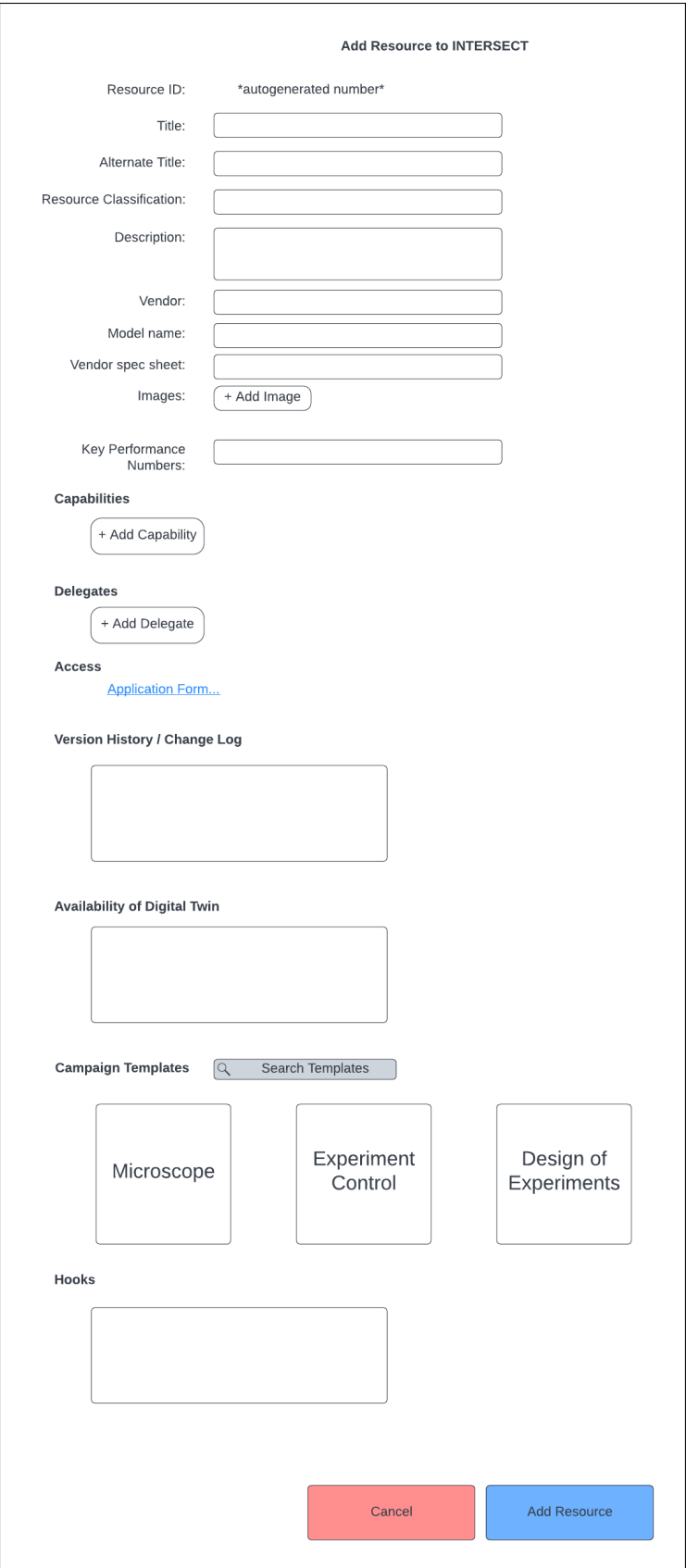

Figure 4-21. Form to add resource to INTERSECT.

<span id="page-97-0"></span>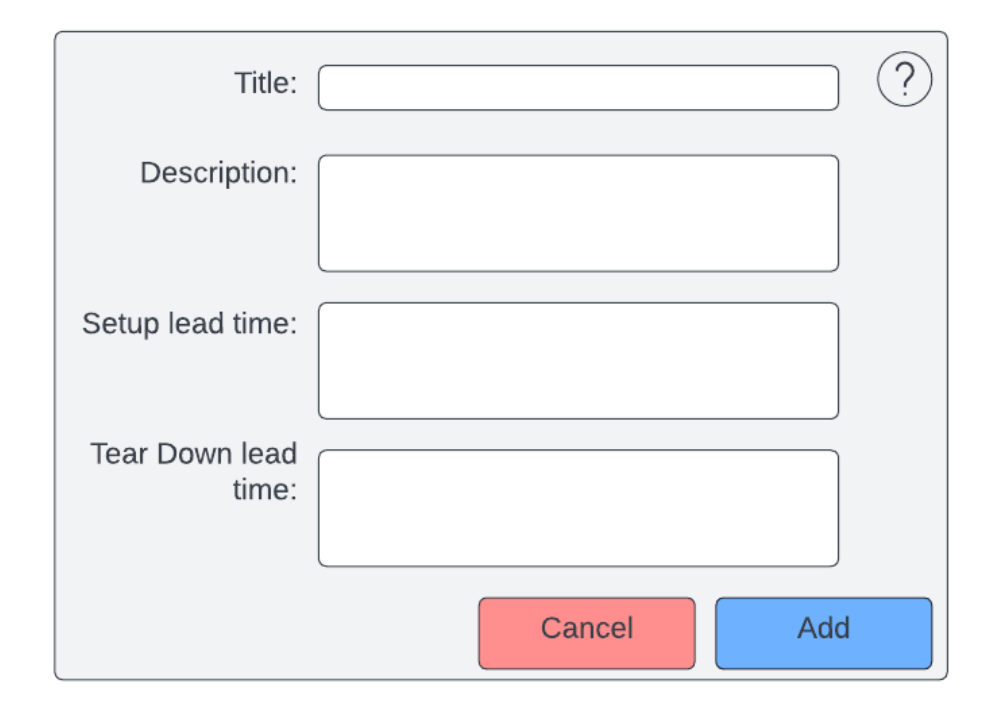

Figure 4-22. Capability that resource is capable of supporting.

## 4.3 OWNER

• Once logged into the Home screen in INTERSECT, an Owner would see a few more top-level views in addition to what the User sees

#### 4.3.1 Owner Views Tasks and Responsibilities in the Notification Panel

- Operator / Moderator assignment / triaging for Campaigns <sup>&</sup>lt; −− ASSUME that INTERSECT does this automatically
	- Succinct listing with following information (sort by date, resource, etc.):
		- \* Resource
		- \* Campaign title
		- \* Campaign date
	- Clicking on a Experiment takes the Owner to the detailed view about the Campaign where the Owner can
- Granting / denying access to Resource to Users
	- Succinct listing with the following information that can be sorted by resource or request date (urgency):
		- \* Resource
		- \* Requestor / User
		- \* Request date
		- \* Internal identification number
		- \* Notes
	- Clicking on a request takes the Owner to the User Management Panel

<span id="page-98-0"></span>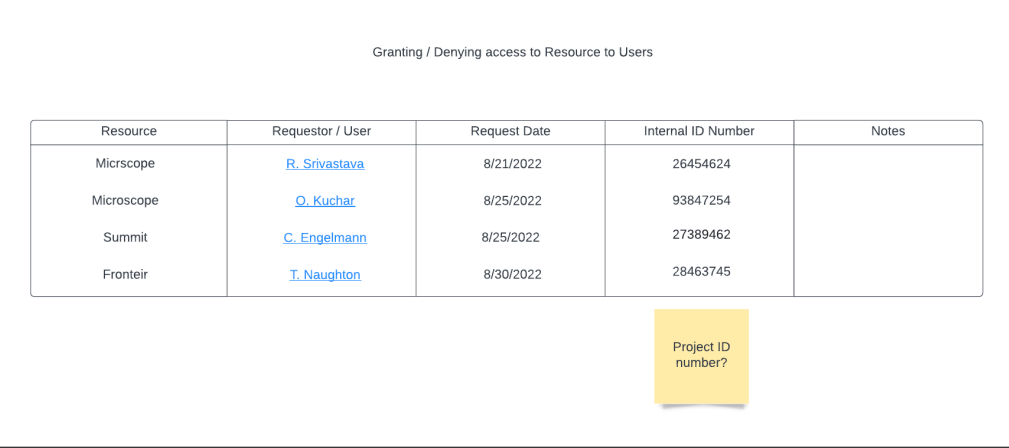

Figure 4-23. Owner's view of resource notificaitons regarding access.

#### 4.3.2 Owner manages permissions / roles using the User Management Panel

- Listing View:
	- Table that with following fields:
		- \* Contract number (for Operators / Maintainers) / Proposal number (for Users) This will allow people to have access to a Resource for multiple discontinuous time periods
		- \* User name
		- \* Role User / Operator / Maintainer
		- \* Resource(s) use DB / UI trickery to keep table succinct instead of several rows for different combination of User Name x Resource
		- \* Access start date
		- \* Access end date
		- \* Status
			- · Requested / Pending
			- · Active
			- · Expired
		- \* Button(s) to:
			- · Approve access
			- · Renew access
			- · Revoke access
	- The Listing View should allow the Owner to easily filter by Resource, User / Operator / Maintainer, Role, Date ranges, Status, etc.
	- The Listing View should allow the Owner to easily sort by any of the columns in the table

<span id="page-99-0"></span>An example interface is depicted in Figure [4-24](#page-99-0) and Figure [4-25](#page-100-0)

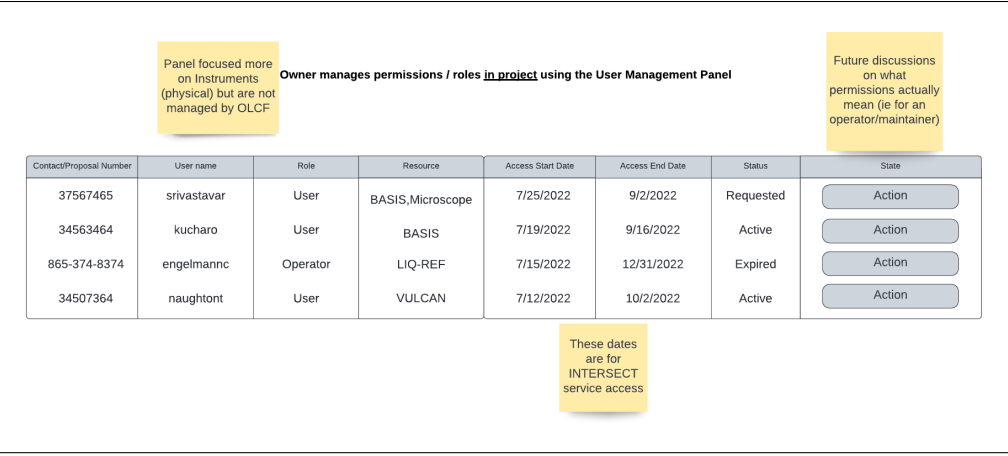

Figure 4-24. This management is done in project.

<span id="page-100-0"></span>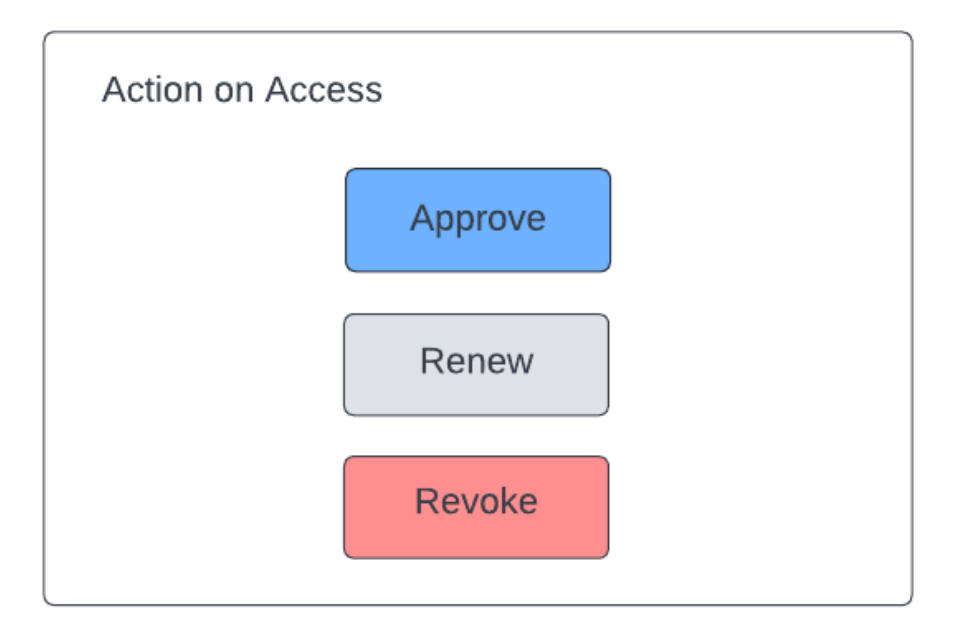

Figure 4-25. Three options are given regarding access.

## 4.3.3 Owner monitors support levels and directions for Owners / Maintainers

- Assumptions:
	- One owner employs / manages multiple Maintainers / Operators
	- Each Maintainer / Operator only supports one Owner
	- Each Maintainer / Operator may support several Resources and support levels may not be evenly distributed because they may have been the contingency / fallback for some Resources
- Context: This panel's goal is to quickly tell the Owner who has been contributing / supporting how much and which Resource. There is a possibility that an Operator / Maintainer mainly focuses on 2 of 7 instruments they were requested to support. Looking at support levels for each Resource might be tedious. A single view might provide the Owner with a more wholesome picture.
- Table:
	- with columns:
		- \* Resource
		- \* Resource Classification
		- \* Operator / Maintainer
		- \* Campaign ID
		- \* Campaign date and time
		- \* Campaign classifier(s) E.g. Materials, Biology, Manufacturing, etc.
		- \* Primary / Contingency Resource whether this Resource was requested as the primary Resource for the Campaign or ended up being used as a fallback / contingency / secondary Resource
		- \* Campaign outcome Success / Error / Aborted by User
	- Table should allow Owner to group a set of Resources if they own several different kinds of Resources such as scanning probe microscopes, electron microscopes, . . . . Typically disjoint set of Operators / Maintainers for each group of similar / identical Resources.
	- Owner should be able to filter by any of the columns
	- When at most three columns are remaining, INTERSECT should allow the Owner to plot column A vs Column B with column C as the legend. The Owner should be allowed to pick which columns in the table make up the axes and the curves / legend.
	- Plots should answer questions such as:
		- \* Operational:
			- · Operator / Maintainer:
			- 1. How much is Operator X contributing per week for all Resources?
			- (a) Line / bar graph with time on X axis and number of campaigns on the Y axis
			- 2. Who are the primary Operator(s) who support Resource Y?
			- (a) Bar chart with Operator on the X axis and number of campaigns on the Y axis
			- (b) OR line graph with time on the X axis and number of Campaigns on the Y axis with each Operator represented as a different line
			- (c) OR stacked bar graph with time on X axis and number of Campaigns on Y axis with a stack of colored bars for each time step representing number of Campaigns supported by each Operator
			- 3. Who are the primary Operator(s) who support Resource Classification P? (a) Family of lines
			- 4. Is there a correlation between the Campaigns that are a success and the Operator / Maintainer?
- · Efficacy / Reliability of Resources:
- 1. Which Resources have a higher proportion of successful Campaigns as opposed to errors?
- · Utilization rate
- 1. Number of Campaigns/< *time* >
- 2. Hours in use/< *time* >
- $3. \leq time \geq -day$ , week, month, year
- · Utilization as primary vs. secondary Resource -
- 1. is this Resource primarily being used in place of another unreliable Resource or do Users request this Resource when composing their Campaign
- 2. Can also break down secondary into:
	- (a) Declared as secondary Resource in Campaign
	- (b) Owner modified Campaign(s) to use this alternate Resource instead of the Primary / secondary Resources declared in the Campaign
- 3. Stacked (composition) bar graph (*primary* <sup>+</sup> *secondary* <sup>=</sup> <sup>1</sup>.0) with X-axis indicating time and Y-axis indicating percentage of utilization type
- 4. Family of lines X-axis is time, Y-axis is percentage of primary usage. Different lines denote different Resources. Perhaps this sort of a graph illustrates to the Owner:
- (a) which Resources are picking up the slack when one or more are unavailable?
- (b) Which Resources are simply popular in Campaigns compared to others in the same Resource set?
- \* Scientific
	- · What domains use this Resource the most? What have the trends been over time?
	- 1. Set of bar graphs one per unit time. Each graph could show counts of Campaigns for each of the top N scientific domains.

<span id="page-102-0"></span>

| Monitoring Support Levels and Directions for Owners/Maintainers |                         |                     |              |                        |                        |                              |                  |
|-----------------------------------------------------------------|-------------------------|---------------------|--------------|------------------------|------------------------|------------------------------|------------------|
| Resource                                                        | Resource Classification | Operator/Maintainer | Campaign ID  | Campaign Date and Time | Campaign Classifier(s) | Primary/Contingency Resource | Campaign Outcome |
| <b>BASIS</b>                                                    | Physical                | engelmann           | 37567465     | 7/25/2022, 3hrs        | Materials              | Primary                      | Success          |
| MAGREF                                                          | Physical                | kucharo             | 34563464     | 7/19/2022, 0.5hrs      | Biology                | Primary                      | Aborted by User  |
| <b>IMAGINE</b>                                                  | Physical                | engelmannc          | 34507364     | 7/15/2022, 4hrs        | Biology                | Contingency                  | Error            |
| Summit                                                          | Logical                 | naughtont           | 35728973     | 7/12/2022, 2hrs        | Manufacturing          | Primary                      | Success          |
|                                                                 | Line Chart              |                     | Column Chart |                        | Pie Chart              |                              |                  |

Figure 4-26. Owners can see who is contributing to what resource.

#### 4.3.4 Owner views a listing of all resources in INTERSECT that they manage.

- This listing could be segregated by the type of the resource (e.g. observational resources, visualization application, data analysis application)
	- This view could have bare minimal information about the resource in the interest of space
	- Clicking on an existing resource allows management of said resource (see below)
- This listing would also list Resources that are in "draft" mode something that the team is putting together but has not yet submitted to INTERSECT Administrator(s)
- This listing would also list Resources that have been submitted to the INTERSECT Administrator(s) and are currently being reviewed
- This listing would also list Resources that have been rejected by the INTERSECT Administrator after reviews. Perhaps this allows the Owner to copy paste content to newer applications, learn from failures, etc.
- Button to add new resource (see below)

<span id="page-103-0"></span>An example interface is depicted in Figure [4-27](#page-103-0)

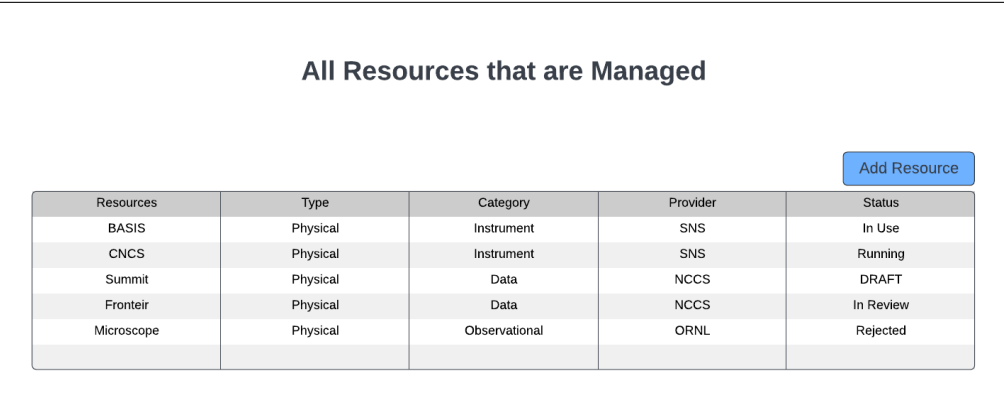

Figure 4-27. A list of resources separated by Type, Category, and Provider.

# 4.3.5 Owner transfer ownership of a Resource to another User

#### 4.3.6 Owner Edits configuration for a Resource

- edit configuration for an approved resource
- •
- Owner manages a single resource from the detailed view about this Resource, already on INTERSECT
	- Owner views (succinct listing of) Campaigns past, present, and scheduled that will use this Resource
		- \* Short title
		- \* Date and time
		- \* Requestor
		- \* Operator / Moderator who was / is / will be supporting this Campaign
		- \* Overall status color
			- · Scheduled Campaigns could respect the earlier defined options
			- · Active Campaigns could be marked as "OK" or "green"
			- · Past Campaigns -
			- 1. Cancelled / aborted by user orange?
			- 2. Successful Green
			- 3. Error red
		- \* Clicking on one would point to the Detailed view of the Campaign
	- Owner removes resource from INTERSECT from the listing of managed resources
		- \* Temporarily
			- · Resource is still visible in the catalog of resources but is marked as unavailable
			- 1. Perhaps the resource is moved lower in the search results / catalog listing with a greyed out title and thumbnail
		- \* Permanently
			- · Resource is removed from INTERSECT in a permanent way
		- \* Regardless:
			- · Dashboard asks the Owner if they are sure they want to do this
			- · Dashboard asks Owner the reason for removing the Resource with common options such as "routine maintenance", "major upgrades", "Faulty / broken", and "Other".
			- · INTERSECT adds this as an event to the Resource if the resource is
			- · Dashboard will also notify the Owner that this is going to affect some upcoming Campaigns. Owner is asked to take actions to keep Campaigns moving smoothly. Owner can take a case-by-case approach or a bulk approach (same decision for all campaigns)
			- 1. Owner can move the Campaigns to use an alternate resource if a reasonable substitute is available.
			- (a) INTERSECT dashboard adds to the log of the specific campaign that the resource has been swapped.
			- (b) User is notified via email
			- (c) User can choose to accept the change, cancel the Campaign, or modify the Campaign configuration as they see fit.
			- 2. If no substitutes are available:
				- (a) INTERSECT marks the campaign with an error "unable to move forward"

(b) User is notified via email

- · INTERSECT emails all "regular" / past Users of this Resource, who do not have a scheduled Campaign using this Resource, that:
- 1. the Resource has been taken down
- 2. Alternate solution available / not available
- Owner triages / assigns reassigns Maintainer / Operator for a given Campaign
	- \* Assumption INTERSECT will not automatically assign the Maintainer / Operator.
	- \* Assumption We may not have more than a few Campaigns per year and we may likely only have a single Operator / Moderator per Resource
	- \* Question Do we really want the Owner to have to deal with moderation / triaging? Alternatively, should INTERSECT ask the multiple Operators / Maintainers to decide amongst themselves as to who will support a given Campaign - How do we ensure equity  $/$ workload distribution among the
	- \* Nuance Variables: which Resource; which Campaign; which Operator
- Owner monitors this Resource using tables and/or graphs:
	- \* In most cases Simple line / bar graph with counts (number of Campaigns) on the y-axis and time on the x-axis. Alternatively, simpler histogram / counts might be plenty. If neither are possible, tables would do.
	- \* Perhaps the same table that was presented outside the per-Resource view could be filtered to only show rows specific to this Resource. This is just a convenience for the Owner.
	- \* Operational
		- · Up-time (time that the Resource was available for use)
		- 1. As a percentage per time period. E.g. 96% in February 2022.
		- (a) All duration that the Resource is marked as "Down" is counted
		- 2. Number of internal failures/<time> where failures
		- · Are they meeting INTERSECT's SLA requirements? this could be a checklist to make it easier on the Owner to track
	- \* Technical
		- · Mean performance (multiple parameters) as relevant for this Resource (doesn't matter for visualization widgets for example)
			- 1. E.g.
		- · Failure reason popularity
	- \* Scientific:
		- · Capability / Mode popularity simple bar graph
		- · Campaign template popularity
	- \* Others?

<span id="page-107-0"></span>

|                                                                                                    | <b>Resource Configuration</b>                                                                 |                                     |             |           |  |  |  |  |
|----------------------------------------------------------------------------------------------------|-----------------------------------------------------------------------------------------------|-------------------------------------|-------------|-----------|--|--|--|--|
|                                                                                                    | Operator/Maintainer<br>Title<br>Date/Time<br><b>Overall Status</b><br>Requestor<br>Supporting |                                     |             |           |  |  |  |  |
|                                                                                                    | kucharo<br>A Logical<br>9/20/2022<br>naughtont                                                |                                     |             |           |  |  |  |  |
|                                                                                                    | A Microscopic                                                                                 | 10/3/2022                           | srivastavar | naughtont |  |  |  |  |
| Note: This may effect some upcoming campaigns and some actions may<br><b>Remove Resource</b><br>be neeeded to keep campaigns running smoothly. |                                                                                               |                                     |             |           |  |  |  |  |
| Remove<br><b>Temporarily</b>                                                                                                    |                                                                                               | <b>Remove</b><br><b>Permanently</b> |             |           |  |  |  |  |

Figure 4-28. Options are given to temporarily or permanently remove the resource.
# 4.4 OPERATOR / MAINTAINER

#### 4.4.1 OM views notifications in the Notification Panel

- Notification Panel would be divided into at least 3 segments:
	- Other (relevant to all Users)
	- Resource behavior / performance alerts whenever Resource is not in good health or active usage
		- \* The listing table could have the following columns:
			- · Resource Name
			- · Resource state identifier,
			- · Date and time of event
	- Resource usage requests (for upcoming Campaigns)
		- \* The listing table could have the following columns:
			- · Date and time of Campaign
			- · Campaign ID
			- · Resource requested
			- · Resource configuration identifiers if any
			- · Primary User for Campaign
		- \* Additional information regarding the request can be obtained from the detailed view of the Campaign
		- \* Notification will be dismissed only when the Resource is no longer blocked by this OM or whenever the OM manually dismisses the notification
	- Resource addition applications Resources that an Owner would like to add to INTERSECT and has listed this Operator / Moderator as a
		- \* This listing could have the following columns:
			- · Resource ID
			- · Resource Name
			- · Resource Classification
			- · Application start date and time

An example interface is depicted in Figure [4-29](#page-109-0)

<span id="page-109-0"></span>

|                                        |                          |                       | <b>OM Notification Panel</b> |                                       |                              |
|----------------------------------------|--------------------------|-----------------------|------------------------------|---------------------------------------|------------------------------|
|                                        |                          |                       |                              |                                       |                              |
| Resource Behavior / Performance Alerts |                          |                       |                              |                                       |                              |
|                                        | <b>Resource Name</b>     | <b>Resource State</b> | Date/Time of Event           |                                       |                              |
|                                        | <b>BASIS</b>             | Available             | 9/14/2022 3pm                |                                       |                              |
|                                        | Summit                   | In Use                | 9/14/2022 10am               |                                       |                              |
|                                        |                          |                       |                              |                                       |                              |
| Resource Usage Requests                |                          |                       |                              |                                       |                              |
|                                        |                          |                       |                              |                                       |                              |
|                                        |                          |                       |                              |                                       |                              |
|                                        | Date/Time of<br>Campaign | Campaign ID           | Resource Requested           | Resource Config ID                    | Primary User for<br>Campaign |
|                                        | 9/21/2022                | 31483746              | Microscope                   |                                       | kucharo                      |
|                                        | 9/24/2022                | 35160848              | <b>IMAGINE</b>               |                                       | srivastavar                  |
|                                        |                          |                       |                              |                                       |                              |
|                                        |                          |                       |                              |                                       |                              |
| <b>Resource Addition Applications</b>  |                          |                       |                              |                                       |                              |
| Last 30 Days<br>▼                      | Resource ID              | Resource Name         | Resource classification      | <b>Application Start</b><br>Date/Time | <b>Status</b>                |
|                                        | 146283                   | <b>Bio-SANS</b>       | Physical.HFIR.Instrument     | 9/10/2022                             | Pending                      |

Figure 4-29. Operator/Maintainer notification panel.

4.4.2 OM works with other OMs and Owner to fill out and submit an application to add a Resource to INTERSECT

#### 4.4.3 OM Monitors Resource(s) they maintain on a routine basis

- This view should provide a sortable table
	- The table should have the following columns:
		- \* Resource Name
		- \* Resource Classification e.g. "Physical.Microscope.ScanningTransmissionElectronMicroscope", "Physical.3DPrinter.Blah", etc.
		- \* Resource state available / in-use / degraded / down
		- \* Resource state identifier or notes
			- · Nothing in the case of "available"
			- · Campaign ID in case of "in-use" with link to Campaign details
			- · In case of "down" or "degraded' few-word summary of the log (instead of a long description. More details could be obtained from the detailed view of the Resource's logs / history.
			- · Detailed log messages would only be visible to the Owner and OMs of the Resource and not to the User). OM should be allowed to edit this identifier message
		- \* Date and time of last change in state
		- \* Date and time for next Campaign
		- \* Up-time
		- \* Performance metric(s)
		- \* Compliance with INTERSECT requirements this requires more thought.
- This view should also provide graphical representations of the state / history of individual resources?

<span id="page-111-0"></span>An example interface is depicted in Figure [4-30](#page-111-0)

| <b>OM Monitors Resource</b> |                                          |                           |                             |                                |                     |                          |                                                 |
|-----------------------------|------------------------------------------|---------------------------|-----------------------------|--------------------------------|---------------------|--------------------------|-------------------------------------------------|
| Resource<br>Name            | Resource Classification                  | Resource<br><b>Status</b> | Date/Time of<br>Last Change | Date/time for<br>Next Campaign | Resource<br>Up-time | Performance<br>Metric(s) | Compliance<br>with<br><b>INTERSECT</b><br>reqs. |
| <b>BASIS</b>                | Physical.SNS.Instrument                  | 25873485                  | 9/12/2022                   | 9/17/2022                      | 14 Days             |                          |                                                 |
| Microscope                  | Physical.Microscope.ScanningTransmission |                           | 9/14/2022                   | 9/15/2022                      | 2 Days              |                          |                                                 |
| <b>IMAGINE</b>              | Physical.SNS.Instrument                  | Down                      | 8/21/2022                   | 10/28/2022                     | ٠                   |                          |                                                 |
| Summit                      | Physical.Supercomputer                   |                           | 9/14/2022                   | 9/16/2022                      | 5 Days              |                          |                                                 |

Figure 4-30. Operator/Maintainer monitors resource.

#### 4.4.4 OM updates Resource information / configuration via the Detailed View for a given Resource

- Some changes require approval by the Owner of the Resource
- All changes will be notified to the Owner
- OM may update the current status of the Resource, simplify lengthy log messages to a single error category that may help other OMs or the Owner quickly understand the issue with the Resource, OM may also update API calls or addresses / ports for Resource controller and provisioning services.

#### 4.4.5 OM takes down a Resource via the Detailed View

- OM would click on a "Suspend" or "Mark offline" button in the Detailed View to temporarily make the Resource unavailable for INTERSECT Campaigns.
- Should the downtime affect any upcoming Campaigns, the OM either takes a bulk decision or a case-by-case decision on the Campaigns, similar to the Owner:
	- OM moves a Campaign(s) to use a similar / equivalent Resource that they also maintain
		- \* Given that the OM has edit capabilities to the step in the workflow configuration pertaining to the Resource(s) that the OM controls, the OM can swap the affected Resource with an alternate Resource. Thereby, the Campaign would not be using a Resource that is unavailable.
		- \* This swap is noted in the logs for the Campaign and the OM notes the reason for the swap of Resource in the logs for full transparency.
	- OM throws an error to the Campaign letting the User know that they need to either schedule the Campaign for a later time or consider using a different Resource, outside the control of the OM.
		- \* The Detailed View of the Campaign allows OMs of Resources (expected to be used in the Campaign) to mark a Resource request as unfulfillable.

<span id="page-113-0"></span>An example interface is depicted in Figure [4-31](#page-113-0)

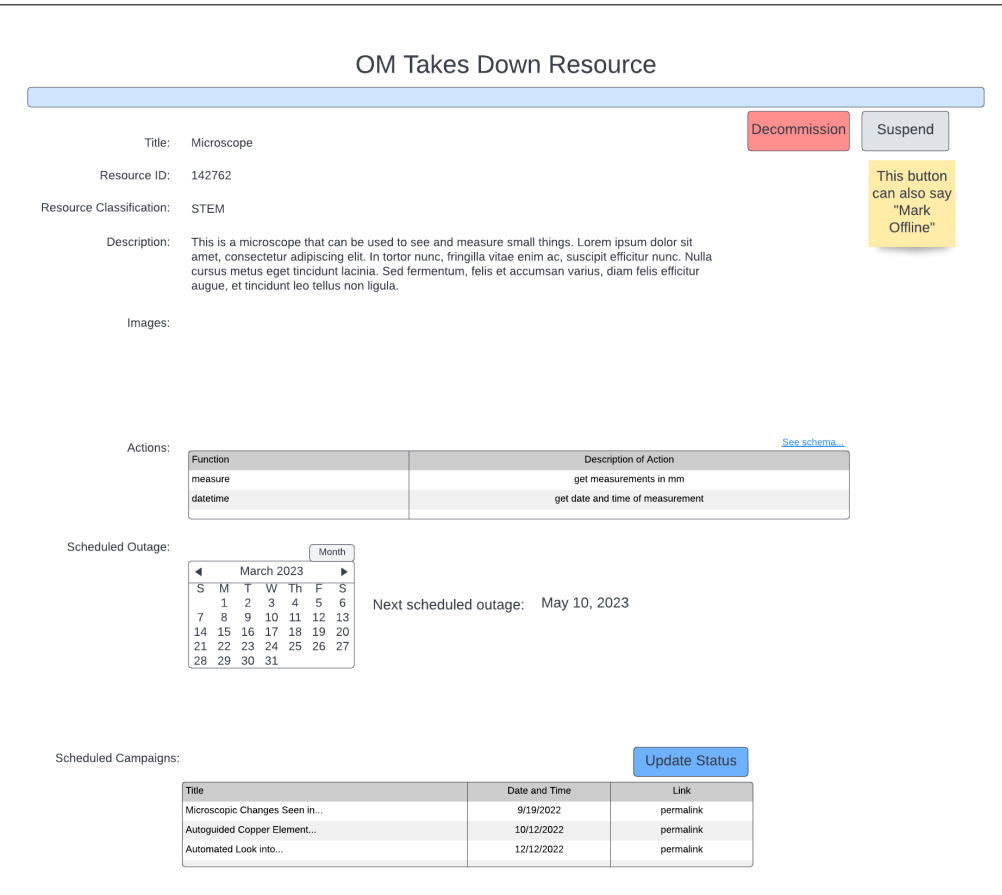

Figure 4-31. This take down takes places in the detailed view.

# 4.4.6 OM handles requests to set-up Resource(s) for Campaigns / OM Handles Request for Project to Gain Access to Resource - these are two different scenarios

- OM views and sorts the listing of requests either from the notification panel or from the detailed view for each Resource
- OM reads details about the Campaign from the detailed view of the Campaign (accessible from the list of upcoming Campaigns using the Resource, in the Resource's Detailed View), including specifics for the Resource(s) that need to be set up.
- At this stage, OM takes one of the following actions:
	- OM communicates inability or infeasibility to setup Resource(s) by responding to the Campaign usage request and rejecting the Campaign
	- OM communicates alternate setup configurationS
	- OM sets up Resource according to request
- OM updates the Campaign status by marking setup as successful / infeasible / failure / suggests alternate upon setting up the Resource(s) offline
- •
- The interface for fulfilling the requests for different Resources for a given Campaign could take significant inspiration from that of a "Pull Request" in GitHub or GitLab that require multiple individuals to review / approve the Pull Request.
	- The User's submission of a Campaign would be equivalent to a Pull Request
	- OMs would communicate about progress in setting up / caveats regarding the use of / inability to set up their Resource(s) using notes / comments, much like the comments on GitHub for a Pull Request.
	- OMs or Users could cancel the Campaign similar to closing a Pull Request using buttons at the very bottom
	- Similar to the concept of CI / CD pipeline checks, the Campaign could have multiple Resource(s) and other checks with independent statuses (ready, in preparation, etc.) and corresponding colors. The Campaign would also have an aggregate readiness rating that would be visible from a higher level listing view.
	- Perhaps to keep the Campaign Detailed View less cluttered, we could break down all the information into tabs or panes (General / high-level, Configuration, Status, Real-Time Dashboard) that would not individually overwhelm the User or OM.
- Operator synchronizes their calendar with INTERSECT?
	- Operator specifies the times that they are nominally available manually.
	- How would they specify this and where?
	- What happens to Operators outside ORNL?

An example interface is depicted in Figure [4-32](#page-115-0)

<span id="page-115-0"></span>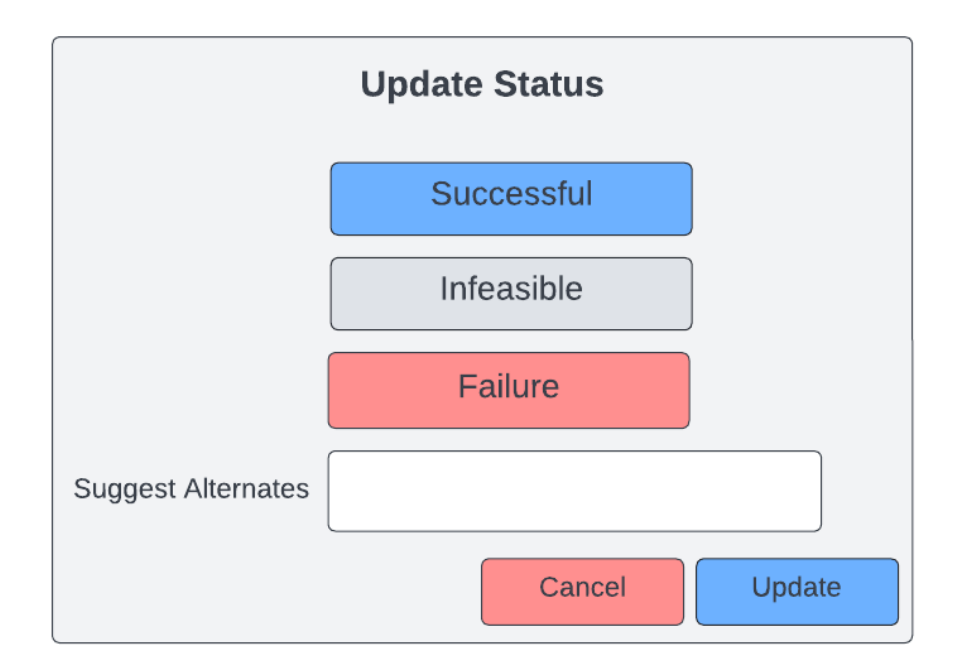

Figure 4-32. Alternates can be suggested if the three choice do not suffice.

# 4.5 ADMINISTRATOR

## 4.5.1 Monitors all Resources

- Administrator monitors all Resources in addition to viewing requests to add Resources to INTERSECT:
	- Resource is assigned an ID when Owner composes form to create new Resource
	- Table with the following columns:
		- \* Resource ID link that takes the Administrator to the Detailed View about the Resource
		- \* Resource Name e.g. "SNS DGX 2" / Title (Abbreviated)
		- \* Resource Classification Physical.Microscope.ScanningTransmissionElectronMicroscope or Logical.Visualization.2DImage
		- \* Owner
		- \* Organization
		- \* Location
		- \* Date added / Requested (to be added to INTERSECT)
		- \* Status: Active, Down, In use, Requested.
		- \* Compliance: Good, Moderate (e.g. performance in one or more metrics may have dropped below ideal / promised levels but still functional), Failing (failing in at least one of the non-negotiable metrics described in the SLA)
	- The Listing View should allow the Administrator to easily filter by most columns like the Resource Classification, Owner, Location, Date, Status etc.
		- \* The Resource Classification is meant to provide increasing levels of granularity within the same topic without adding more columns to the table.
	- The Listing View should allow the Administrator to easily sort by any of the columns in the table
	- This View should also allow the Administrator to do basic visual analytics on the contents of the (filtered) table to answer questions such as:
		- \* Number of Resources added every month or year
		- \* Pie chart or similar distribution illustrating number of Resources by Organizations that own them
		- \* Distribution of Resources by Resource Classification (maybe just by the first level that varies within the current listing).
		- \* Distribution of the Compliance or Status of Resources by Organization / Owner or Classification.
- Administrator adds Resource to INTERSECT ecosystem:
	- Upon clicking on a link, the Administrator is taken to the Detailed View for the Resource.
	- The Detailed View of the Resource shows all relevant details regarding the Resource, including: \* Background and other top-level details
		- \* Configuration information (not visible to Users, only visible to Operator / Maintainer(s), Owner, and Administrators)
		- \* a GitHub style view of communication between the Owner, Operator(s) / Maintainer(s) and Administrator(s). The Administrator can use this tool to communicate edits to the configuration, ask questions, make comments, etc.
			- · These conversations are not visible to end Users of the Resource
- · Upon acceptance of this request, the first public log is automatically created that illustrates when the Resource was officially added to INTERSECT.
- \* CI/CD like checklist that illustrates which of INTERSECT's requirements have been complied
- \* Buttons:
	- · to run the compliance checklist
	- · Reject request
	- · Approve request
- Administrator monitors all Users in INTERSECT in addition to managing permissions / roles using the User Management Panel:
	- Table with following fields:
		- \* Username (links to User profile).
		- \* Full name (Also links to same User profile)
		- \* Organization (applies filter on this specific Organization)
		- \* Role User / Operator / Maintainer / Administrator
		- \* Requested role (populate only when different from existing role and only when User has requested a role change).
		- \* Role start date (could serve as the time stamp for the last time this person's role had changed)
		- \* Role end date
		- \* Button "change role"
		- \* Date Added useful for tracking growth rate
		- \* Last active last date that this User used INTERSECT
		- \* Active days number of days this User used INTERSECT. This might be useful to track user retention and desire to continue to use INTERSECT
	- The Listing View should allow the Administrator to easily filter by current role, requested roles (selects only those users who have requested role changes), organization, etc.
	- The Listing View should allow the Administrator to easily sort by any of the columns in the table
	- This View should also allow simple visual analytics such as:
		- \* Number of new Users added to INTERSECT per month
		- \* Number of active Users per month
		- \* Distribution of Users by Organization
		- \* Distribution of Users by Role
- Administrator monitors state of backbone INTERSECT microservices and central infrastructure

# 5. DATA VIEW

This section of the architecture specification defines the Data View.

# 5.1 INTRODUCTION

### 5.1.1 Data View Definition

The data view of a system of systems is a representation of the system from the perspective of data needs, and the data framework that needs to exist to support the INTERSECT architecture. The data view is a specification for all data aspects of INTERSECT as a whole system, and shall include the conceptual, logical, and physical data models. The conceptual data model provides the high-level data concepts and their relationships that are important to INTERSECT's operations that meet its intended purpose. The logical data model bridges the conceptual and physical data models and introduces the data structure for needed components. The physical data model is the actual data schema and specifications for INTERSECT services and applications.

## 5.1.2 What is in the data view?

Some of the items associated with the data view are:

- Overall data flow within the INTERSECT system.
- Descriptions, definitions of data components.
- Specification of the data messages (e.g. XML schema) for command/control, data movement of bulk and streaming data.
- Database schema for INTERSECT's operational data.
- Sequence diagrams to show data exchange.

## 5.1.3 What is NOT in the data view?

Some of the items NOT associated with the data view are:

- Specifications for scientific data (aka, the payload).
- Specifications for instruments, resources, etc.
- Experiment specifications.

#### 5.1.4 Stakeholder and concerns

This view should be read by software developers, database developers, software engineers, network engineers, project managers, and others who will need to understand the data.

# 5.2 CONCEPTUAL DATA MODEL

#### 5.2.1 Process: Login Web

The login process is responsible for receiving user login information, authenticating the user, and loading an associated user profile. Authentication is delegated to an Authentication Server that receives appropriate credentials and returns an acknowledgment upon valid user credentials or an error message given invalid user credentials. The process of loading a user profile is more complicated. A user profile is a collection of

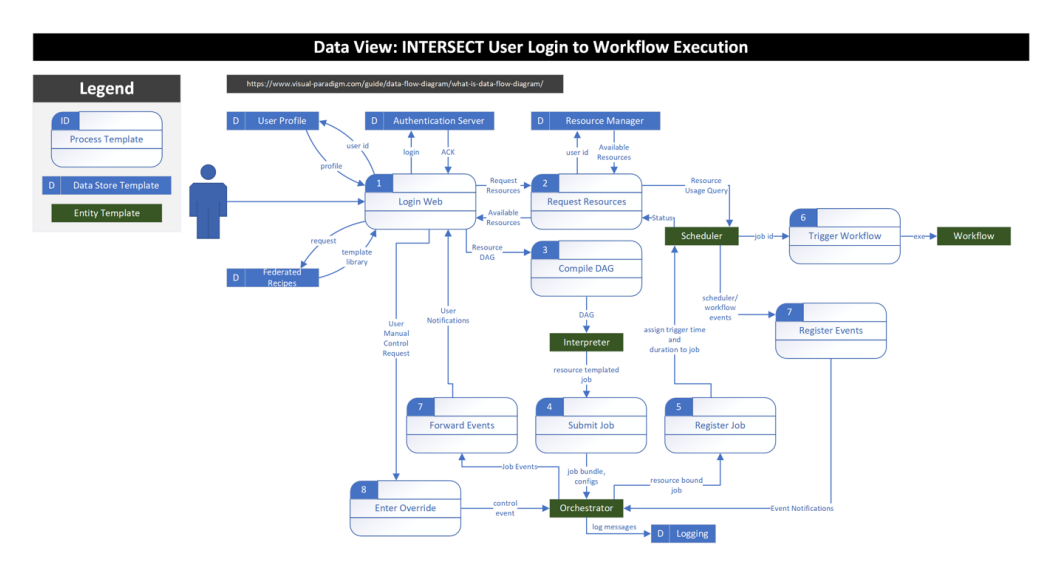

Figure 5-1. Data View of logging into INTERSECT and building/executing a workflow. *This figure will be updated in a future version of this document.*

metadata that corresponds to remembered state and preferences for a particular user. Specifically, to INTERSECT, a user profile contains information about who the user is, what resources they care about, and collections of helpful logical recipes.

Drilling into resources, a user profile is a registry that contains connection criteria, file paths, etc. that are referenced using key-value criteria. This allows for the user to apply friendly names or aliases to resources much like a user creating custom names for web bookmarks. However, unlike URLs resources within the user profile may be more complicated such as they may cache connection criteria to databases and have saved queries to views within that database. Similarly, they could represent a file and a location within the file. Additionally, resources could be an index of user history analogous to a history within a UNIX bash console.

Drilling into the context of logical recipes, the user profile may record collections of templated activities that are commonly observed from the user's activities. For example, if a user is commonly copying files from one location to another, the system may record a "copy recipe" that ask much the same as a template. It basically says, I've seen you do this type of activity before if you need to do it again I'll help you. Consider a use case where a scientist has a multistep process within their history for setting up an experiment. Maybe the scientist must first copy a configuration file from a staging location to an instrument such as updating firmware settings. Then the scientist needs to move data to that local machine and allocate a compute node. Finally, the scientist needs to load the machine and execute a pipeline. Each of these might be independent line items within their history, but the system is smart enough to take collections of items within the history and build a directed acyclic graph from them. This graph is then represented as a template using the pre-existing state. The next time that a user wants to perform a similar operation, they can look in their templates section of their user profile and select a template that the system has learned from their history. Upon selecting this template, the directed acyclic graph is color-coded to illustrate when the state is preloaded example state or if it has been updated by the user. For example, the background of a directed acyclic graph node might be white for default state and green for updated state. The goal here is to aid the user in being methodical and helping avoid human error. Similarly, as the user

uses the system more, the system learns more about how the user works and adapts so that the user can be ever more efficient in their activities.

Another aspect to a user profile is the means of sharing subsets between users. For example, if a user is doing something complicated such as installing Linux, it is very difficult and error-prone unless the explicit commands are shown. The ability to share these types of commands or scripts enables users to onboard and become effective quickly by bootstrapping off one another.

Preconditions:

- The URL https://intersect.ornl.gov/ must be live.
- User has a valid and active ORNL account.
- Authentication Server is live and reachable.
- User Profile Service is live (optional, but preferred).
- Federated Recipes is live (optional, but preferred).

Post-conditions:

- A user is verified against their username and password credentials.
- If the User Profile Service is active, the user will have access to all of their predefined state, such as history and bookmarks.
- If the Federated Recipes is live, the user will have access to a collection of templated directed acyclic graphs that are either standardized by a community or derived from an individual user's rolling history.

#### 5.2.2 Process: Request Resources

When a user has successfully logged into the intersect system, they may request resources. Within this process, a resource may be thought of as either a location or a named process. For example, a URL and an IPFS hash may be thought of as a location resource type. In contrast, Python scripts and named queries may be thought of as named process resource types. When a user requests a resource, such as "discover spectrophotometer instruments," the system finds a corresponding script to query an active registry of instrumentation returning the subset of instrumentation corresponding to spectrophotometers. The script may also generate custom views of the result sets such as graying out the set of spectrophotometers that are not operational or currently in use by someone else.

In one view, the resource manager may be thought of as a distributed autonomous organization (DAO) in which instruments are associated with NFTs since an NFT is a distinct entity and a physical instrument is a distinct entity and the relationship between NFT and physical instrument is one to one. This means that the NFT can distinctly represent the instrument throughout all transactions within the logical view such as determining availability, scheduling, and paying for the usage of the instrument. Behind the scenes, a scheduler may be thought of as a distributed exchange (DEX) where NFTs representing instruments are traded to build portfolios that correspond to workflows.

Within this ecosystem, a resource that may be physical or logical can be referenced distinctly using an NFT and all payment rules are built into smart contracts such that the rules governing sharing of resources are precompiled by the providers of those resources.

Preconditions:

- the user has successfully logged into the system
- the user has submitted a resource query
- a registry of resources has been compiled as a collection of NFTs and smart contracts describing the sharing state machine

Post-conditions:

- the resource manager has responded with a result set corresponding to the user's resource query
- the user has the option to select from the available resources based on a variety of filter options such as tag or entity type.

## 5.2.3 Process: Compile DAG

After a user has requested resources, resources may be paired with federated recipes or constructed in two new user-defined directed acyclic graphs (DAGs). These graph structures represent a flowchart that describes how data moves from logical component to logical component until the work is completed and data is stored in some destination. Great examples of this are NodeRed, GNU Radio, and Apache Airflow. The DAG data structure may be thought of as a symbolic representation of the work to be done. However, for actual work to be performed, this logical structure must be instantiated against physical components such as computational nodes and instrumentation. To compile a DAG, the symbolic representation is sent to an interpreter to build a job.

Preconditions:

- the user is logged into the system
- the user has performed a resource query
- optionally the user has queried an appropriate federated recipe and potentially adapted it for their particular use case
- optionally, the user has constructed a new DAG from scratch

Post-conditions:

- The DAG is passed to the interpreter to change the representation from a symbolic version to a job which has the effect of allocating the resources such that for some scheduled allotment of time all resources have been mutexed so that only the current user is capable of accessing them without a manual override.
- A smart contract has been compiled corresponding to the set of resources and the project has been billed for their use.

## 5.2.4 Process: Submit Job

After a DAG has been compiled into a schedulable job, the job may be submitted to an orchestrator. At this point, all configuration metadata is bundled with completely resolved resource entities (this is the difference between having placeholders or relative paths with unambiguous absolute paths or static values). Within the orchestrator, the job is queued in a registry to be submitted to the scheduler for execution. At this point, the user or an administrator has the capability of canceling the job. This is analogous to a printer queue where a job is submitted, and a user can open a corresponding device manager program to manually cancel the job.

Preconditions:

- The user is logged into the system
- There are no errors in the symbolic representation of the DAG
- All configuration metadata is present and bundled with the job

#### Post-conditions:

- All resource placeholders such as NFTs are replaced with connection criteria, URLs, port mappings, micro-services, etc.
- All configuration data has been bundled such as the creation of immutable docker volumes that may be attached to the job
- All absolute paths have been tested such as a ping to assert connectivity
- All corresponding trigger time has been associated with the job within the orchestrator

Notes:

- Any errors will dequeue the job and post notifications to both an administrator and the user
- Consistent failures on a particular resource will cause status changes to the NFT such as a reliability attribute

## 5.2.5 Process: Register Job

When a job's trigger time has been activated, the orchestrator triggers to register the job bundle with the scheduler. The job bundle is interpreted by the scheduler giving it initialization instructions such as the ability to copy data from some named location to a staging area or stream data. Additionally, resources are corralled and mutexed by changing their state within a corresponding smart contract essentially preventing them from double use or cross communications. At this point the user is unable to manually cancel a scheduled job, only an administrator can do so. The job sits pending in the scheduler until its workflow is triggered.

Preconditions:

- There are no errors in the symbolic DAG
- All resources have been pinged to assert their existence and functionality
- An appropriate timeslot has been allocated roughly and associated with a trigger time within the orchestrator
- All configuration data has been bundled and is considered immutable

Post-conditions:

- A resource bound job is sent to the scheduler when a trigger time has been tripped within the orchestrator. This throttles the amount of activity on the scheduler (load-balancing).
- The scheduler receives the resource bound job and assigns an internal trigger time to start the job and assigns a job duration specifying the maximum allowed run time before the job is killed by the scheduler.

## 5.2.6 Process: Trigger Workflow

The scheduler is analogous to a game loop. A continually monitors a priority queue of incoming resource bundled jobs and active workflows. Its job is largely to decide when and where a workflow should run and if it should be killed. Within this loop, the scheduler is monitoring the incoming job queue. It pops the lead entry off the queue and places it in a dictionary keyed by trigger time. Each time the loop within the scheduler cycles, it evaluates the sorted list of keys to choose the next available slot in which to run a workflow. When the scheduler's clock time is greater than the minimum of the sorted keys, the minimum sorted key is queried from the dictionary to retrieve the corresponding resource bundled job. At this point, a new workflow is initialized with the corresponding resources. The new workflow is started and a pointer to the new workflow is added to the active workflows registry.

### Preconditions:

- The scheduler has received a valid resource bound job on its incoming jobs queue
- All resources for overlapping periods of time are mutually exclusive

## Post-conditions:

- The resource bundled job has been stored within the scheduler's incoming jobs registry to be available when the schedulers clock triggers the workflow start.
- The instantiated workflow is stored within the active workflows within the scheduler.
- Scheduler events have been associated with the newly created workflow so they may be reported

# 5.3 SEQUENCE DIAGRAMS

## 5.3.1 Component Registration

Sequence diagram to depict messages for registering an INTERSECT component is shown in Figure [5-2.](#page-124-0)

## 5.3.2 User Login

Sequence diagram to depict messages for user login is shown in Figure [5-3.](#page-125-0)

## 5.3.3 Creating and Scheduling a Campaign

Sequence diagram to depict messages for a user to create and schedule a campaign to run on the INTERSECT ecosystem is shown in Figure [5-4.](#page-126-0)

#### 5.3.4 Running a Campaign

Sequence diagram to depict messages for a user to run a campaign to run on the INTERSECT ecosystem is shown in Figure [5-5.](#page-127-0)

# 5.4 ENTITY RELATIONSHIP DATA MODEL

This section will describe the entity-relationship data model of the INTERSECT ecosystem, as depicted in Figure [5-6.](#page-128-0)

# 5.5 INTERSECT DATA MESSAGING SCHEMA

Please see Appendix [7.1.4](#page-0-0) for the INTERSECT XML messaging schema, which is explained in the next section.

<span id="page-124-0"></span>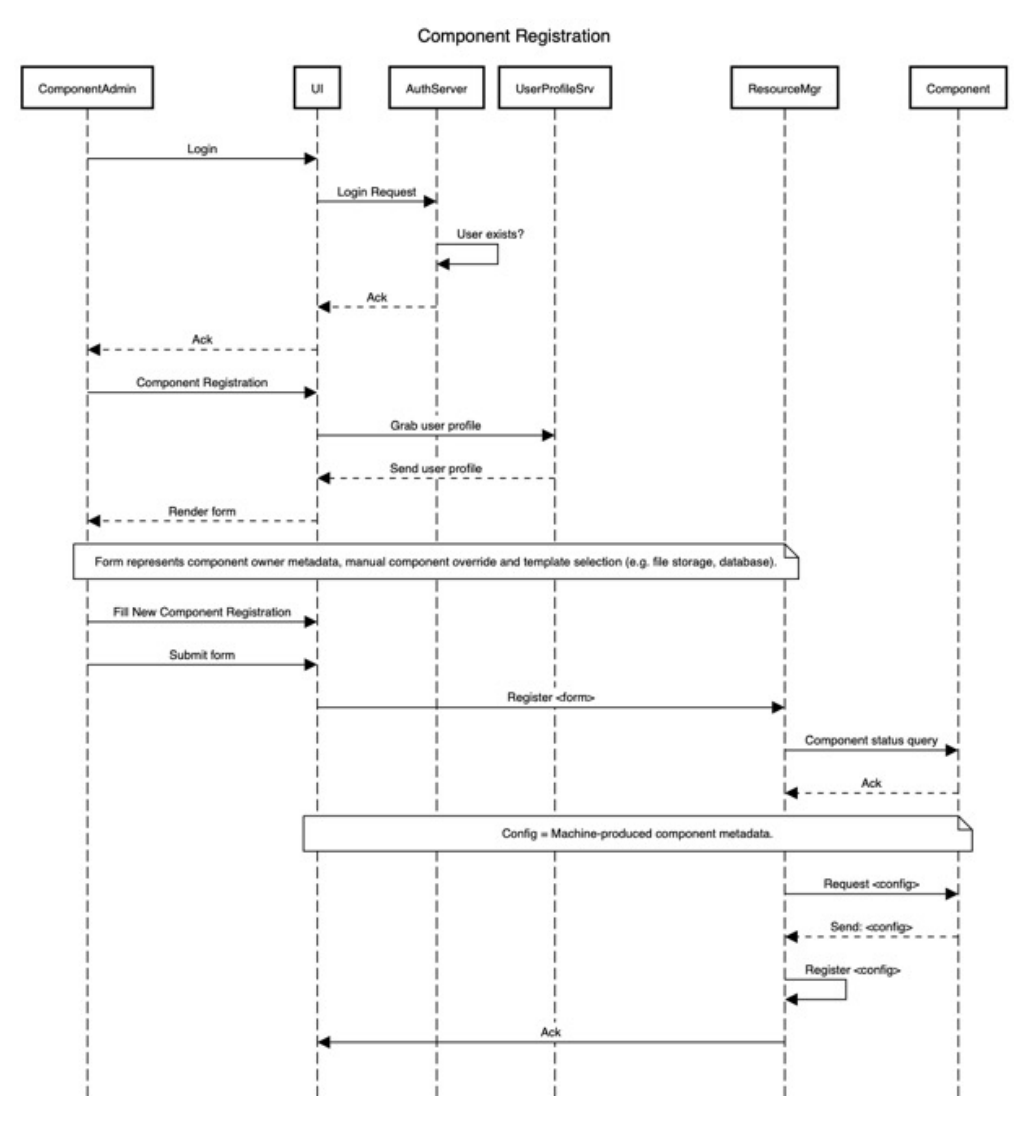

Figure 5-2. Sequence diagram for INTERSECT component registration.

# 5.6 DESCRIPTIONS FOR THE INTERSECT DATA MESSAGING SCHEMA

As depicted in Figure [5-7,](#page-129-0) there are 5 base message types in the INTERSECT messaging schema:

- command
- acknowledge
- request
- reply
- event

The *CommandMessage* type is a command message sent from a source to a target that requires an action from the target. When the target receives the message, they must acknowledge receipt of the message immediately with an *AcknowledgeMessage* type. Processing of the actual command commences any time after acknowledgement.

<span id="page-125-0"></span>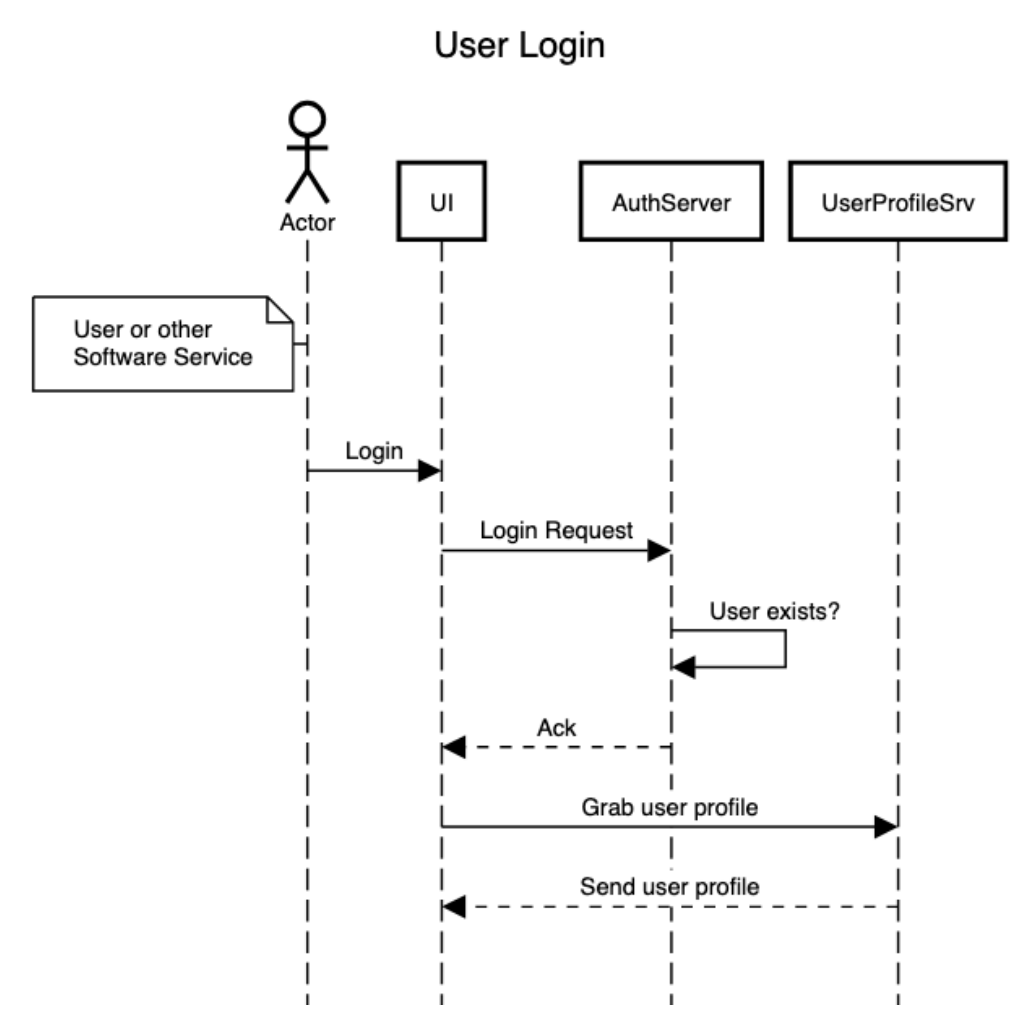

Figure 5-3. Sequence diagram for user login to INTERSECT.

The *AcknowledgeMessage* type is a response to a command message. The response is either "ACCEPTED" or "REJECTED", with any optional details provided in the message body. This message only indicates if a *CommandMessage* has been accepted for processing and not the status of the processing.

The *RequestMessage* type is a request message sent from a source to a target that is more inquisitive and requires a response from the target. When the target receives the message, the target deciphers the request found in the message body, processes the request, and then sends a reply to the source using the *ReplyMessage* type.

The *ReplyMessage* type is a response to a request message. The response is found in the message body and provides detailed information.

The *EventMessage* type is a notification message type that is either directed at a single target or multiple targets (broadcast). This message is asynchronous and does not need a response or acknowledgement. Some examples of *EventMessage* are heartbeat messages, log messages, and status to completion messages.

<span id="page-126-0"></span>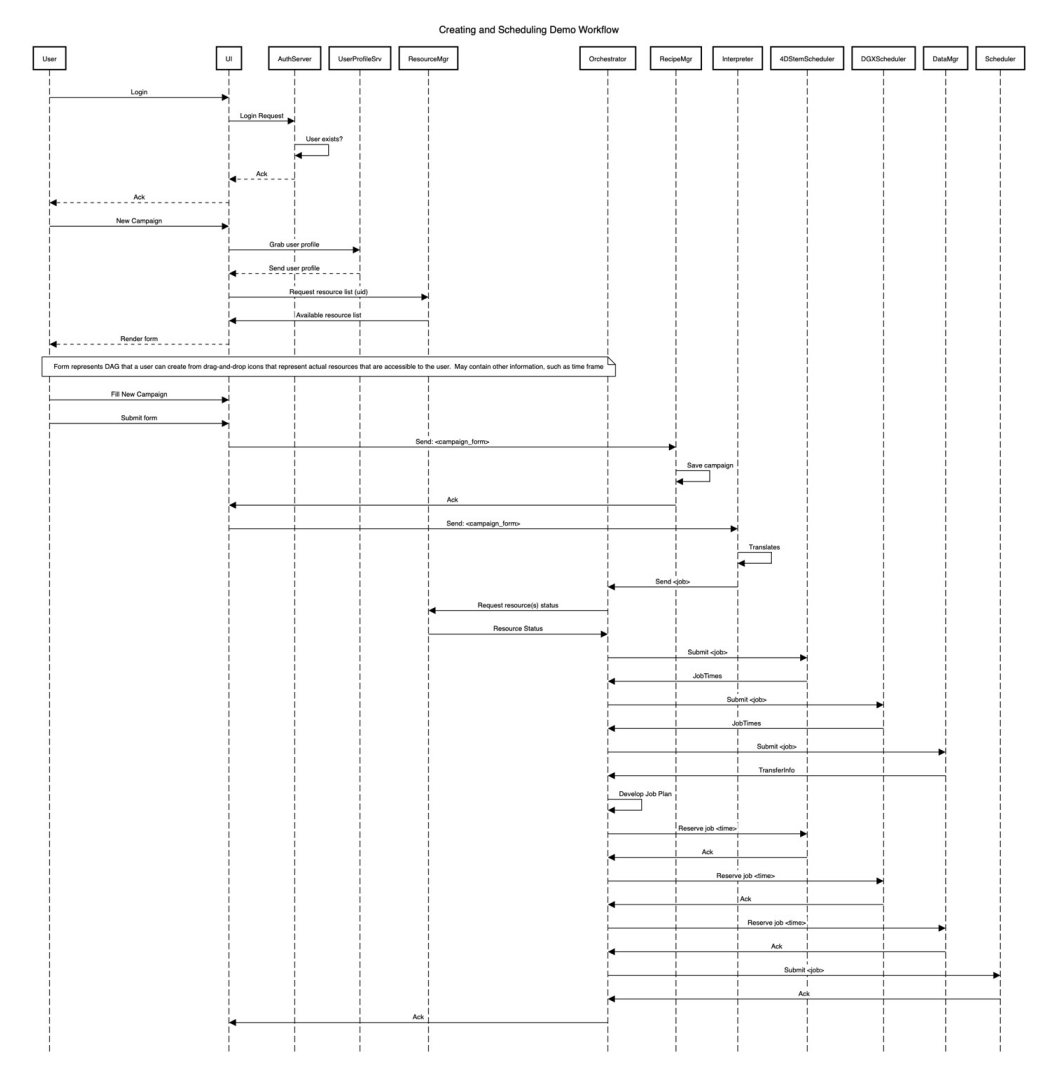

Figure 5-4. Sequence diagram for creating and scheduling a campaign on INTERSECT.

Each *ScienceEcosystemMessage* will contain only one of these 5 base message types per message. Each message has a similar "header" and the body content is an XML instance based on the schema provided in the header. This will allow the system to expand and incorporate many different components without the need for a single, monolithic schema.

The details of each element, attribute, and type, along with the Uniform Resource Identifiers (URIs) of any inherited types, are described below.

<span id="page-127-0"></span>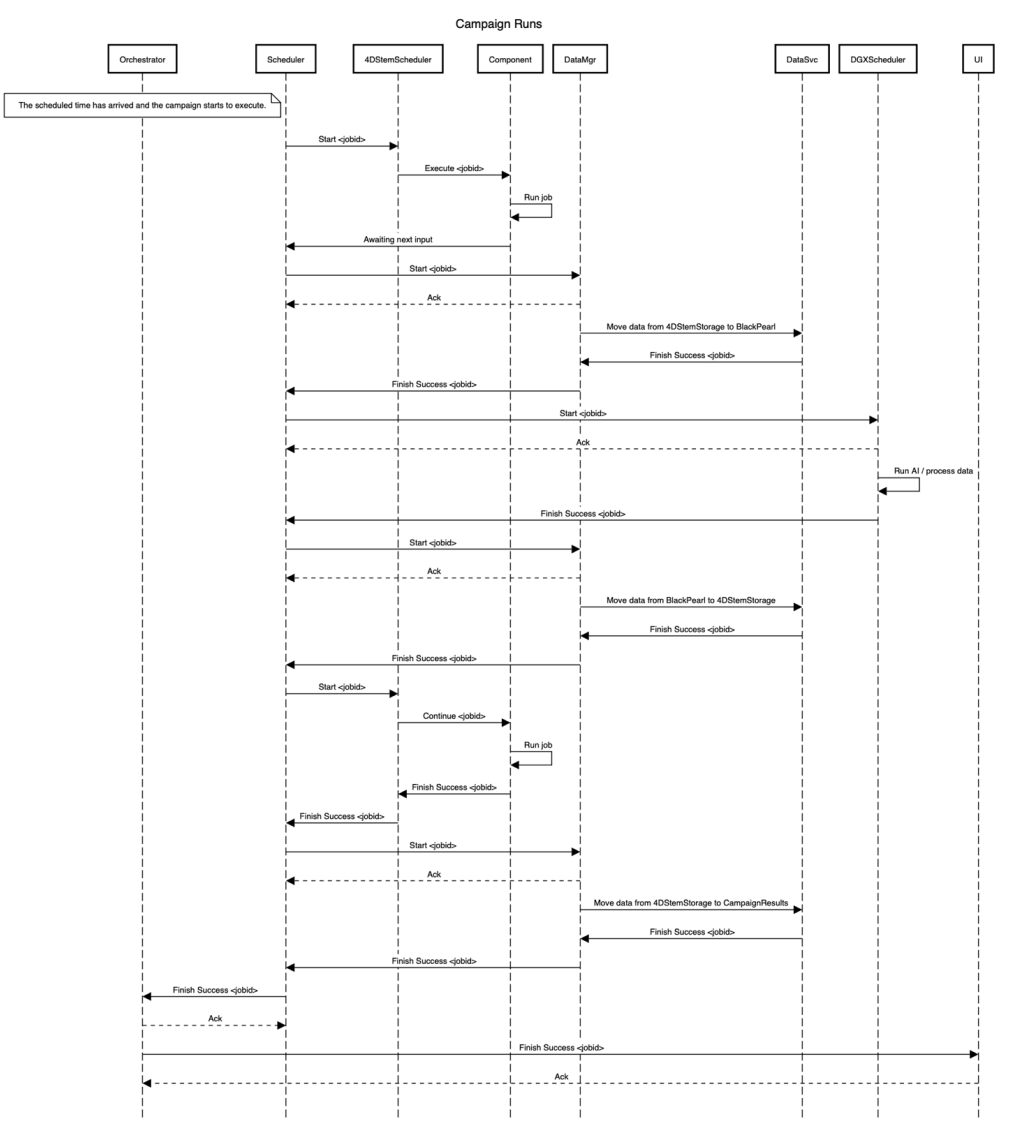

Figure 5-5. Running a campaign on INTERSECT.

<span id="page-128-0"></span>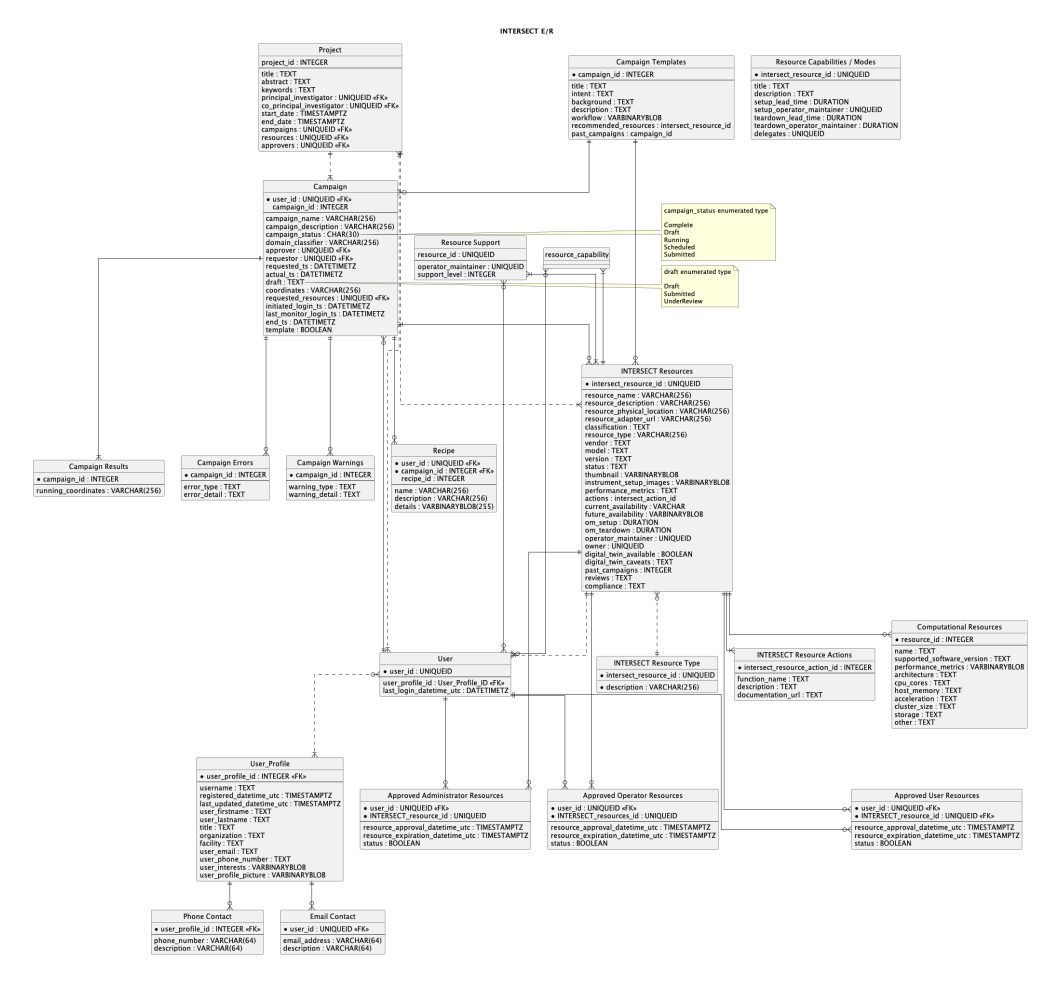

Figure 5-6. Entity-Relationship Diagram for INTERSECT.

<span id="page-129-0"></span>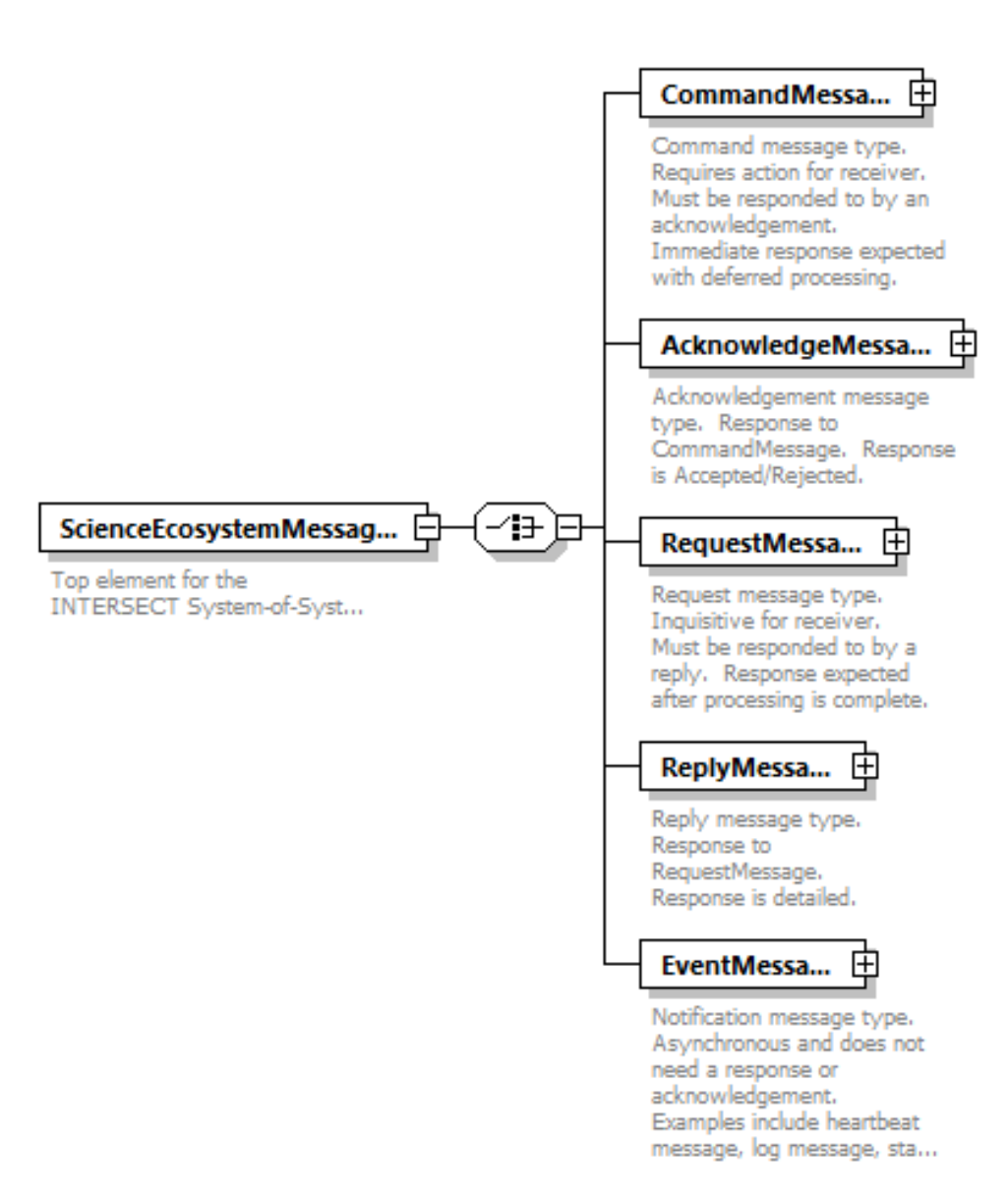

Figure 5-7. Top level of the INTERSECT XML schema.

#### 5.6.1 Schema Document Properties

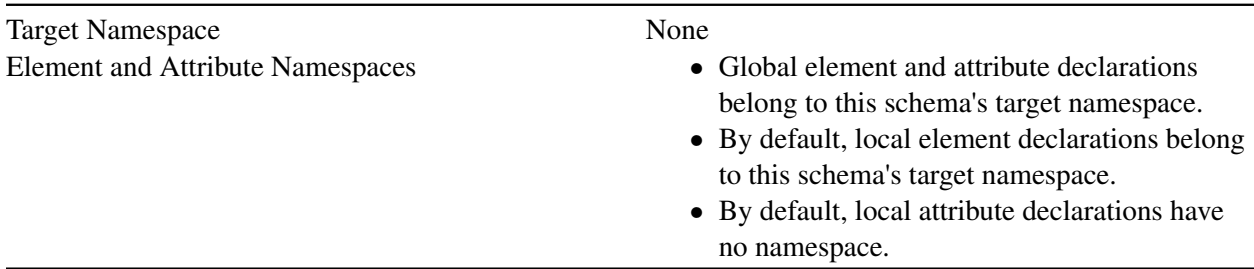

## *Declared Namespaces*

<span id="page-130-0"></span>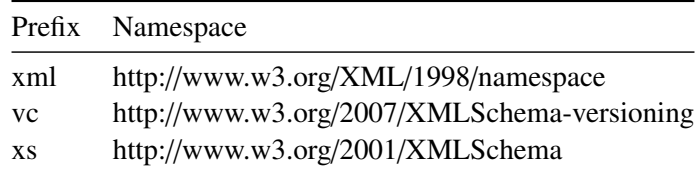

### Schema Component Representation

<xs:schema elementFormDefault="qualified" attributeFormDefault="unqualified" minVersion="1.1">

...

</xs:schema>

# 5.6.2 Global Declarations

## *Element: MessageContent*

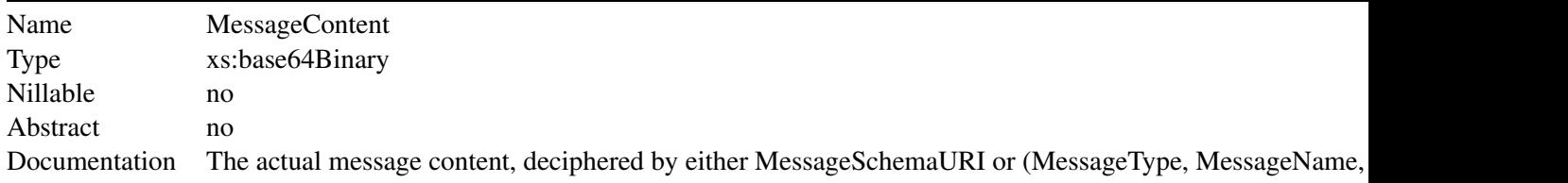

#### XML Instance Representation

<MessageContent> [xs:](#page-130-0)base64Binary </MessageContent>

Schema Component Representation

<xs:element name="MessageContent" type=["xs:](#page-130-0)base64Binary"/>

#### *Element: MessageCreationDateTimeUTC*

Name MessageCreationDateTimeUTC

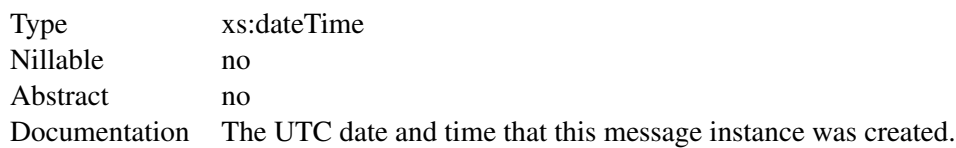

#### XML Instance Representation

<MessageCreationDateTimeUTC> [xs:](#page-130-0)dateTime </MessageCreationDateTimeUTC>

Schema Component Representation

<xs:element name="MessageCreationDateTimeUTC" type=["xs:](#page-130-0)dateTime"/>

#### *Element: MessageID*

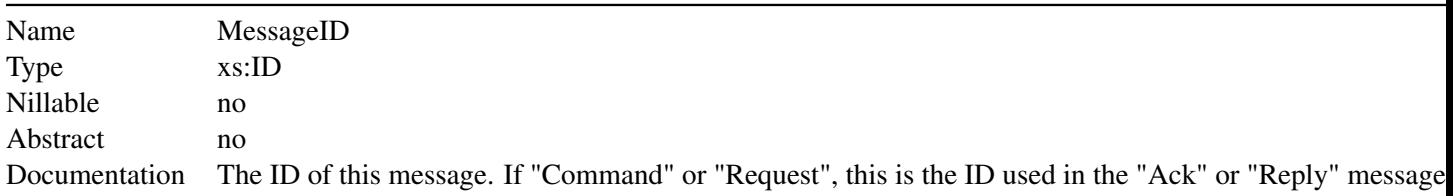

XML Instance Representation

<MessageID> [xs:](#page-130-0)ID </MessageID>

Schema Component Representation

<xs:element name="MessageID" type=["xs:](#page-130-0)ID"/>

#### *Element: MessageName*

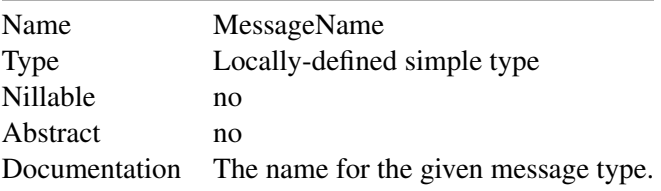

XML Instance Representation

<MessageName> [xs:](#page-130-0)string (*length* >= 1) </MessageName>

Schema Component Representation

<xs:element name="MessageName">

<xs:simpleType>

<xs:restriction base=["xs:](#page-130-0)string">

<xs:minLength value="1"/>

</xs:restriction>

</xs:simpleType>

</xs:element>

#### *Element: MessageSchemaURI*

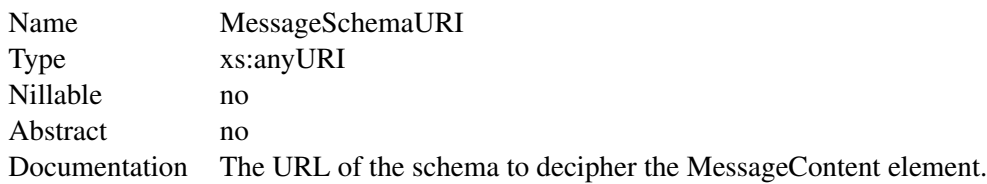

XML Instance Representation

<MessageSchemaURI> [xs:](#page-130-0)anyURI </MessageSchemaURI>

Schema Component Representation

<xs:element name="MessageSchemaURI" type=["xs:](#page-130-0)anyURI"/>

## *Element: MessageType*

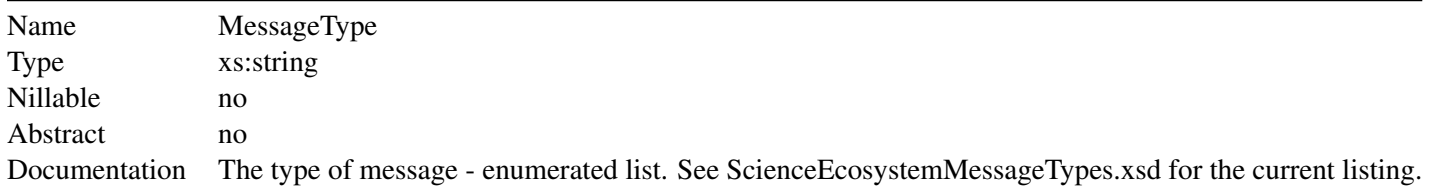

#### XML Instance Representation

<MessageType> [xs:](#page-130-0)string </MessageType>

Schema Component Representation

<xs:element name="MessageType" type=["xs:](#page-130-0)string"/>

#### *Element: MessageVersion*

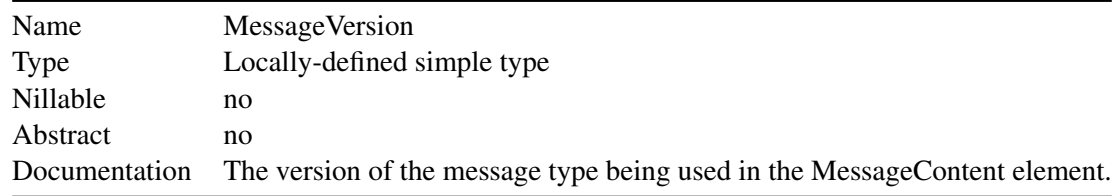

#### XML Instance Representation

```
<MessageVersion> xs:decimal (value >= 0) </MessageVersion>
Schema Component Representation
<xs:element name="MessageVersion">
<xs:simpleType>
<xs:restriction base="xs:decimal">
<xs:minInclusive value="0"/>
</xs:restriction>
\langlexs:simpleType>
</xs:element>
```
#### *Element: ResponseSummary*

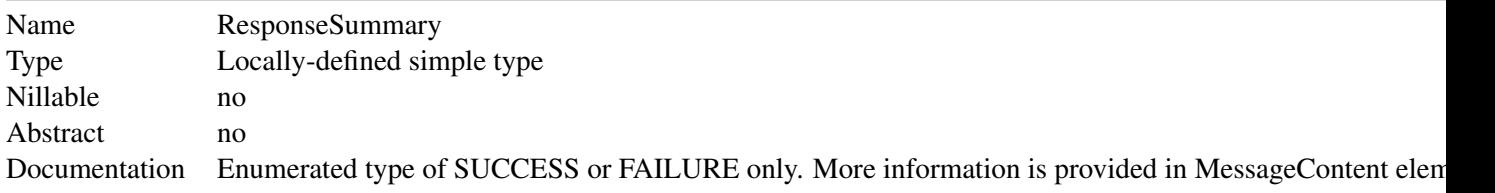

XML Instance Representation

<ResponseSummary> [xs:](#page-130-0)string (*value* comes from list: {'SUCCESS'|'FAILURE'}) </ResponseSummary>

Schema Component Representation

```
<xs:element name="ResponseSummary">
```
<xs:simpleType>

<xs:restriction base=["xs:](#page-130-0)string">

<xs:enumeration value="SUCCESS"/>

<xs:enumeration value="FAILURE"/>

</xs:restriction>

</xs:simpleType>

</xs:element>

*Element: ResponseToMessageID*

| Name     | ResponseToMessageID |
|----------|---------------------|
| Type     | xs:ID               |
| Nillable | no                  |
| Abstract | no                  |

XML Instance Representation

<ResponseToMessageID> [xs:](#page-130-0)ID </ResponseToMessageID>

Schema Component Representation

<xs:element name="ResponseToMessageID" type=["xs:](#page-130-0)ID"/>

*Element: ScienceEcosystemMessages*

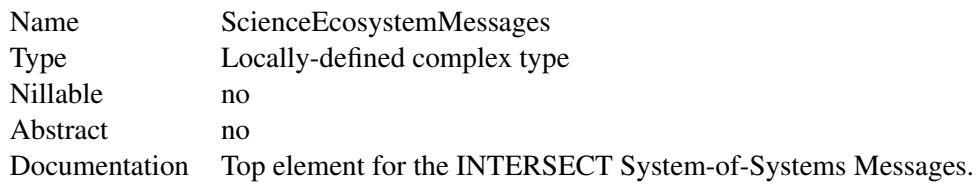

#### XML Instance Representation

<ScienceEcosystemMessages> Start Choice [1] <CommandMessage> [CommandMessageType](#page-0-0) </CommandMessage> [1] [?](javascript:void(0)) <AcknowledgeMessage> [AcknowledgeMessageType](#page-0-0) </AcknowledgeMessage> [1] [?](javascript:void(0)) <RequestMessage> [RequestMessageType](#page-0-0) </RequestMessage> [1] [?](javascript:void(0)) <ReplyMessage> [ReplyMessageType](#page-0-0) </ReplyMessage> [1] [?](javascript:void(0)) <EventMessage> [EventMessageType](#page-0-0) </EventMessage> [1] [?](javascript:void(0)) End Choice </ScienceEcosystemMessages> Schema Component Representation <xs:element name="ScienceEcosystemMessages"> <xs:complexType> <xs:choice> <xs:element name="CommandMessage" type=["CommandMessageType"](#page-0-0)/> <xs:element name="AcknowledgeMessage" type=["AcknowledgeMessageType"](#page-0-0)/> <xs:element name="RequestMessage" type=["RequestMessageType"](#page-0-0)/> <xs:element name="ReplyMessage" type=["ReplyMessageType"](#page-0-0)/> <xs:element name="EventMessage" type=["EventMessageType"](#page-0-0)/>

</xs:choice>

</xs:complexType>

</xs:element>

*Element: SourceID*

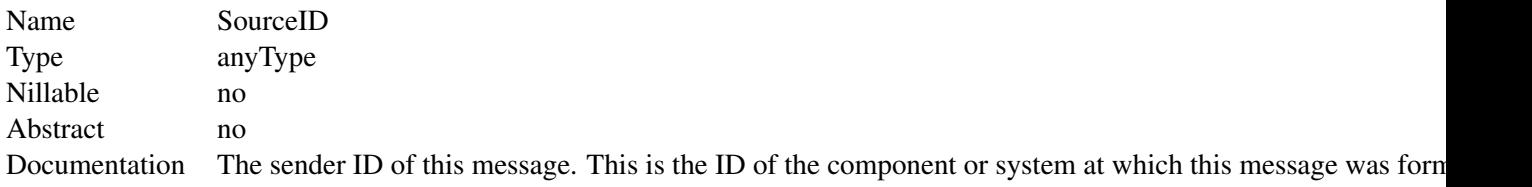

XML Instance Representation

<SourceID> ... </SourceID>

Schema Component Representation

<xs:element name="SourceID"/>

## *Element: TargetID*

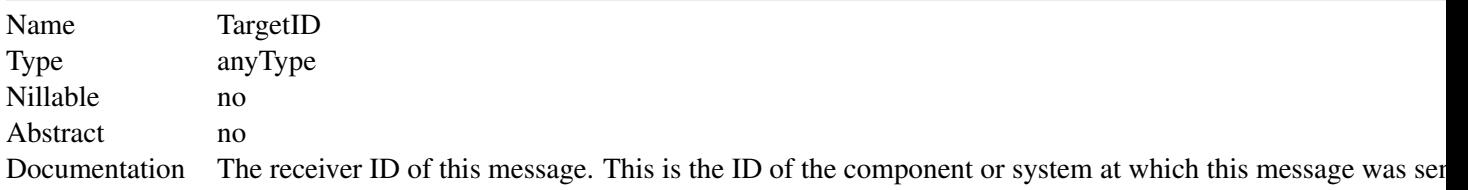

XML Instance Representation

<TargetID> ... </TargetID>

Schema Component Representation

<xs:element name="TargetID"/>

### 5.6.3 Global Definitions

# *Complex Type: AcknowledgeMessageType*

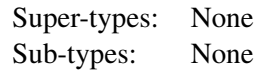

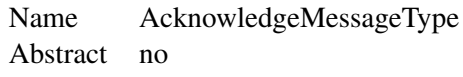

XML Instance Representation

<[MessageID](#page-0-0)> ... </[MessageID](#page-0-0)> [1]

```
<MessageCreationDateTimeUTC> ... </MessageCreationDateTimeUTC> [1]
```
<[SourceID](#page-0-0)> ... </[SourceID](#page-0-0)> [1]

<[TargetID](#page-0-0)> ... </[TargetID](#page-0-0)> [1]

<[ResponseToMessageID](#page-0-0)> ... </[ResponseToMessageID](#page-0-0)> [1]

<[ResponseSummary](#page-0-0)> ... </[ResponseSummary](#page-0-0)> [1]

<[MessageSchemaURI](#page-0-0)> ... </[MessageSchemaURI](#page-0-0)> [1]

<[MessageType](#page-0-0)> ... </[MessageType](#page-0-0)> [0..1]

<[MessageName](#page-0-0)> ... </[MessageName](#page-0-0)> [0..1]

<[MessageVersion](#page-0-0)> ... </[MessageVersion](#page-0-0)> [0..1]

<[MessageContent](#page-0-0)> ... </[MessageContent](#page-0-0)> [1]

</...>

<...>

Schema Component Representation

<xs:complexType name="AcknowledgeMessageType">

<xs:sequence>

<xs:element ref=["MessageID"](#page-0-0)/>

<xs:element ref=["MessageCreationDateTimeUTC"](#page-0-0)/>

```
<xs:element ref="SourceID"/>
```

```
<xs:element ref="TargetID"/>
```

```
<xs:element ref="ResponseToMessageID"/>
```

```
<xs:element ref="ResponseSummary"/>
```

```
<xs:element ref="MessageSchemaURI"/>
```

```
<xs:element ref="MessageType" minOccurs="0"/>
```

```
<xs:element ref="MessageName" minOccurs="0"/>
```

```
<xs:element ref="MessageVersion" minOccurs="0"/>
```

```
<xs:element ref="MessageContent"/>
```
</xs:sequence>

```
</xs:complexType>
```
#### *Complex Type: CommandMessageType*

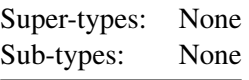

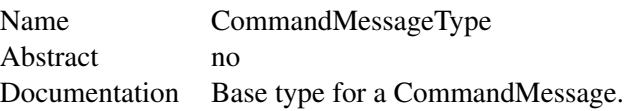

XML Instance Representation

```
<...>
```

```
<MessageID> ... </MessageID> [1]
```

```
<MessageCreationDateTimeUTC> ... </MessageCreationDateTimeUTC> [1] ?
```

```
<SourceID> ... </SourceID> [1] ?
```
<[TargetID](#page-0-0)> ... </[TargetID](#page-0-0)> [1] [?](javascript:void(0))

<[MessageSchemaURI](#page-0-0)> ... </[MessageSchemaURI](#page-0-0)> [1]

```
<MessageType> ... </MessageType> [0..1]
```

```
<MessageName> ... </MessageName> [0..1] ?
```
<[MessageVersion](#page-0-0)> ... </[MessageVersion](#page-0-0)> [0..1]

```
<MessageContent> ... </MessageContent> [1] ?
```
</...>

Schema Component Representation

<xs:complexType name="CommandMessageType">

<xs:sequence>

<xs:element ref=["MessageID"](#page-0-0)/>

```
<xs:element ref="MessageCreationDateTimeUTC"/>
```

```
<xs:element ref="SourceID"/>
```

```
<xs:element ref="TargetID"/>
```

```
<xs:element ref="MessageSchemaURI"/>
```

```
<xs:element ref="MessageType" minOccurs="0"/>
```

```
<xs:element ref="MessageName" minOccurs="0"/>
```

```
<xs:element ref="MessageVersion" minOccurs="0"/>
```

```
<xs:element ref="MessageContent"/>
```
 $\langle x \rangle$ xs: sequence

</xs:complexType>

#### *Complex Type: EventMessageType*

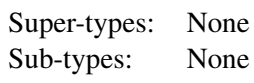

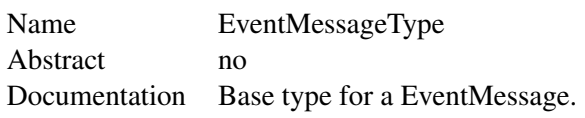

XML Instance Representation

<...>

<[MessageID](#page-0-0)> ... </[MessageID](#page-0-0)> [1]

<[MessageCreationDateTimeUTC](#page-0-0)> ... </[MessageCreationDateTimeUTC](#page-0-0)> [1]

<[SourceID](#page-0-0)> ... </[SourceID](#page-0-0)> [1]

<[TargetID](#page-0-0)> ... </[TargetID](#page-0-0)> [1]

<[MessageSchemaURI](#page-0-0)> ... </[MessageSchemaURI](#page-0-0)> [1]

<[MessageType](#page-0-0)> ... </[MessageType](#page-0-0)> [0..1]

<[MessageName](#page-0-0)> ... </[MessageName](#page-0-0)> [0..1]

<[MessageVersion](#page-0-0)> ... </[MessageVersion](#page-0-0)> [0..1]

<[MessageContent](#page-0-0)> ... </[MessageContent](#page-0-0)> [1]

</...>

Schema Component Representation

<xs:complexType name="EventMessageType">

<xs:sequence>

<xs:element ref=["MessageID"](#page-0-0)/>

<xs:element ref=["MessageCreationDateTimeUTC"](#page-0-0)/>

<xs:element ref=["SourceID"](#page-0-0)/>

<xs:element ref=["TargetID"](#page-0-0)/>

<xs:element ref=["MessageSchemaURI"](#page-0-0)/>

```
<xs:element ref="MessageType" minOccurs="0"/>
```
<xs:element ref=["MessageName"](#page-0-0) minOccurs="0"/>

<xs:element ref=["MessageVersion"](#page-0-0) minOccurs="0"/>

<xs:element ref=["MessageContent"](#page-0-0)/>

</xs:sequence>

</xs:complexType>

### *Complex Type: ReplyMessageType*

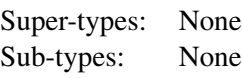

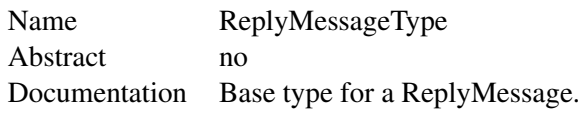

XML Instance Representation

<...>

<[MessageID](#page-0-0)> ... </[MessageID](#page-0-0)> [1]

<[MessageCreationDateTimeUTC](#page-0-0)> ... </[MessageCreationDateTimeUTC](#page-0-0)> [1]

<[SourceID](#page-0-0)> ... </[SourceID](#page-0-0)> [1]

<[TargetID](#page-0-0)> ... </[TargetID](#page-0-0)> [1]

<[ResponseToMessageID](#page-0-0)> ... </[ResponseToMessageID](#page-0-0)> [1]

<[ResponseSummary](#page-0-0)> ... </[ResponseSummary](#page-0-0)> [1]

<[MessageSchemaURI](#page-0-0)> ... </[MessageSchemaURI](#page-0-0)> [1]

<[MessageType](#page-0-0)> ... </[MessageType](#page-0-0)> [0..1]

<[MessageName](#page-0-0)> ... </[MessageName](#page-0-0)> [0..1]

<[MessageVersion](#page-0-0)> ... </[MessageVersion](#page-0-0)> [0..1]

<[MessageContent](#page-0-0)> ... </[MessageContent](#page-0-0)> [1]

#### </...>

Schema Component Representation

<xs:complexType name="ReplyMessageType">

<xs:sequence>

<xs:element ref=["MessageID"](#page-0-0)/>

<xs:element ref=["MessageCreationDateTimeUTC"](#page-0-0)/>

<xs:element ref=["SourceID"](#page-0-0)/>

<xs:element ref=["TargetID"](#page-0-0)/>

<xs:element ref=["ResponseToMessageID"](#page-0-0)/>

<xs:element ref=["ResponseSummary"](#page-0-0)/>

<xs:element ref=["MessageSchemaURI"](#page-0-0)/>

<xs:element ref=["MessageType"](#page-0-0) minOccurs="0"/>

<xs:element ref=["MessageName"](#page-0-0) minOccurs="0"/>

<xs:element ref=["MessageVersion"](#page-0-0) minOccurs="0"/>

<xs:element ref=["MessageContent"](#page-0-0)/>

</xs:sequence>

</xs:complexType>

*Complex Type: RequestMessageType*

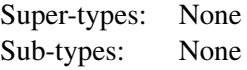

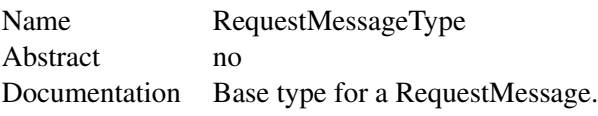

XML Instance Representation

#### <...>

<[MessageID](#page-0-0)> ... </[MessageID](#page-0-0)> [1]

<[MessageCreationDateTimeUTC](#page-0-0)> ... </[MessageCreationDateTimeUTC](#page-0-0)> [1]

<[SourceID](#page-0-0)> ... </[SourceID](#page-0-0)> [1]

 $\langle$ [TargetID](#page-0-0) $\rangle$  ...  $\langle$ TargetID $\rangle$  [1]

<[MessageSchemaURI](#page-0-0)> ... </[MessageSchemaURI](#page-0-0)> [1]

<[MessageType](#page-0-0)> ... </[MessageType](#page-0-0)> [0..1]

<[MessageName](#page-0-0)> ... </[MessageName](#page-0-0)> [0..1]

<[MessageVersion](#page-0-0)> ... </[MessageVersion](#page-0-0)> [0..1]

<[MessageContent](#page-0-0)> ... </[MessageContent](#page-0-0)> [1]

#### $\langle ... \rangle$

Schema Component Representation

<xs:complexType name="RequestMessageType">

<xs:sequence>

<xs:element ref=["MessageID"](#page-0-0)/>

<xs:element ref=["MessageCreationDateTimeUTC"](#page-0-0)/>

<xs:element ref=["SourceID"](#page-0-0)/>

<xs:element ref=["TargetID"](#page-0-0)/>

<xs:element ref=["MessageSchemaURI"](#page-0-0)/>

```
<xs:element ref="MessageType" minOccurs="0"/>
```
<xs:element ref=["MessageName"](#page-0-0) minOccurs="0"/>

<xs:element ref=["MessageVersion"](#page-0-0) minOccurs="0"/>

```
<xs:element ref="MessageContent"/>
```
</xs:sequence>

</xs:complexType>

# 6. STANDARDS VIEW

The INTERSECT SoS architecture incorporates various standards, including instruments specific standards, messaging standards, and other external standards. This SoS Standards view provides a table of supported standards and other views or architecture elements that are impacted by each standard.

This section will also define a set of rules governing the arrangement, interaction, and interdependence of systems.

This section will be expanded more fully in a future version of this document.
# 7. PHYSICAL VIEW

This section of the architecture specification defines the Physical View.

# 7.1 INTRODUCTION

The physical view provides a mapping of the architecture onto the physical infrastructure. This view of the environment enables system designers to determine how to decompose and place the various system components onto the resources that make up the overall system. This view provides the architecture with an understanding of the attributes of the environment and allows the system to configure its services based on the constraints and capabilities of the underlying system components. The elements in this view consist of physical resources that provide services to the architecture as well as the network topology that connects them together. Types of physical resources include computational resources, data storage services, data sources, and network connections.

The physical view enables the enumeration of constraints placed on the overall system. These constraints can consist of capacity constraints (e.g., available storage capacity or computational elements), network constraints (e.g., available bandwidth between elements in the architecture), policy constraints (e.g., firewall rules or access control policies), and availability constraints (e.g., ability to allocate resources within necessary time frames). These constraints limit the configuration space of the architecture, and enumerate the necessary interfaces and processes required to configure the physical infrastructure to support the operations of the overall system.

# 7.1.1 What is in the physical view?

Some of the items associated with the physical view are:

- Descriptions, definitions of physical systems
- Descriptions of networks and connectivity of systems
- Descriptions of organizational boundaries

# 7.1.2 What is NOT in the physical view?

Some of the items associated with the physical view are:

- Specifications for instruments, resources, etc.
- Specifications for experiments
- Specifications for data
- Specifications for the logical view

# 7.1.3 Stakeholders and Concerns

This view should be read by resource managers/owners, system administrators, network engineers, and facility space managers. The phyiscal view is inherently site specific and provides a framework for describing the organization and technical challenges that must be addressed to deploy the architecture described in this document. The contents of this section will provide insight to stakholders to describe general challanges and concerns that must be addressed, as well as outline processes for fully developing the physical view for potential deployment sites.

# 7.1.4 Processes for Developing the Physical View

The nature of the INTERSECT architecture requires a highly collaborative approach in order to fully realize broad system integration across organizational boundaries. This collaboration must span multiple levels of the organization and will touch on a broad range of topics including specific procedural implementations, policy configurations and restrictions, organizational processes, and clear identification of organizational roles responsible for enabling cross organizational connections. The issues described by this view will cross multiple levels of the organizational hierarchy, and range from phyiscally configuring network connections between systems all the way to reconciling policies and procedures that govern usage of organizational resources.

#### *Resource Taxonomy and Behavioral Model*

Initial development of the physical view requires the development of a taxonomy of the resources that make up the environment of the organization being integrated with INTERSECT. This taxonomy should describe the classes of resources, what role they play within the environment, and the basic capabilities that each resource provides to the environment. This taxonomy allows a high level assessment of what components constituate a given system and provides a high level overview of which components are relevant to the INTERSECT system architecture. From this high level view, stakeholders can then decompose in an abstract way the various INTERSECT components and identify the relevant target system components they will need to interface with. This taxonomy should capture a high level description of the overall capability of the organization and environment to identify areas of concern that will likely require additional efforts to integrate with INTERSECT.

#### *Endpoint Identification and Description*

Following from the high level taxonomy, a full description of the current and future system environment needs to be collected. This description will include concrete description of actual physical resources that will need to be directly integrated with INTERSECT as API endpoints. The granularity of these descriptions should be at the interface boundary between INTERSECT and the target system. This description is separate from the taxonomy description in that it identifies specific system components and instances that need to interface with INTERSECT APIs. As an example, in the case of a computational cluster the taxonomy description would include the overall capabilities of the cluster itself (e.g. storage and compute capacity), while the endpoint description would include the cluster's head/login nodes and/or scheduler interface. The identification of the endpoints should be complete, i.e. it should fully capture all of the actual endpoints that are both currently active in the system as well as future endpoints that are planned for but not yet activated.

The purpose of this description is to provide a complete list of system components to be integrated into the system, and allows the identification of the responsible stakeholders that will need to be engaged with during the integration process.

#### *Network Topology and Connectivity*

After the INTERSECT endpoints have been identified, the next step is to collect information about the network topology of the target system. This topology should include both physical and functional connectivity as well as the performance capabilities of the underlying network infrastructure. Physical connecticity refers to the actual links (copper wires, optical fibers, or radio transmitters) that physically connect the INTERSECT endpoints. The topology does not need to include network interconnects that are internal to a system components, but should include any external connections to other system components. Using the compute cluster example again, the network topology would not need to include an internal Infiniband network with no external routes (this should be included as part of the taxonomy description) but should include the ethernet network that allows users to login to the head node. Functional connectivity refers to the ability of the network to support actual functional connections between system components. Functional connectity is different from physical connectivity due to the presence of routing rules, vlan configurations, or firewalls that interpose the physical connections between components. The purpose of separating these views of the network is to accurately identify the stakeholders to be engaged in order to alter or expand the current network topology. For instance, adding a routing rule will often require working with a different set of stakeholders than physically running new cables between systems. The description of the functional connectivity should include a full description of the components that enforce functional constraints, including fully identifying any firewalls, routers, or other middleboxes that might need to be reconfigured. These network resources may or may not be then added to the list of INTERSECT endpoints depending on whether they are reconfigurable or otherwise capable of interfacing with the INTERSECT architecture. Finally, the network topology should include the performance capabilities of the underlying network components. This is necessary in order to determine whther the available network resources are sufficient to meet the requirements of any potential INTERSECT workloads.

#### *Security Policies and Access Control*

Once the physical and network resources have been catalogued, the next step is to collect the security policies that govern how those resources may be accessed and how they can be used. These policies will take many forms, and do not necessarily need to be specified in exact detail. The important part is to identify the various points of constraint in the system and identify the relevant stakeholders that are responsible for managing those constraints. While not always possible, the most effective way of describing policies is to identify one or more constraints that are directly related, map those to the one or more mechanisms that enforce that policy, and then map the mechanims to the responsible stakeholders in the organization. This mapping allows the determination of any policy constraints that will impact the operation of INTERSECT and provide the set of stakeholders that need to be engaged with in order to manage any policy conflicts.

Access control is a major component of the security policies of a given system, but should also be considered separatly in the physical view. A description of the access control mechanisms should include the actual authentication procedures as well as a definition of the user set that is allowed to access the system components.

It is important to note that security policies are likely to not be fully global policies that uniformly apply to all resources in the system, but instead are often granular with specific constraints targetting specific components. In the INTERSECT physical view, it is important to differentiate the two and accurately identify the policies that apply to a particular INTERSECT endpoint.

#### *Administrative Processes*

Up to this point the physical view has focused on the actual physical infrastructure of the target environment, however it is important to also understand how that infrastructure is managed and administered by the organization. This requires understanding the processes that control who is able to make administrative decisions and how those decisions are made. This is a critical component because the INTERSECT architecture will most likely require administrative changes and allowances to enable it to

effectively integrate with the environment. Depending on the organization in question these processes may be more or less well defined, but should nonetheless be identified as such in order to understand not only how to achieve integration with INTERSECT but also how to maintain that integration in the future. Similar to the previous aspects of the physical view, this description does not need to be exhaustive but should fully capture the processes that are required for managing the INTERSECT endpoints and connecting them to the wider INTERSECT architecture.

The purpose of this part of the description is to identify where the boundary at which INTERSECT stops interfacing with the physical environment and where it starts interfacing with the human level organizational systems. This separation indicates at which point INTERSECT integration needs to shift from software level interfaces to inter-organizational discussions and coordination in order to determine how to map the target organizations processes to the INTERSECT requirements. There are a number of avenues for this, including formalizing existing processes in such a way that they can be automated or at least automatically initiated, deploying federated policy models allowing the target organization to delegate administrative processes to other INTERSECT enabled organizations, or altering the actual technical integration approach to accomodate restrictions resulting from existing administrative requirements.

As an example of a basic administrative process that must be interfaced with is the user account and management processes employed by the organization. These processes govern how user accounts are created, how they are granted access to the various ogranizational resources, how access permisions are approved and authorized, and who maintains oversight of the accounts once created. For most INTERSECT enabled systems it can be expected that user account managment will be a fundamental challenge. Furthermore, while federation based approaches are being explored it is likely that target organizations will lack either the capability or desire to adopt such an approach.

#### *Accounting Practices*

Finally, the physical view needs to include a description of the accounting practices employed by the target organization. While this is similar to the description of the administrative processes, it is often the case that accounting procedures and models are based on more overarching and stringent processes that the organization itself has less control over. Accounting practices determine how usage of a given resource is monitored and accounted for and often, but not always, ties that usage to a cost model that governs how a given user is charged to use the system. Interfacing with these systems requires that INTERSECT include awareness of both the cost structure and accounting methods employed by the target environment. This is necessary to ensure that the target organization is able to correctly charge for the usage of its resources as well as providing transparency of the cost model to INTERSECT users and components.

# Bibliography

- [1] Computational-Facilities. DOE national laboratories' computational facilities Research workshop report. Technical Report ANL/MCS-TM-388, Argonne National Laboratory, Lemont, IL, USA, February 2020. URL https://[publications.anl.gov](https://publications.anl.gov/anlpubs/2020/02/158604.pdf)/anlpubs/2020/02/158604.pdf.
- [2] ISO/IEC/IEEE. Systems and software engineering Architecture description. *ISO*/*IEC*/*IEEE 42010:2011(E) (Revision of ISO*/*IEC 42010:2007 and IEEE Std 1471-2000)*, pages 1 –46, 1 2011. doi: 10.1109/IEEESTD.2011.6129467.
- [3] Kruchten, P. Architectural Blueprints The "4+1" View Model of Software Architecture, 1995. URL http://www.cs.ubc.ca/~gregor/teaching/papers/4+[1view-architecture.pdf.](http://www.cs.ubc.ca/~gregor/teaching/papers/4+1view-architecture.pdf)
- [4] Rick Stevens, Valerie Taylor, Jeff Nichols, Arthur Barney Maccabe, Katherine Yelick, and David Brown. AI for science report, March 2020. URL https://www.anl.gov/[ai-for-science-report.](https://www.anl.gov/ai-for-science-report)
- [5] U.K. Ministry of Defense. The MOD architecture framework, September 14, 2011. URL http://[www.modaf.org.uk](http://www.modaf.org.uk/)/.
- [6] U.S. Department of Defense. The DoDAF architecture framework version 2.02, August 2010. URL https://dodcio.defense.gov/Library/[DoD-Architecture-Framework.](https://dodcio.defense.gov/Library/DoD-Architecture-Framework)

# APPENDICES

# A INTERSECT MESSAGE SCHEMA

# Listing 1. INTERSECT XML SCHEMA.

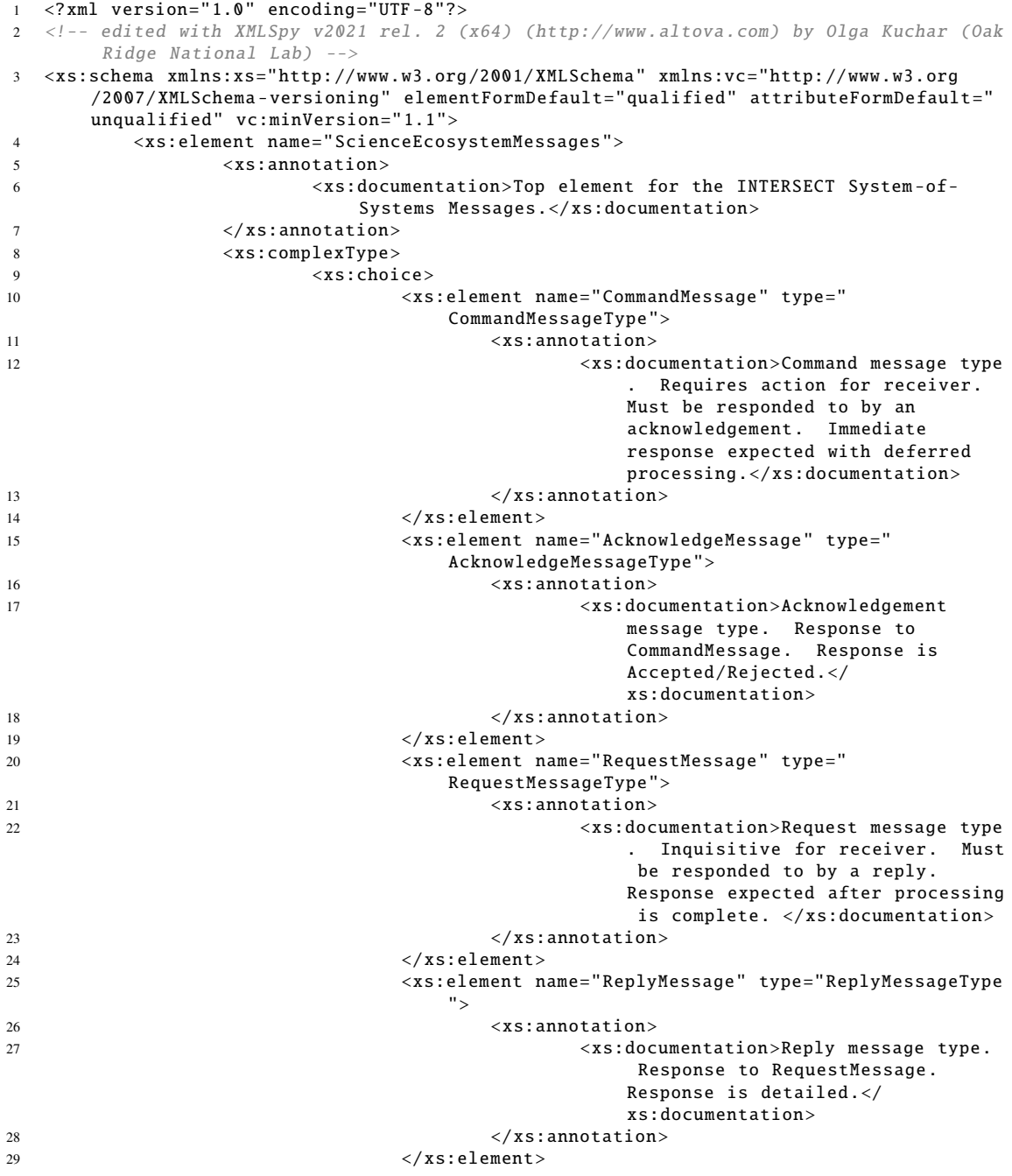

:

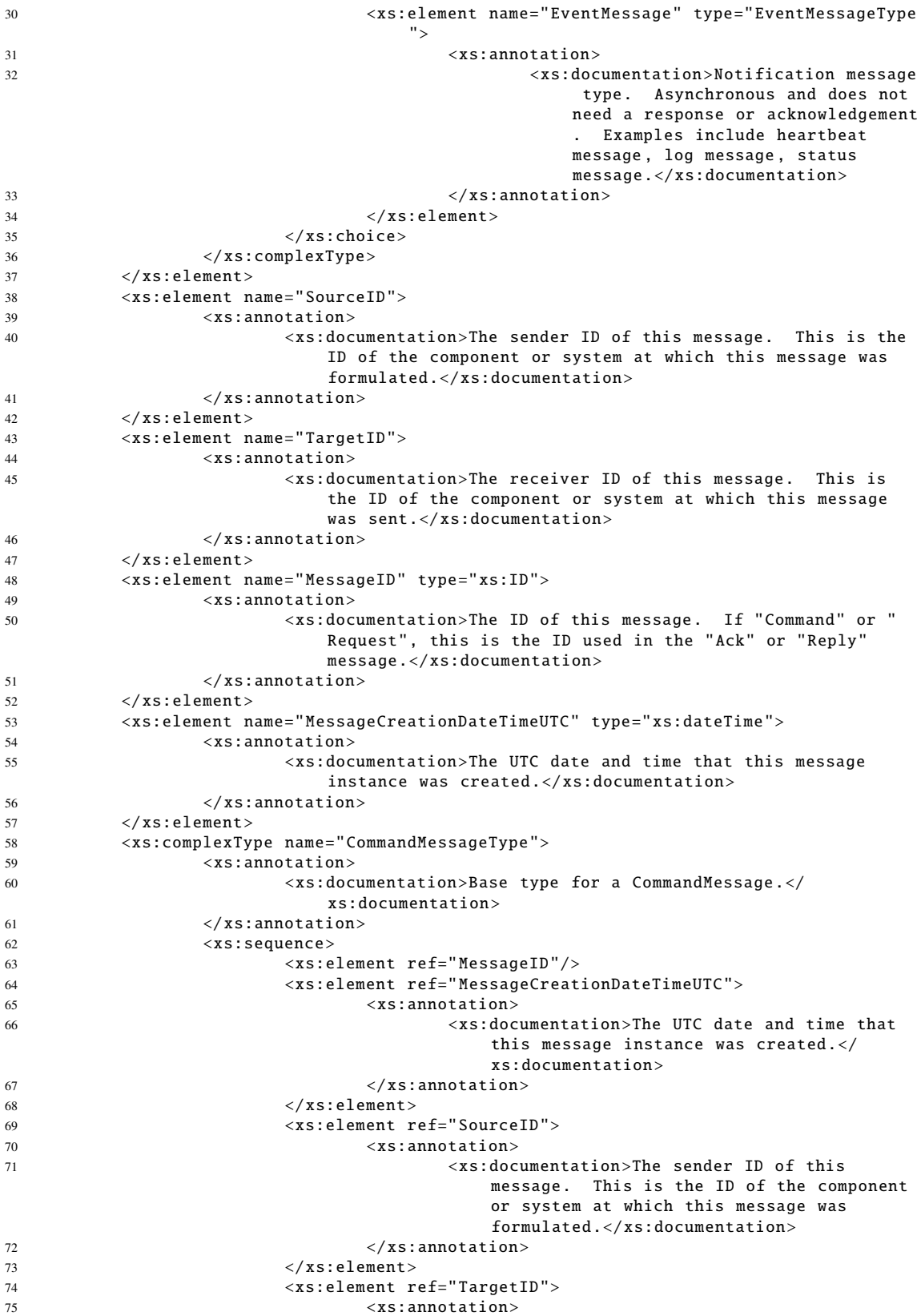

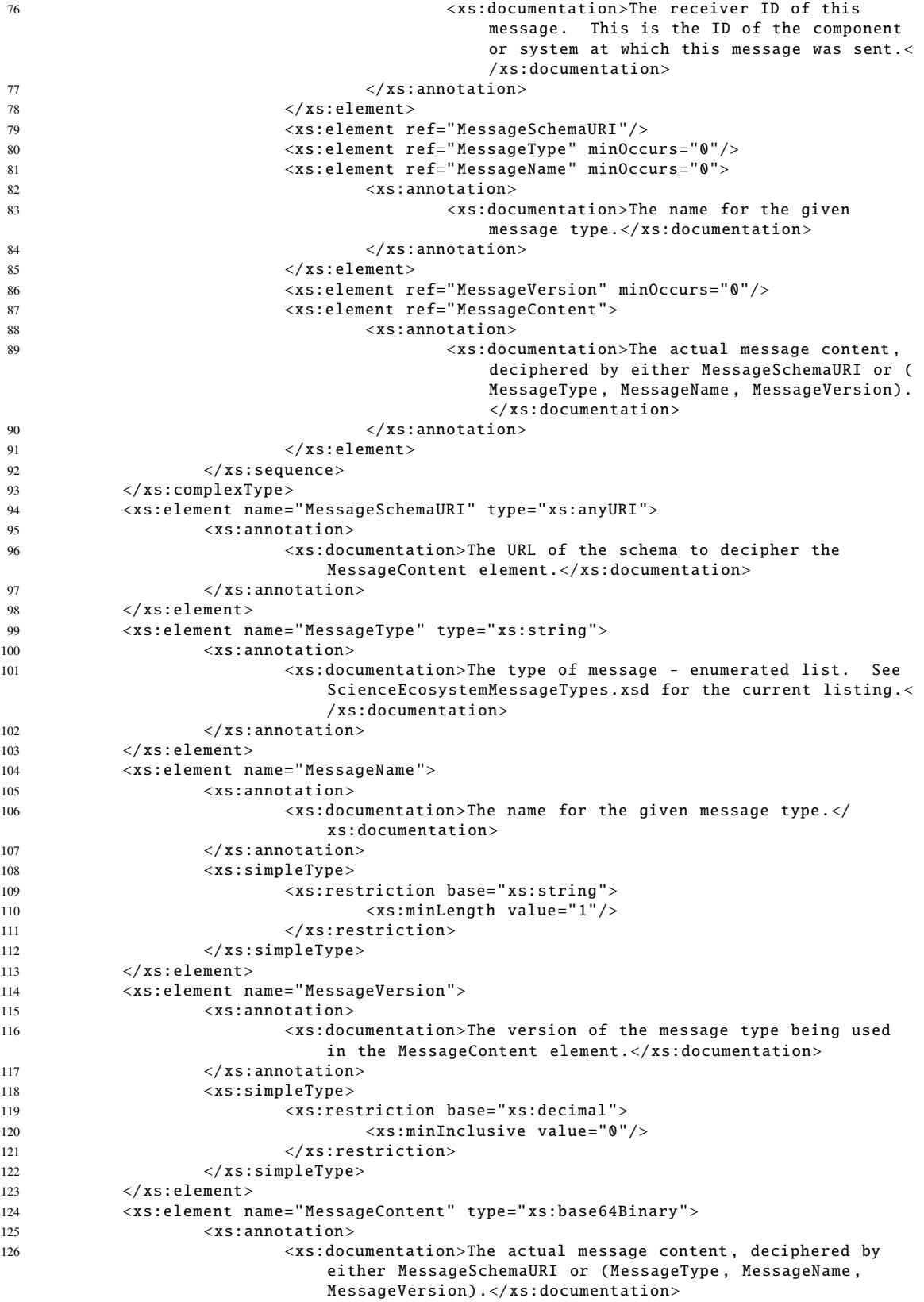

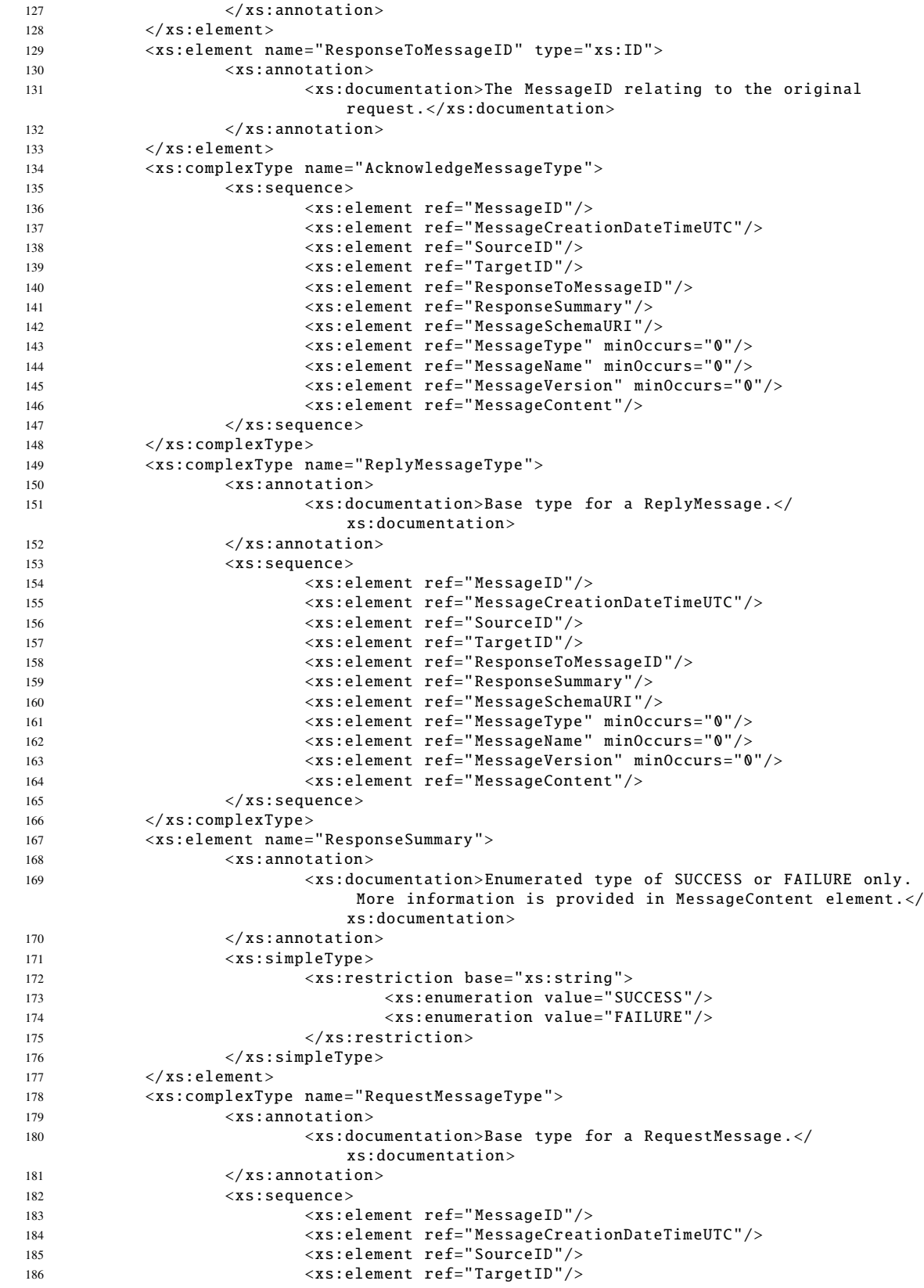

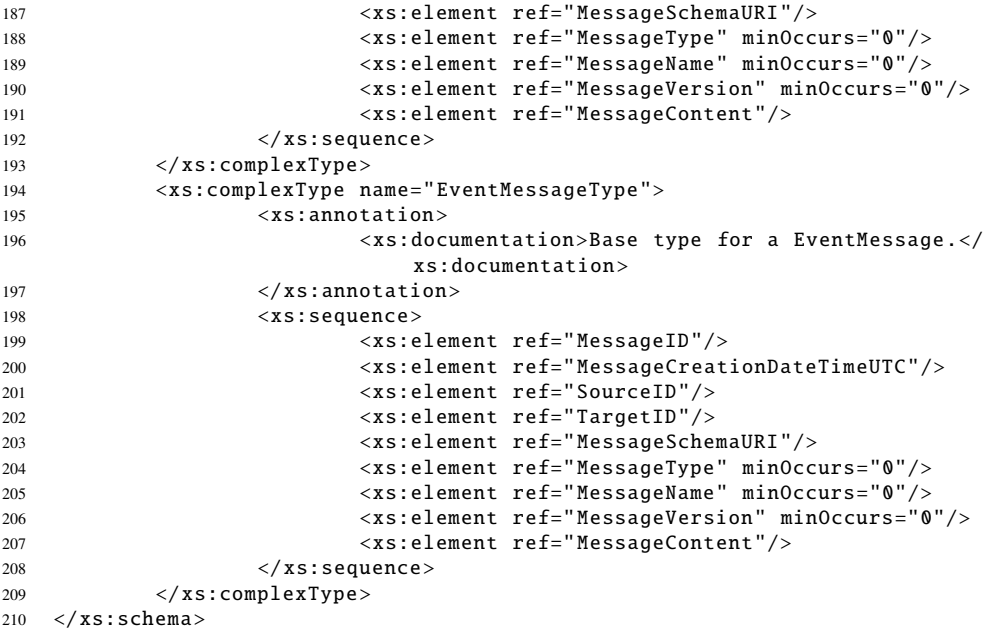